# **Rekonstrukce 3D objektů pomocí programu Meshroom**

Vojtěch Khol

Bakalářská práce 2022

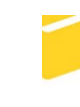

Univerzita Tomáše Bati ve Zlíně Fakulta aplikované informatiky

Univerzita Tomáše Bati ve Zlíně Fakulta aplikované informatiky Ústav počítačových a komunikačních systémů

Akademický rok: 2021/2022

# ZADÁNÍ BAKALÁŘSKÉ PRÁCE

(projektu, uměleckého díla, uměleckého výkonu)

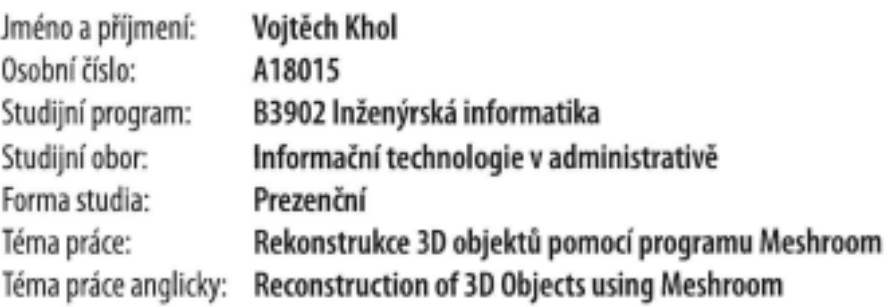

# Zásady pro vypracování

- 1. Seznamte se s programem Meshroom. V práci popište vlastnosti a funkce v nejnovější verzi tohoto programu.
- 2. Charakterizujte program Blender. Zaměřte zejména pozornost na nástroje pro optimalizaci topologie mesh objektů.
- 3. Vytvořte fotografie několika různě členitých reálných objektů dle požadavků programů pro fotogrammetrii.
- 4. V programu Meshroom provedte rekonstrukci těchto modelů.
- 5. Exportujte příslušné modely do programu Blender a dle potřeby provedte úpravu topologie.
- 6. Zhodnotte přesnost rekonstrukce.

Forma zpracování bakalářské práce: tištěná/elektronická

Seznam doporučené literatury:

- 1. Blender 2.93 Reference Manual [online]. [cit. 2021-11-12]. Dostupné z: https://docs.blender.org/manual/en/latest/index.html
- 2. Meshroom Reference Manual [online]. [cit. 2021-11-12]. Dostupné z: https://meshroommanual.readthedocs.io/en/latest/index.html
- 3. Meshroom for Beginners [online]. [cit. 2021-11-12]. Dostupné z: https://sketchfab.com/blogs/community/tutorialmeshroom-for-beginners
- 4. Getting started with Photogrammetry [online]. [cit. 2021-11-12]. Dostupné z: https://medium.com/realitiesio/getting-started-with-photogrammetry-d0a6ee40cb72
- 5. Meshroom tweaks 2021-11-12]. Dostupné 2021: **News** and [online]. fcit.  $\mathbb{Z}_n^*$ https://peterfalkingham.com/2021/03/02/meshroom-2021-1-0-whats-new-and-what-parameters-to-tweak/

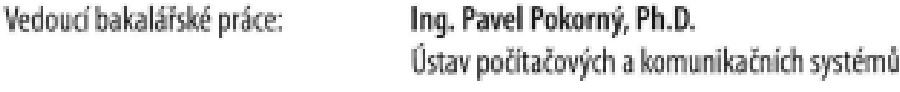

Datum zadání bakalářské práce: 3. prosince 2021 Termín odevzdání bakalářské práce: 1. června 2022

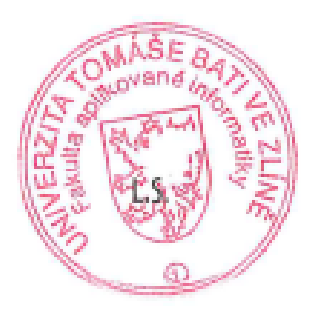

doc. Mqr. Milan Adámek, Ph.D. v.r. děkan

doc. Ing. Martin Sysel, Ph.D. v.r. garant oboru

Ve Zlíně dne 7. února 2022

# **Prohlašuji, že**

- beru na vědomí, že odevzdáním bakalářské práce souhlasím se zveřejněním své práce podle zákona č. 111/1998 Sb. o vysokých školách a o změně a doplnění dalších zákonů (zákon o vysokých školách), ve znění pozdějších právních předpisů, bez ohledu na výsledek obhajoby;
- beru na vědomí, že bakalářská práce bude uložena v elektronické podobě v univerzitním informačním systému dostupná k prezenčnímu nahlédnutí, že jeden výtisk bakalářské práce bude uložen v příruční knihovně Fakulty aplikované informatiky Univerzity Tomáše Bati ve Zlíně;
- byl/a jsem seznámen/a s tím, že na moji bakalářskou práci se plně vztahuje zákon č. 121/2000 Sb. o právu autorském, o právech souvisejících s právem autorským a o změně některých zákonů (autorský zákon) ve znění pozdějších právních předpisů, zejm. § 35 odst. 3;
- beru na vědomí, že podle § 60 odst. 1 autorského zákona má UTB ve Zlíně právo na uzavření licenční smlouvy o užití školního díla v rozsahu § 12 odst. 4 autorského zákona;
- beru na vědomí, že podle § 60 odst. 2 a 3 autorského zákona mohu užít své dílo bakalářskou práci nebo poskytnout licenci k jejímu využití jen připouští-li tak licenční smlouva uzavřená mezi mnou a Univerzitou Tomáše Bati ve Zlíně s tím, že vyrovnání případného přiměřeného příspěvku na úhradu nákladů, které byly Univerzitou Tomáše Bati ve Zlíně na vytvoření díla vynaloženy (až do jejich skutečné výše) bude rovněž předmětem této licenční smlouvy;
- beru na vědomí, že pokud bylo k vypracování bakalářské práce využito softwaru poskytnutého Univerzitou Tomáše Bati ve Zlíně nebo jinými subjekty pouze ke studijním a výzkumným účelům (tedy pouze k nekomerčnímu využití), nelze výsledky bakalářské práce využít ke komerčním účelům;
- beru na vědomí, že pokud je výstupem bakalářské práce jakýkoliv softwarový produkt, považují se za součást práce rovněž i zdrojové kódy, popř. soubory, ze kterých se projekt skládá. Neodevzdání této součásti může být důvodem k neobhájení práce.

# **Prohlašuji,**

- že jsem na bakalářské práci pracoval samostatně a použitou literaturu jsem citoval. V případě publikace výsledků budu uveden jako spoluautor.
- že odevzdaná verze bakalářské práce a verze elektronická nahraná do IS/STAG jsou totožné.

Ve Zlíně, dne Vojtěch Khol, v. r. **30.05.2022** podpis studenta

# **ABSTRAKT**

Tato práce se zabývá rekonstrukcí různě členitých 3D objektů pomocí programu Meshroom. Tato práce v teoretické části popisuje program Meshroom, v kterém byla provedena samotná rekonstrukce a také program Blender, kde se výsledné objekty upravovaly. Následně práce v praktické části popisuje, jakým způsobem se k rekonstrukcí jednotlivých objektů přistupovalo pro dosažení těch nejlepších výsledků.

Práce popisuje, jaké postupy byly použity pro pořízení fotografií, které byly použité pro rekonstrukci programem, a jaké nastavení programu Meshroom bylo použito. Dále se zde také popisuje, jaké úpravy byly provedeny na finálních objektech v programu Blender. Na závěr práce hodnotí přesnost finálních rekonstrukcí.

Klíčová slova: Meshroom, Blender, 3D objekty, Fotogrammetrie

# **ABSTRACT**

This bachelor thesis deals with the reconstruction of various 3D objects using the Meshroom program. In this work the theoretical part describes the program Meshroom in which reconstructions are performed, and then the program Blender where the reconstructed objects are modified. Subsequently, in the practical part, the thesis describes the process of how the reconstruction was approached in in order to achieve the best possible results.

This work describes what procedures are used in the photo shoot, which were used for the reconstruction of the program and what settings of the Meshroom program was chosen. The thesis also describes what adjustments were made to the final objects in Blender. Finally, The work evaluates the correctness of the final reconstructions.

Keywords: Meshroom, Blender, 3D objects, Photogrammetry

Poděkování patří vedoucímu práce panu Ing. Pavlu Pokornému, Ph.D., za užitečné rady a přínosné konzultace, které mi pomohly dokončit tuto bakalářskou práci.

Prohlašuji, že odevzdaná verze bakalářské práce a verze elektronická nahraná do IS/STAG jsou totožné.

# **OBSAH**

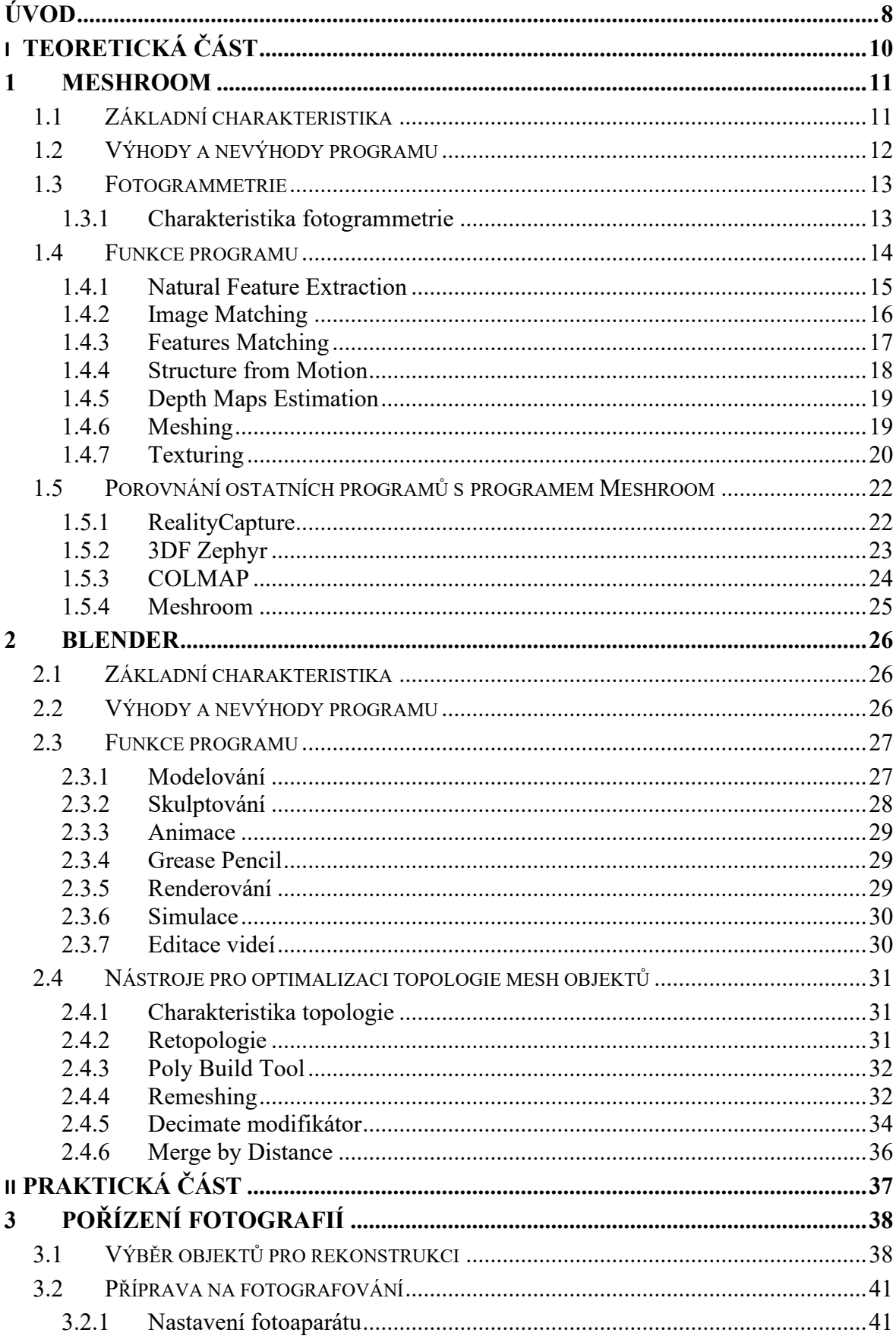

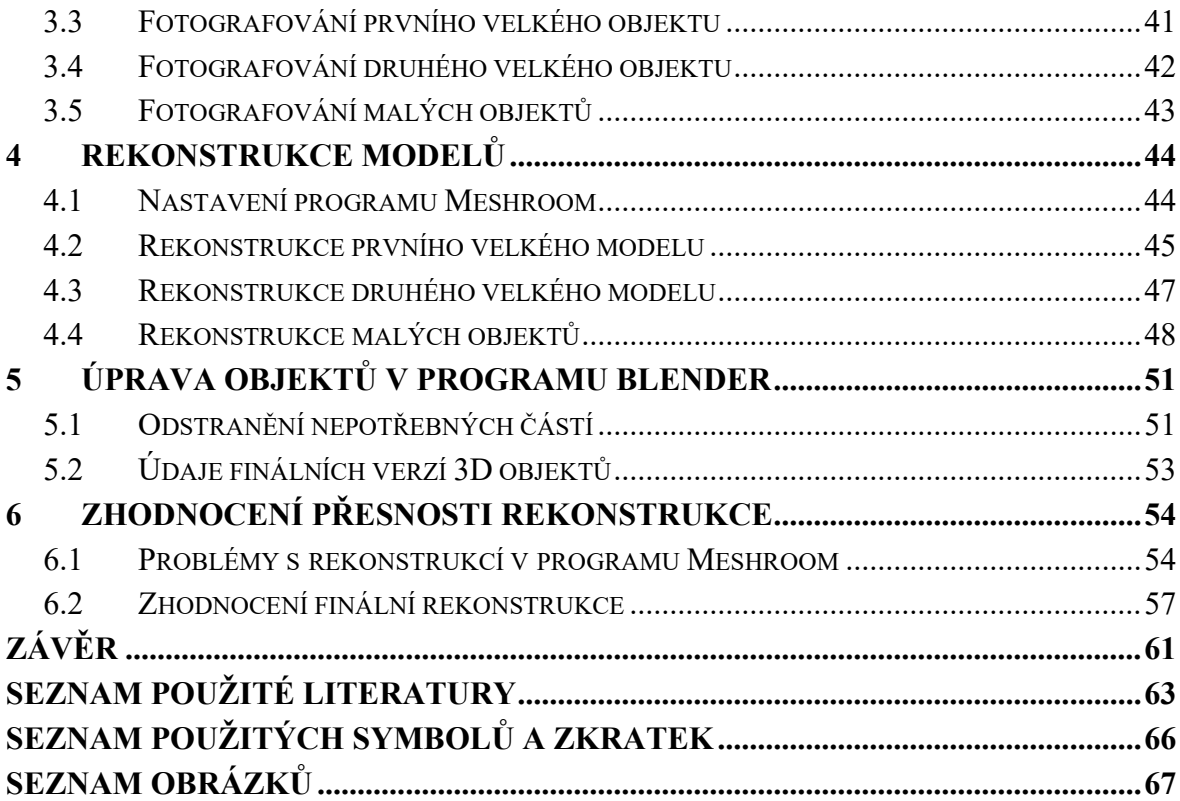

# <span id="page-8-0"></span>**ÚVOD**

Tématem této bakalářské práce je rekonstrukce objektů v programu Meshroom. Toto téma úzce souvisí s Fotogrammetrií neboli 3D rekonstruováním objektů z fotografií, která se v současné době velmi rychle rozvíjí. Důvodem tohoto rychlého vývoje může být velký nárust výkonu počítačů a s tím související zvyšování možností pro experimentování s rekonstrukcemi. Také to může být způsobeno rozšiřujícím se počtem skupin, které vyvíjí a vylepšují programy a aplikace určené pro rekonstrukci 3D objektů.

Přesto že existuje celá řada aplikací pro rekonstrukci 3D objektů, jejich výsledky se nedají porovnávat s počítačovými programy, které mají k dispozici mnohem větší výpočetní výkon a jsou tak schopné dosahovat kvalitnějších výsledků. Příkladem toho může být program Meshroom, jehož hlavní výhodou je jeho dostupnost, protože je zcela zdarma. Tento program proto může sloužit jako ideální brána pro vstup do světa fotogrammetrie.

Díky tomu, že je program zdarma si uživatel může nezávazně vyzkoušet, jestli ho fotogrammetrie zaujme a později případně přejít na placené programy podle jeho potřeb. Toto byl proto jeden z hlavních důvodů, proč jsem si vybral právě takové téma pro moji bakalářskou práci. Spojuje totiž dohromady dva moje hlavní zájmy: fotografování a práci s počítačem.

Tato práce popisuje v teoretické části program Meshroom, který byl použit pro zrekonstruování 3D objektů. V kapitolech práce popisuje základní charakteristiku tohoto programu, výhody a nevýhody a poté pipeline tohoto programu. Tato pipeline se skládá z velkého počtu funkcí, které v úvodu zpracovávají poskytnuté fotografie a v závěru z nich zrekonstruují výsledný objekt. U každé této funkce se popisují ty nejpodstatnější nastavení, které uživatel může pozměňovat k dosažení těch nejlepších výsledků.

Další program, který v teoretické části práce popisuje je program Blender. V tomto programu se provádí menší úpravy objektů zrekonstruovaných v programu Meshroom. Popisuje se zde základní charakteristika programu, výhody a nevýhody a také stručně jednotlivé funkce a moduly, které tento program uživatelům nabízí. Následně se práce více do detailu zaměřuje na popis nástrojů pro optimalizaci topologie mesh objektů.

V praktické části tato práce popisuje myšlenkový pochod, který byl použit při výběru vhodných objektů pro rekonstrukci. Dále se zde píše, co všechno bylo nutné zvážit při fotografování objektů a zkušenosti, kterých jsem metodou pokus-omyl nabyl. V další kapitole v praktické části práce popisuje, jaká nastavení byla použita pro finální rekonstrukci objektů v programu Meshroom a také se zde ukazují výsledky, které program vytvořil.

V další kapitole práce popisuje, jaké finální úpravy byly udělány jednotlivým objektům v programu Blender. Nakonec následuje konečné zhodnocení finálních rekonstrukcí. Zde se popisují problémy, které se při práci v programu Meshroom naskytly a také jak kvalitně dokázal tento program zrekonstruovat reálné objekty. Práce se zde snaží poukázat na možné problémy s rekonstrukcí, které mohou nastat a také silné a slabé stránky programu Meshroom.

# <span id="page-10-0"></span>**I. TEORETICKÁ ČÁST**

# <span id="page-11-0"></span>**1 MESHROOM**

Meshroom je bezplatný program s otevřeným zdrojovým kódem, vytvořený neziskovou společností AliceVision Association. Program je založený na AliceVision frameworku, který je vytvořený tou samou organizací. Program Meshroom poskytuje uživatelům Algoritmy 3D rekonstrukce a sledování kamery pro vytvoření 3D modelů. Tyto rekonstrukce se vytvářejí podle pořízených fotografií, které jsou následně naimportovány do tohoto programu. [1]

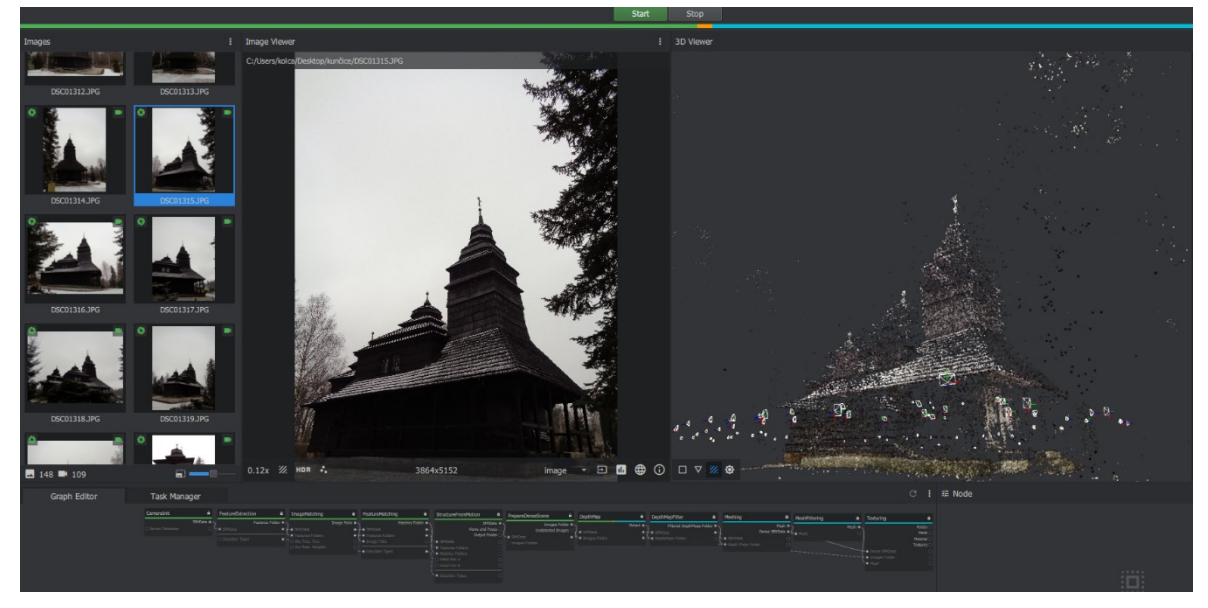

Obrázek 1. Program Meshroom

# <span id="page-11-1"></span>**1.1 Základní charakteristika**

Účelem tohoto programu je s čím nejvyšší přesností sestavit a zachytit realitu z poskytnutých fotografií. Program má licenci open source a je dostupný na platformách Windows, macOS a Linux. Meshroom se pomocí různých algoritmů snaží analyzovat, co se na jednotlivých snímcích nachází a následně je poskládat tak, aby na sebe snímky navazovaly. Uživatelé k tomuto účelu můžou využívat hned ze tří dostupných typů rekonstrukce.

Prvním z těchto typů je standardní rekonstrukce, která se nejčastěji používá pro větší objekty, ke kterým nemáme rychlý přístup. Můžou to být například vyfotografované objekty z výletu. Při této metodě se vyfotografuje dostatečný počet fotografií a importují se do programu pro zpracování.

Dalším z typů je rozšíření rekonstrukce, která se nejčastěji používá spíše u menších objektů, které fotíme doma nebo ve studiu a máme je po ruce. Tehdy je zde možnost přidat do stávající rekonstrukce přídavné fotografie objektu v místech, v kterých je rekonstrukce nekvalitní. Jako poslední z těchto typů je zde živá rekonstrukce, která je velmi podobná předchozí rekonstrukci s tím rozdílem, že při této metodě si uživatel zvolí složku, kterou program bude sledovat a při vložení fotografií do této složky je ihned začne rekonstruovat. Díky tomuto uživatel dokáže rekonstruovat a přidávat fotografie pro rekonstrukci podle potřeby v reálném čase. [2]

# <span id="page-12-0"></span>**1.2 Výhody a nevýhody programu**

#### *Výhody*

Mezi asi největší výhody tohoto programu patří jeho dostupnost. Díky tomu, že je Meshroom zdarma, může být ideálním vstupním bodem do oblasti fotogrammetrie pro začínající uživatele pro vyzkoušení. Postupem času následně můžou přejít na jiné obdobné programy, které mají placené verze. Oproti ostatním verzím je program Meshroom jeden z mála programů, které nemají žádné omezení na počtu fotografií, ze který je možné rekonstruovat 3D modely.

Další velkou výhodou tohoto programu je jeho přívětivé uživatelské rozhraní a jednoduchost. Standardní uživatel, který nemusí o fotogrammetrii nic vědět, ani nemusí nijak zvlášť studovat ovládání tohoto programu, aby byl schopný s ním pracovat. Jediné, co potřebuje pro rekonstrukci 3D modelu je pořízení fotografií objektu. Následně je může importovat do programu a kliknutím na tlačítko *,,Start"* mu program i ve výchozím nastavení vytvoří decentní 3D model objektu. [3]

#### *Nevýhody*

Mezi nevýhody tohoto programu můžeme zařadit například vyžadování knihovny *CUDA* od vydavatele grafických karet Nvidia. Uživatelé *AMD* grafických karet proto mají v současné době smůlu. Společnost AliceVision vyvíjející Meshroom před pár měsíci zveřejnila rozšíření tohoto programu pod jménem MeshroomCL. Toto rozšíření programu sice poskytuje uživatelům AMD grafických karet možnost pracovat také s programem, ale je zde znatelné velké snížení funkcí programu. Toto rozšíření je zatím v úvodní fázi vývoje, a to lze vidět i na horších výsledcích rekonstrukce provedených v tomto rozšíření programu oproti standardnímu programu Meshroom. [3, 19, 20]

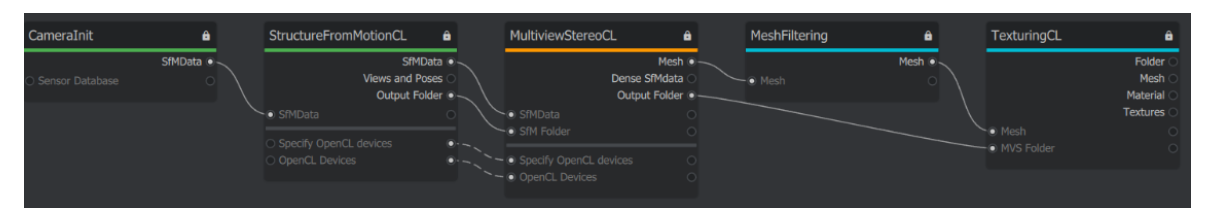

Obrázek 2. MeshroomCL – Zjednodušená pipeline [19]

# <span id="page-13-0"></span>**1.3 Fotogrammetrie**

Věda fotogrammetrie je velmi úzce spojená s programy zaměřujícími se na rekonstrukci 3D objektů, jako jsou například programy Meshroom, COLMAP nebo Visual SFM. Díky různým způsobům pořízení fotografií za pomoci této vědy, jsou výše zmiňované programy schopny rekonstruovat 3D objekty. [3]

# <span id="page-13-1"></span>**1.3.1 Charakteristika fotogrammetrie**

Primárním účelem fotogrammetrie je rekonstrukce objektů různých tvarů z fotografií těchto objektů. Dalšími účely, k čemu se fotogrammetrie dále může používat, je například pro měření a určování polohy objektů zobrazených na fotografiích. Zjednodušeně řečeno, fotogrammetrie je věda, při které se pořídí určitý počet fotografií daného objektu a následně se pomocí různých programů z těchto fotografií extrahují informace a objekt na fotografii se rekonstruuje na 3D objekt.

Fotogrammetrie se dělí podle počtu snímků na jednosnímkovou a vícesnímkovou. [3, 18]

# *Jednosnímková fotogrammetrie*

Jednosnímková fotogrammetrie se používá hlavně na všechny různé druhy měření a určování polohy. V tomto případě se můžou používat fotografie pořízené družicí nebo letadlem. [18]

# *Vícesnímková fotogrammetrie*

Tento druh fotogrammetrie se používá primárně pro rekonstrukci 3D objektů. Obsahuje dva a více snímků, které se navzájem musí překrývat, aby programy určené k rekonstrukci 3D objektů byly schopné z fotografií extrahovat potřebné informace k rekonstrukci. Kdyby na sebe fotografie nenavazovaly, zvyšuje se zde riziko, kdy program může dvě podobné fotografie zaměnit a tím se ovlivní finální kvalita rekonstrukce. [18]

# <span id="page-14-0"></span>**1.4 Funkce programu**

Hlavním úkolem softwaru Meshroom je umožnit zrekonstruovat 3D objekty z různého množství pořízených fotografií. Toho tento program dosáhne průběžným rekonstruování objektu v Photogrammetry pipeline.

| CameraInit      | ô       | FeatureExtraction | ô                | ImageMatching                           |             | FeatureMatching                 | â         | <b>StructureFromMotion</b> |                      |
|-----------------|---------|-------------------|------------------|-----------------------------------------|-------------|---------------------------------|-----------|----------------------------|----------------------|
|                 | SfMData |                   | Features Folder  |                                         | Image Pairs | Matches Folder                  |           |                            | SfMData .            |
| Sensor Database |         | $\sim$ 6 SfMData  | $\bullet - \neq$ | - o SfmData                             |             | $\bullet + \bullet$ SfMData     | o         |                            | Views and Poses      |
|                 |         | O Describer Types |                  | Features Folders                        |             | $\blacksquare$ Features Folders | Е         |                            | <b>Output Folder</b> |
|                 |         |                   |                  | $\bullet$ $\sim$ $\circ$ Voc Tree: Tree |             | └ Image Pairs                   |           | '- · SfMData               |                      |
|                 |         |                   |                  | O Voc Tree: Weights                     |             | $ \bullet$ Describer Types      | $\bullet$ | ►■ Features Folders        | $\Box$               |
|                 |         |                   |                  |                                         |             |                                 |           | I Matches Folders          | $\Box$               |
|                 |         |                   |                  |                                         |             |                                 |           | $\bigcirc$ Initial Pair A  | $\circ$              |
|                 |         |                   |                  |                                         |             |                                 |           | Initial Pair B             |                      |

Obrázek 4. Photogrammetry pipeline (1. část)

| PrepareDenseScene<br>â                                                            | <b>DepthMap</b>                                                    | DepthMapFilter<br>â                                                                     | Meshing<br>a                                                                         | MeshFiltering<br><b>A</b> | <b>Texturing</b>                       |                                               |
|-----------------------------------------------------------------------------------|--------------------------------------------------------------------|-----------------------------------------------------------------------------------------|--------------------------------------------------------------------------------------|---------------------------|----------------------------------------|-----------------------------------------------|
| Images Folder<br><b>Undistorted Images</b><br>G SfMData<br>Images Folders<br>- 89 | Output .<br>· SfMData<br><sup>o</sup> <sup>v</sup> o Images Folder | Filtered DepthMaps Folder<br>$\bullet + \bullet$ SfMData<br>o.<br>. A. DepthMaps Folder | Mesh ®<br>Dense SfMData C & Mesh<br>· SfmData<br>$\geq$ Depth Maps Folder<br>$\circ$ | Mesh ®                    | - Dense SfMData<br><sup>k</sup> i Mesh | Folder<br>Mesh<br>Material<br><b>Textures</b> |

Obrázek 3. Photogrammetry pipeline (2. část)

Photogrammetry pipeline obsahuje následující funkce:

- *CameraInit* Načte metadata a informace o senzoru fotoaparátu.
- *FeatureExtraction* Extrahuje všechny vlastnosti z fotografií.
- *ImageMatching* Zde program hledá obrázky, které mají něco společného.
- *FeatureMatching* Vyhledává se zde shoda obrázků pomocí deskriptorů funkcí.
- *StructureFromMotion* Rekonstruuje 3D body z importovaných fotografií.
- *PrepareDenseScene* Tato metoda se snaží narušit zkreslení obrázků.
- *DepthMap* Zde se generuje hloubková mapa.
- *DepthMapFilter* Opravení hloubkové mapy, aby byla konzistentní.
- *Meshing* Vygeneruje se zde mesh ze *StructureFromMotion* inputu.
- *MeshFiltering* Vyfiltruje se zde všechny nežádoucí prvky v mesh síti.
- *Texturing* Vytvoří UV mapy a nanese textury na objekt. [11]

Ty nejdůležitější funkce jsou následně popsány v následujících kapitolách níže.

#### <span id="page-15-0"></span>**1.4.1 Natural Feature Extraction**

Cílem této funkce je najít a extrahovat charakteristické skupiny pixelů, které jsou na rozdílných snímcích stejné. Objekt ve scéně by proto měl mít na všech obrázcích podobné popisy. Jednou z nejznámějších metod detekce je algoritmus SIFT (scale-invariant feature transform). Prvním cílem SIFT je extrahovat rozlišné záplaty v prvním obrázku, které lze porovnat s lišícími se záplatami z druhého obrázku.

Jelikož se počet extrahovaných prvků z obrázku může velmi lišit díky rozdílné proměnlivosti a složitosti textur používá se proto následující krok pro filtrování počtu extrahovaných prvků z obrázku. K zajištění dobrého rozdělení obrazu se používá mřížkové filtrování. [1]

Tato funkce je velmi podstatná pro celkový výsledek rekonstrukce, proto se zde nachází plno důležitých parametrů, které uživatelé mohou měnit podle potřeby.

#### *DescriberPreset, DescriberQuality*

Tyto dva parametry nabízí nastavení úrovně hustoty a kvality extrahovaných prvků z obrázků. Jsou zde u obou parametrů možnosti na výběr *low*, *medium*, *normal*, *high*, *ultra* a parametru *DescriberPreset* je zde navíc možnost *custom* pro pokročilé uživatele. Doporučuje se používat možnost *High*, u parametru *DescriberPreset* pokud projekt neobsahuje více jak 300 obrázků. Naopak *Ultra* je doporučeno pro projekty s méně jak 50 obrázky. [11]

#### *Contrast Filtering*

Tento parametr je defaultně nastavený na *GridSort*. Zde se doporučuje využít nabízené možnosti, jako jsou například *Static* nebo *AdaptiveToMedianVariance*. Při možnosti *GridSort* se v programu nachází chyba při práci s procesorem, kdy program využívá při této možnosti pouze jedno jádro procesoru. [12]

#### *Force CPU Extraction*

Tento parametr je povolený defaultně a způsobuje, že veškeré operace této funkce se vypočítávají procesorem, a ne grafickou kartou. Zde se jedná pouze o rychlost provedení této funkce, která se může výrazně lišit podle použitého hardwaru. Uživatel může mít například mnohem starší procesor oproti grafické kartě, kterou má mnohem novější, takže si může vypnout tento parametr, a bude mít mnohem rychleji tuto funkci dokončenou. [12]

#### *Describer Types*

Ve výchozím nastavení je zde povolen pouze parametr *sift*, ale pokud se rekonstrukce nedaří nebo se programu nedaří vytvořit dostatečný počet kamer, je zde možnost povolit parametr *akaze*. Povolením tohoto parametru se může docílit mnohem lepších výsledků, výpočetní doba se ale dvojnásobí, protože nyní musí program počítat extrahovat prvky z každého obrázku dvakrát. *Akaze* parametr se po zaškrtnutí povolí také u funkcí *FeatureMatching* a *StructureFromMotion*.[11]

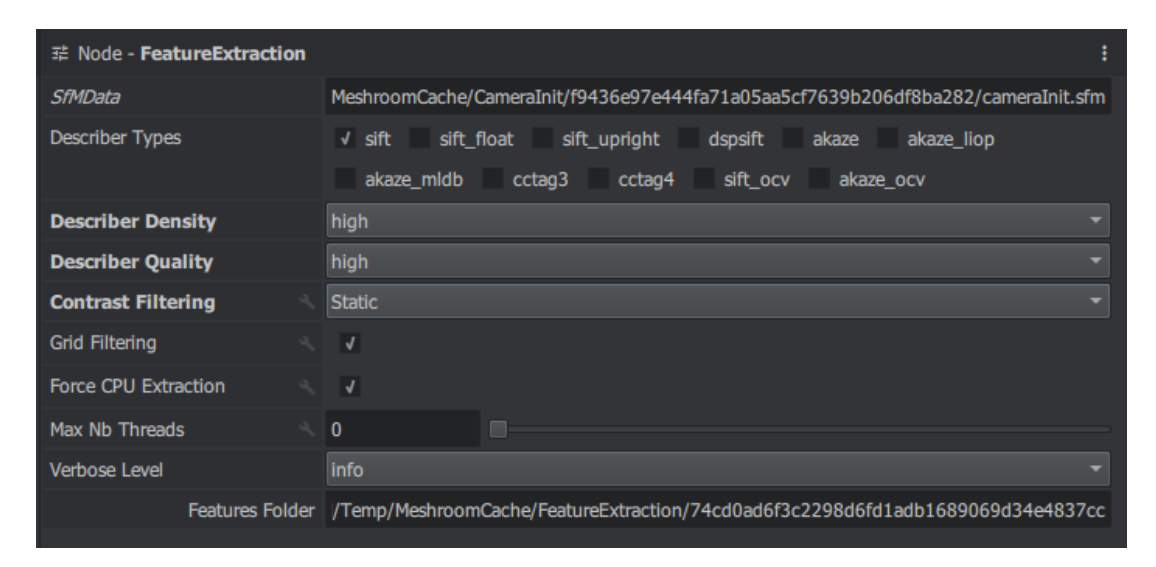

Obrázek 5. *Feature Extraction* – parametry

# <span id="page-16-0"></span>**1.4.2 Image Matching**

Úkolem této funkce je najít podobné obrázky, které zobrazují stejné oblasti scény. K tomu se používá technika načítání obrázků, které sdílejí stejný obsah. Cílem je zjednodušit obrázek v kompaktním deskriptoru obrázku, který následně umožňuje efektivně vypočítat vzdálenost mezi všemi deskriptory obrázků. [1]

U této funkce se nachází také parametry, které je možné měnit a experimentovat s nimi. Jsou zde ale spíše parametry, které výrazně neovlivní rekonstrukci, a jsou primárně pro zkušenější uživatele.

| 로 Node - ImageMatching                |  |                              |                                                                                            |  |  |  |
|---------------------------------------|--|------------------------------|--------------------------------------------------------------------------------------------|--|--|--|
| <b>SfmData</b>                        |  |                              | MeshroomCache/CameraInit/f9436e97e444fa71a05aa5cf7639b206df8ba282/cameraInit.sfm           |  |  |  |
| <b>Features Folders</b>               |  | 1 elements $\bigoplus$<br>×. |                                                                                            |  |  |  |
| Method                                |  | VocabularyTree               |                                                                                            |  |  |  |
| Voc Tree: Tree                        |  |                              | Yrogram Files (x86)\Meshroom-2021.1.0\aliceVision\share\aliceVision\vIfeat K80L3.SIFT.tree |  |  |  |
| Voc Tree: Weights                     |  |                              |                                                                                            |  |  |  |
| Voc Tree: Minimal Number<br>of Images |  | 200                          |                                                                                            |  |  |  |
| Voc Tree: Max Descriptors             |  | 500                          | uп                                                                                         |  |  |  |
| Voc Tree: Nb Matches                  |  | 50                           |                                                                                            |  |  |  |

Obrázek 6. *ImageMatching* – parametry

# <span id="page-17-0"></span>**1.4.3 Features Matching**

Cílem této funkce je porovnání všech vlastností mezi kandidátskými dvojicemi obrázků. Nejprve se provedou shody mezi sadou deskriptorů ze dvou vstupních obrázků. Pro každý prvek na obrázku A se získá seznam kandidátských prvků na obrázku B, aby bylo možné odstranit špatné kandidáty. Předpokládá se, že na druhém obrázku je vždy pouze jedna platná shoda. Pro každý deskriptor funkce na prvním obrázku se tedy hledají 2 nejbližší deskriptory a mezi nimi se používá relativní hranice. Takto program vyřazuje opakující se prvky. Najít dva nejbližší deskriptory na druhém obrázku pro každý prvek je výpočetně náročné, ale existuje pro to mnoho optimalizovaných algoritmů. Mezi těmito algoritmy jsou nejběžnější *Přibližný nejbližší soused* (*Nearest Neighbor*) nebo *Kaskádové hašování* (*Cascading Hashing*). [1]

# *GuidedMatching*

Povolením tohoto parametru se do této funkce přidá druhá fáze. V této fázi se provádí hledání deskriptorů funkce podruhé ale s novým omezením, které následně omezuje celkové hledání. Tímto se může dosáhnout mnohem většího počtu nalezených shod hlavně u objektů, jejichž části se velmi často opakují a jsou si velmi podobné. Nevýhodou povolení tohoto parametru je výrazné navýšení doby výpočtu této funkce. [11]

| 로 Node - FeatureMatching         |                                                                                  |
|----------------------------------|----------------------------------------------------------------------------------|
| <b>SfMData</b>                   | MeshroomCache/CameraInit/f9436e97e444fa71a05aa5cf7639b206df8ba282/cameraInit.sfm |
| <b>Features Folders</b>          | 1 elements $\oplus$<br>$\rightarrow$                                             |
| Image Pairs                      | iCache/ImageMatching/77424c0802bd4985c51b774b744e9c0707ebee69/imageMatches.txt   |
| <b>Describer Types</b>           | V sift sift float sift upright dspsift akaze<br>akaze liop                       |
|                                  | akaze midb cctaq3 cctaq4 sift ocv akaze ocv                                      |
| <b>Cross Matching</b>            |                                                                                  |
| <b>Guided Matching</b>           |                                                                                  |
| Match From Known Camera<br>Poses |                                                                                  |
| Verbose Level                    | <b>info</b><br>≂                                                                 |
| Matches Folder                   | al/Temp/MeshroomCache/FeatureMatching/9e54bfff61438a6b8baa78c856ebbb70393c15c7   |

Obrázek 7. *FeatureMatching* – parametry

#### <span id="page-18-0"></span>**1.4.4 Structure from Motion**

Cílem této funkce je porozumění geometrických vztahů mezi všemi vstupními snímky a následné odvození pevné struktury scény. Jinými slovy vytvoření 3D bodů objektu ve scéně. Zde se vypočítává počáteční dvou-pohledová rekonstrukce, která je opakovaně rozšiřována přidáváním nových pohledů. [1]

Tato funkce může selhat pokud není v projektu dostatek extrahovaných prvků z poskytnutých obrázků. Tento problém můžou vyřešit již zmíněné parametry, jako jsou zapnutí metody *akaze* nebo zvýšení parametru *DescriberPreset* na vyšší úroveň. Čím více prvků se přidává do větších rekonstrukcí, tím delší je doba celkové rekonstrukce. Problém může nastat pokud projekt obsahuje až příliš velké množství obrázků a následně z nich extrahovaných prvků, protože pak se může stát, že rekonstrukce bude méně kvalitní. Důvodem je, že při velkém množství extrahovaných prvků vznikají při rekonstrukci mezi nimi konflikty a to se může podepsat na přesnoti rekonstrukce. [11]

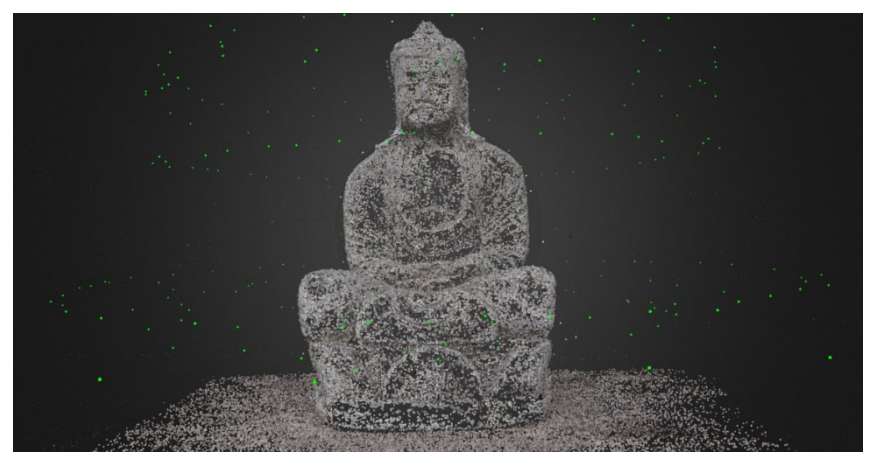

Obrázek 8. *StructurefromMotion* znázornění

#### <span id="page-19-0"></span>**1.4.5 Depth Maps Estimation**

U všech kamer, které byly zrealizovány funkcí *StructurefromMotion*, je potřeba získat hodnotu hloubky každého pixelu. Pro dosáhnutí tohoto existuje mnoho způsobů, jako například metoda *Block Matching*, *Semi-Global Matching (SGM)* nebo *ADCensus*. Společnost AliceVision pro to používá metodu *Semi-Global Matching*. Po použití této metody se použije krok filtrování pro zajištění konzistence mezi více kamerami. Zde je zvolen kompromis na základě hodnoty podobnosti a počtu jednotlivých kamer, aby se zachovaly slabě podporované povrchy bez přidání artefaktů. [1]

#### *Downscale*

Tento parametr uživateli umožňuje zvýšit přesnost této funkce na úkor delšího času na výpočet, nebo naopak zvýšit rychlost výpočtu na úkor přesnosti. Většinou se zde zvýšení přesnosti vyplatí použít pouze pokud obrázky poskytnuté programu na výpočet nemají velké rozlišení. Jinak se může stát, že délka výpočtu této funkce při vysoké přesnosti může být až čtyřikrát delší. [12]

| 辈 Node - DepthMap            |                                                                                 |  |  |  |
|------------------------------|---------------------------------------------------------------------------------|--|--|--|
| <b>SfMData</b>               | hroomCache/StructureFromMotion/ef6053af280ae089797b131f12249c4ac89cd869/sfm.abc |  |  |  |
| Images Folder                | /Temp/MeshroomCache/PrepareDenseScene/af8de8c18ad8fa517106aeac87e3f86a6a2079c9  |  |  |  |
| Downscale                    | $\overline{2}$                                                                  |  |  |  |
| SGM: Nb Neighbour Cameras    | 10                                                                              |  |  |  |
| Refine: Nb Neighbour Cameras | 6                                                                               |  |  |  |
| Verhose Level                | info                                                                            |  |  |  |
| Output                       | ata/Local/Temp/MeshroomCache/DepthMap/75c87f827aec80adc886ef910b40d135d5ffe19d  |  |  |  |

Obrázek 9. *DepthMap* – parametry

#### <span id="page-19-1"></span>**1.4.6 Meshing**

Úkolem této funkce programu je vytvoření husté geometrické reprezentace povrchu scény. Nejprve se sloučí veškeré hloubkové mapy do globálního *octree (oktálového stromu*), kde jsou kompatibilní hodnoty hloubky sloučeny do *octree buněk*.

Pro optimální snížení objemu bodů ve scéně se používá metoda *Graph Cut Max-Flow*. Vyfiltrují se špatné buňky na povrchu, a nakonec se na síť vyfiltruje pro odstranění místních artefaktů. [1]

#### *Max Points*

Tento parametr je převážně pro uživatele, kteří mají méně jak 16GB RAM pamětí. Zde si mohou snížit maximální počet bodů použité v této funkci. Uživatelé, kteří mají více jak 16GB RAM, si maximální počet mohou naopak zvýšit pro více detailní síťový model. [11]

## *Keep Only The Largest Mesh*

Tento parametr umožňuje rychlejší pracování programu, díky tomu že program pracuje pouze s jedním mesh objektem, protože nespojené fragmenty program vymaže. U některých případů se ale vyplatí nechat tento parametr vypnutý, protože některé nespojené části se mohou stále využít později. [11]

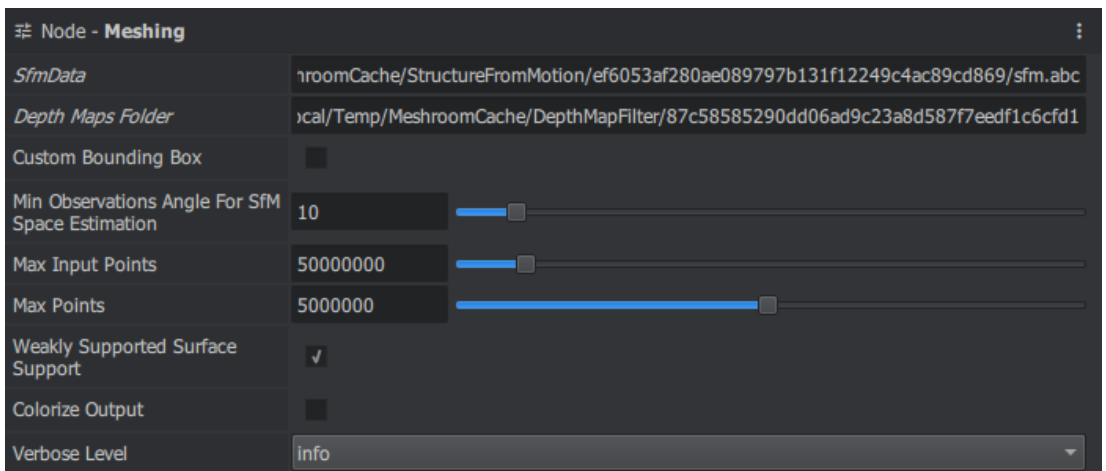

Obrázek 10. *Meshing* – parametry

# <span id="page-20-0"></span>**1.4.7 Texturing**

Pokud síť nemá žádnou přidělenou UV mapu, vypočítá se automaticky. AliceVision implementuje základní přístup k UV mapování, aby se tak minimalizoval prostor pro textury. Pro každý trojúhelník se používá informace o viditelnosti spojené s každým vrcholem k načtení kandidátů na texturu. Vyfiltrují se zde kamery bez dobrého úhlu k povrchu, aby se upřednostnily kamery, které mají nejlepší úhel k danému povrchu. [1]

# *Texture Downscale*

Tento parametr umožňuje zvýšení nebo snížení rozlišení vytvořených textur. To se také samozřejmě následně projeví na celkové době provedení této funkce. [11]

#### *Unwrap Method*

V tomto parametru je na výběr ze tří metod: *basic, LSCM, ABF*. Tady záleží hlavně na počtu ploch (faces), které finální objekt má, protože metoda *LSCM* funguje pouze, když má objekt méně jak 600 000 ploch a u metody *ABF* je to méně jak 300 000 ploch. To je dost malé množství a kvalitně zrekonstruované objekty mají mnohem více, takže většinou je uživatel nucen používat výchozí *basic* metodu. [12]

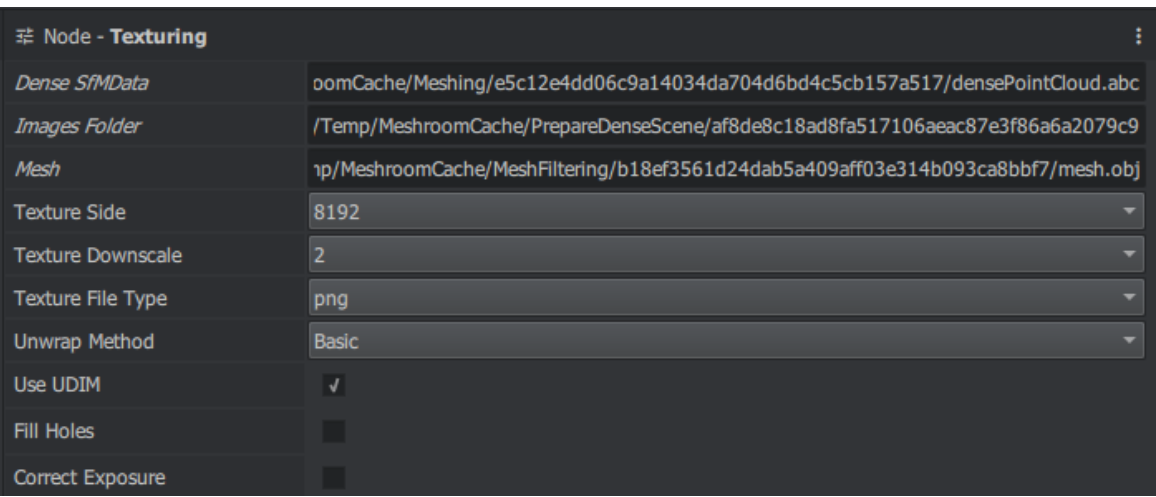

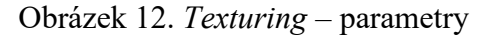

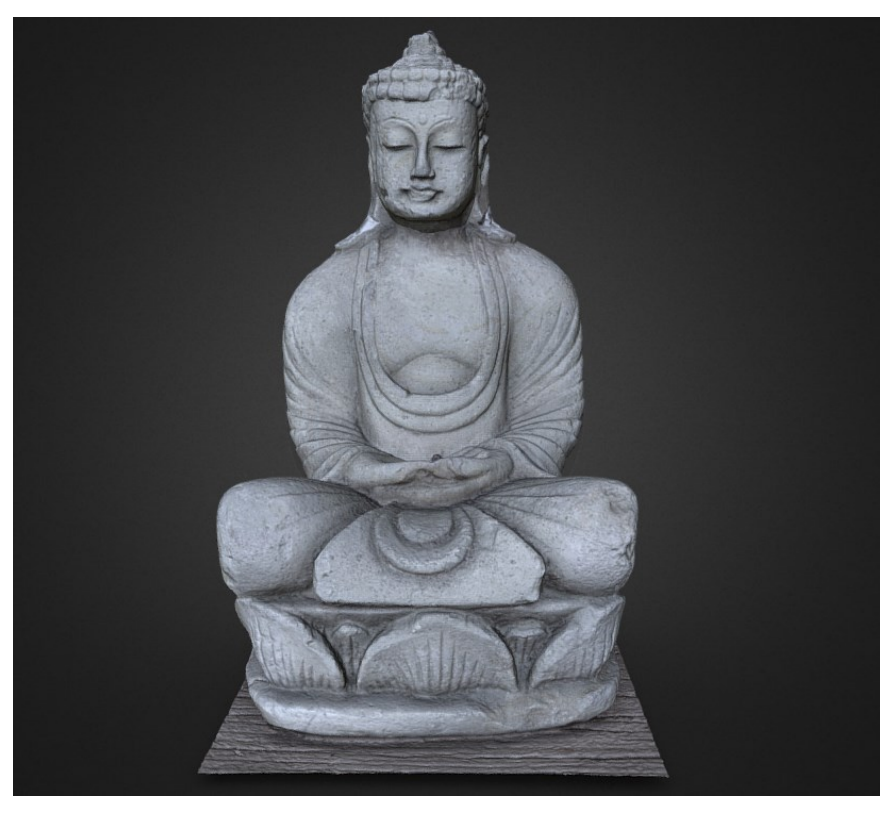

Obrázek 11. *Texturing* finálního objektu

# <span id="page-22-0"></span>**1.5 Porovnání ostatních programů s programem Meshroom**

V dnešní době existuje celá řada programů, které se zaměřují na rekonstrukci 3D objektů z fotografií. V tabulce níže se uvádí pár příkladů těchto programů.

| Název programu | Operační systém       | <b>Rok</b><br>vzniku | Cena                                                         |
|----------------|-----------------------|----------------------|--------------------------------------------------------------|
| Meshroom       | Windows, Linux        | 2015                 | Zadarmo                                                      |
| <b>COLMAP</b>  | Windows, macOS, Linux | 2016                 | Zadarmo                                                      |
| 3DF Zephyr     | Windows               | 2014                 | Free verze, Verze Lite za<br>\$160 a plná verze za<br>\$4160 |
| RealityCapture | Windows               | 2014                 | \$10-20 za kredity nebo<br>\$3,750 pro neomezený<br>přístup  |

Tabulka 1. Porovnání programů [21 ,22, 23, 1, 24, 25]

# <span id="page-22-1"></span>**1.5.1 RealityCapture**

RealityCapture je placený software od vývojářů CapturingReality. Aby uživatelé byli schopni rekonstruovat 3D objekty v tomto programu, musí si koupit PPI kredity nebo rovnou neomezený přístup za 3,750 dolarů. Následně kredity můžou utrácet za rekonstrukce. Uživatel zaplatí kredity pouze jakmile je spokojený se svojí rekonstrukcí. Jeho veliká výhoda spočívá v rychlosti, která je v porovnání s ostatními programy velice znatelná.

V testu, v kterém se porovnávala rychlost, jakou jsou schopné porovnávané programy zrekonstruovat stejný objekt, dokázal tento program zrekonstruovat objekt za pouhé 2 minuty a 25 sekund ve výchozím nastavení. [25, 26, 27]

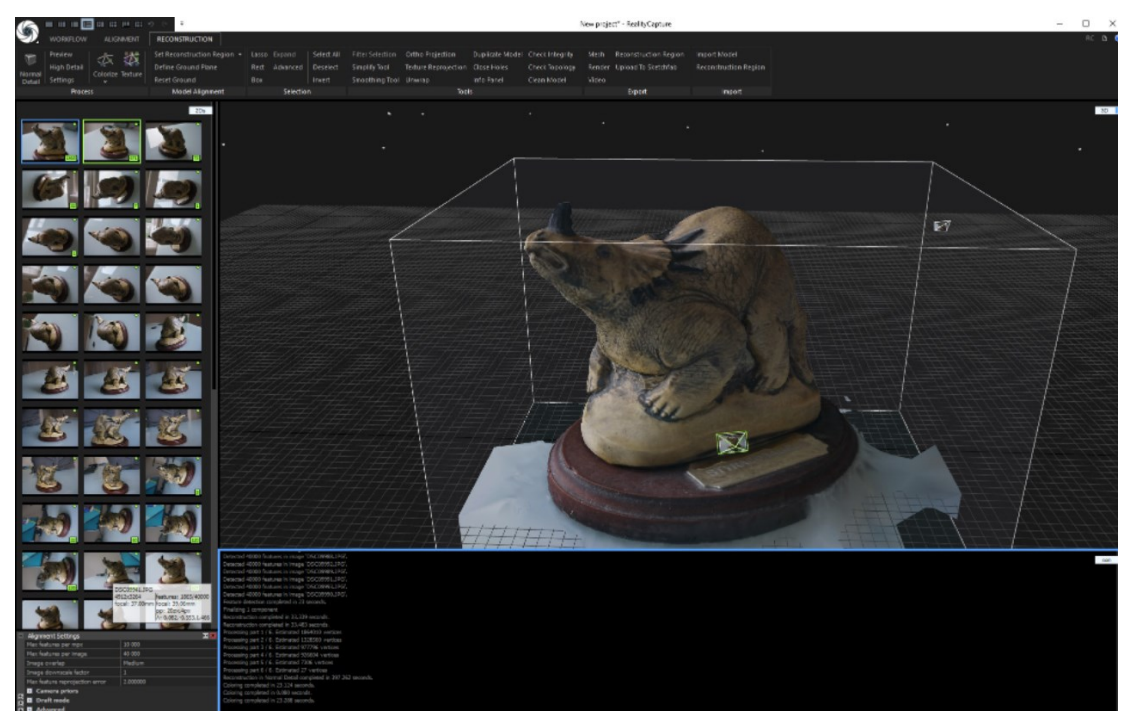

Obrázek 13. RealityCapture – Uživatelské rozhraní [26]

# <span id="page-23-0"></span>**1.5.2 3DF Zephyr**

Tento software nabízí uživatelům možnost vybrat si mezi neplacenou verzí a pak dvěma placenými verzemi. Neplacená verze má omezení, kdy je možné rekonstruovat 3D objekty pouze z maximálního počtu 50 fotografií. Placená Lite verze také poskytuje 14denní trial verzi pro uživatele na vyzkoušení. Placená Light verze programu objekt ve výše zmíněném testu dokázala zrekonstruovat ve výchozím nastavení za 7 minut a 36 sekund. [26]

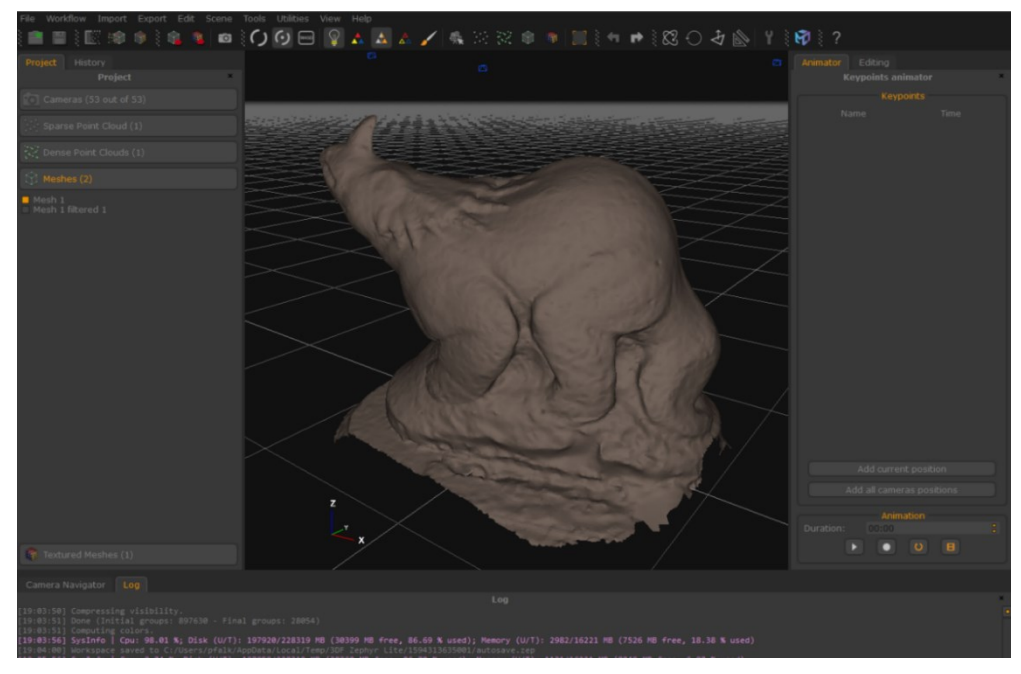

Obrázek 14. 3DF Zephyr – Uživatelské rozhraní [26]

#### <span id="page-24-0"></span>**1.5.3 COLMAP**

Software COLMAP je bezplatný program, který uživatelům nabízí možnost buď pracovat s grafickým uživatelským rozhraním nebo s příkazovým řádkem. Výhodou tohoto programu je, že není závislý na CUDA grafických kartách, takže je dostupný pro všechny druhy grafických karet včetně AMD. V testu zmiňovaném výše program COLMAP dokázal v defaultním nastavení zrekonstruovat objekt za 25 minut. Je zde vidět oproti placeným programům delší doba rekonstrukce. [26, 27]

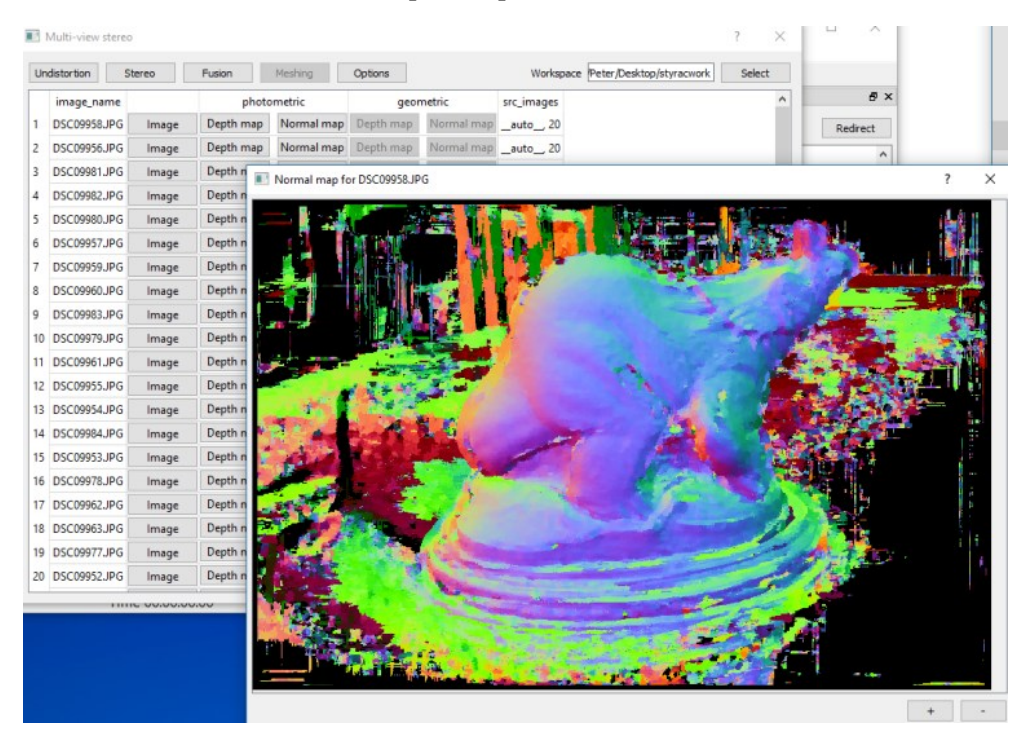

Obrázek 16. COLMAP – Uživatelské rozhraní [26]

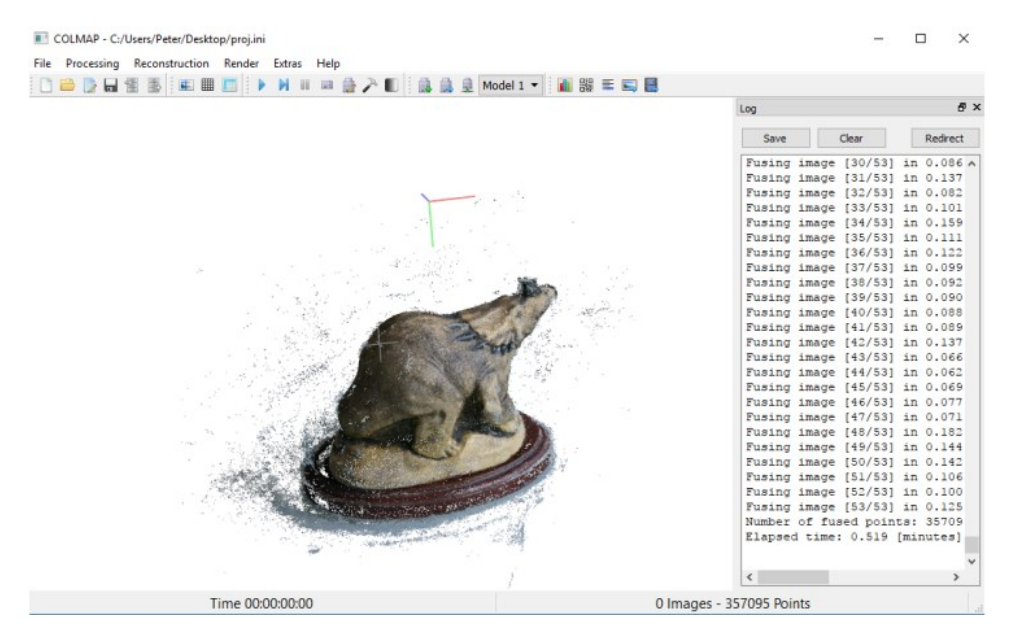

Obrázek 15. COLMAP – Uživatelské rozhraní [26]

#### <span id="page-25-0"></span>**1.5.4 Meshroom**

Jako poslední software v tabulce je software Meshroom, který je taktéž bezplatný program. Díky rozšíření Meshroom CL, které bylo vydáno na testování před pár měsíci, program můžou využívat také uživatelé grafických karet AMD.

Tento program se v testu umístil v čase rekonstrukce na posledním místě. Testovaný objekt mu trvalo zrekonstruovat ve výchozím nastavení za dlouhých 65 minut. V porovnání například s placeným programem RealityCapture je to velký rozdíl v čase rekonstrukce. [26, 27]

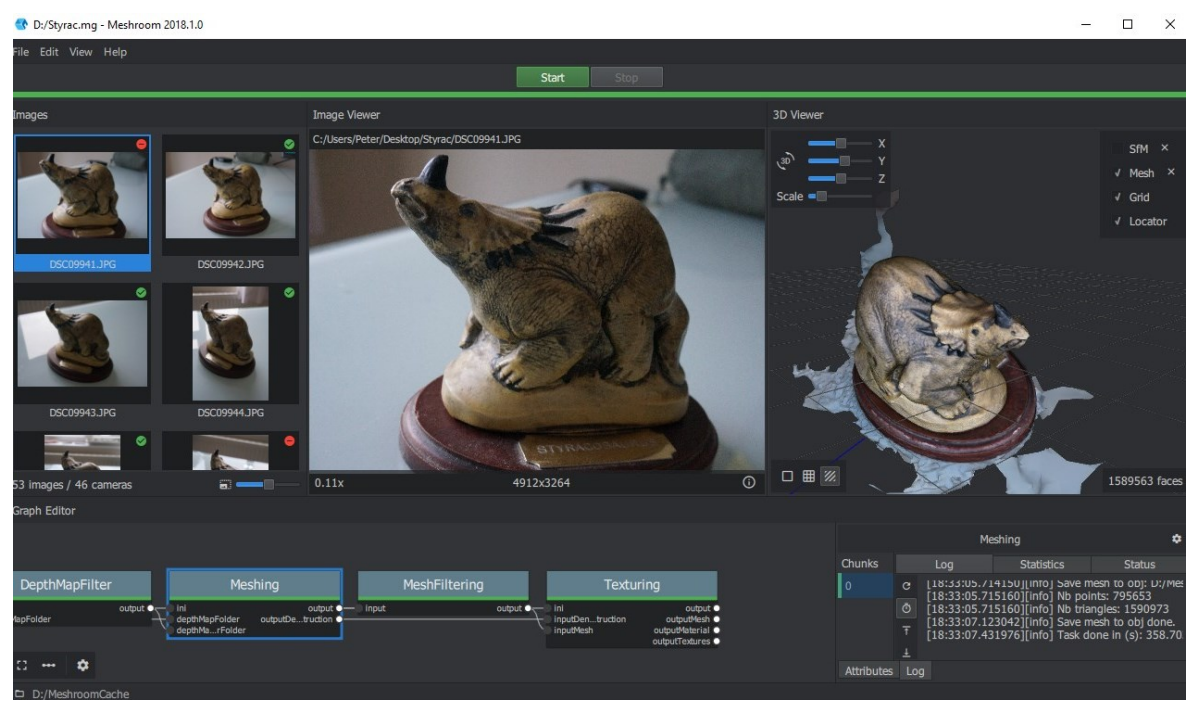

Obrázek 17. Meshroom – Uživatelské rozhraní [26]

# <span id="page-26-0"></span>**2 BLENDER**

Program Blender je bezplatný program s otevřeným zdrojovým kódem, dostupný na mnoha platformách, jako jsou například Windows, MacOS nebo Linux. Blender poskytuje svým uživatelům celou škálu rozličných funkcí, v kterých se postupně mohou zlepšovat a s jejichž pomocí mohou vytvářet 3D modely a následně je případně modifikovat.

# <span id="page-26-1"></span>**2.1 Základní charakteristika**

Program Blender je velice komplexní program, který poskytuje velké množství kategorií, které se uživatelé mohou následně zaměřit. Mezi tyto kategorie patří například modelování, manipulace s objekty, animace, simulace, a dokonce i úpravy videí a vytváření her. Více pokročilí uživatelé mohou využívat Blender API pro vytváření skriptů v programovacím jazyku Python k přizpůsobení programu nebo pro vytváření specializovaných nástrojů k práci.

Program je multiplatformní a běží na operačních systémech Linux, Windows a Macintosh. Díky tomu, že je to řízený projekt pod GNU General Public Licencí (GPL), má veřejnost možnost k provádět malé nebo velké změny ve zdrojovém kódu a podílet se tak na vytváření nových funkcí programu nebo na opravách jeho chyb. [4]

# <span id="page-26-2"></span>**2.2 Výhody a nevýhody programu**

# *Výhody*

Jednou z velkých výhod programu Blender je, že je zcela zdarma a díky tomu má velkou komunitu lidí kolem něj, ať už jde o profesionální 3D designéry, animátory a nebo VFX designéry. Pro publikování vlastní tvorby v tomto programu uživatelé nepotřebují žádnou licenci a Blender poskytuje velké množství knihoven 3D charakterů a tutoriálů zdarma. [5]

# *Nevýhody*

Jednou z možných nevýhod může být vysoce přizpůsobitelné uživatelské rozhraní, které program poskytuje. Problém s ním můžou mít hlavně noví uživatelé než si na toto rozhraní a velké množství klávesových zkratek zvyknou. [5]

# <span id="page-27-0"></span>**2.3 Funkce programu**

# <span id="page-27-1"></span>**2.3.1 Modelování**

Program Blender poskytuje svým uživatelům velké množství možností pro vytváření a úprav modelů všech rozměrů.

# *Nástroje*

Velkou výhodou a zároveň nevýhodou programu, jak je zmíněno výše je velké množství klávesových zkratek, které jsou pro začínajícího uživatele velmi těžké na zapamatování. Po nějaké době práce s programem si na ně uživatel zvykne a začnou mu přinášet velké výhody v podobě mnohem rychlejší a snadnější práce v tomto programu. [4]

Program poskytuje podporu n-gonů. N-gon je mnohoúhelník, který se skládá z pěti nebo více hran a je spojený pěti nebo více vrcholy. Mají využití hlavně k vyplňování otvorů v mesh objektech. Díky své velké přizpůsobivosti jsou pro to ideální. [13]

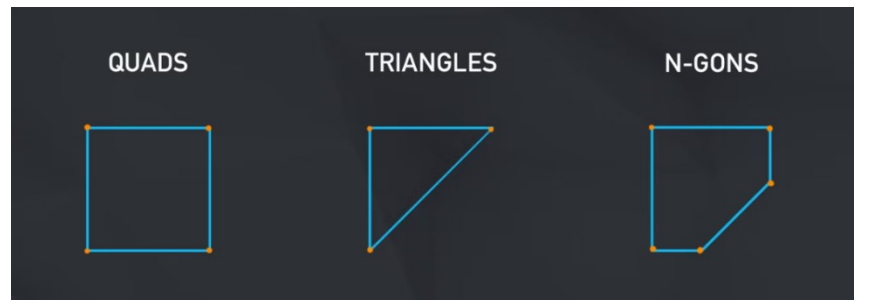

Obrázek 18. Quads, Triangles a N-gons [14]

Dále také program poskytuje velkou řadu operací s modely, jako jsou například *Edge Slide*, *Collapse* a *Dissolve,* které různými způsoby dokážou mesh upravovat. [4]

# *Modifikátory*

Modifikátory jsou automatické operace, které uživateli poskytují možnost celou nebo určitou část modelu nějakým způsobem pozměnit nedestruktivním způsobem. Znamená to, že jakékoliv změny provedené na modelu ,,modifikátory" se dají kdykoliv vrátit do původního stavu. Všechny tyto věci se dají dělat ručně pomocí různých nástrojů, modifikátory pouze tento proces automatizují, aby se výsledku dalo dosáhnout rychleji. [4]

|                                       |                             | Add Modifier<br>白       |                          |
|---------------------------------------|-----------------------------|-------------------------|--------------------------|
| Modify                                | Generate                    | Deform                  | Physics                  |
| Data Transfer<br>₩                    | <b>OU</b> Array             | $\vec{\wedge}$ Armature | 업 Cloth                  |
| Mesh Cache<br>问                       | A Bevel                     | ∩ Cast                  | 込 Collision              |
| Mesh Sequence Cache<br>ΪoΪ            | <b>コ</b> Boolean            | ⊃<br>Curve              | Dynamic Paint فتم        |
| r≮ Normal Edit                        | 品 Build                     | $\mathfrak S$ Displace  | $\overline{\Pi}$ Explode |
| $\sqsubset$ K Weighted Normal         | M<br>Decimate               | ふ Hook                  | $\Diamond$ Fluid         |
| W Project                             | Edge Split                  | 回 Laplacian Deform      | 쏬 Ocean                  |
| i⊗ UV Warp                            | 昌) Empty                    | $H\!\!\!\!/$ Lattice    | K Particle Instance      |
| $\frac{1}{2}$ Vertex Weight Edit      | ِی<br>Mask                  | 回 Mesh Deform           | ြို့ Particle System     |
| $\frac{1}{2}$ Vertex Weight Mix       | $\S$ Mirror                 | Shrinkwrap<br>∩         | & Soft Body              |
| $\frac{1}{2}$ Vertex Weight Proximity | <b>HEM</b> Multiresolution  | Simple Deform           |                          |
|                                       | (中 Remesh                   | F Smooth                |                          |
|                                       | S Screw                     | Smooth Corrective       |                          |
|                                       | ലി Skin                     | F Smooth Laplacian      |                          |
|                                       | ∩ Solidify                  | 回 Surface Deform        |                          |
|                                       | Subdivision Surface<br>lOI. | Warp                    |                          |
|                                       | 7<br>Triangulate            | G. Wave                 |                          |
|                                       | Volume to Mesh<br>Δ         |                         |                          |
|                                       | √ Weld                      |                         |                          |
|                                       | ⊡<br>Wireframe              |                         |                          |

Obrázek 19. Blender modifikátory [7]

# *UV Unwrapping*

*Unwrapping* modelů je v Blenderu velmi snadné a dovoluje to uživateli použít nebo kreslit svoje vlastní textury přímo na model. Je zde velké množství možností, které se dají použít, jako například *Smart UV Project, Lightmap Pack* nebo *Cube Projection*. [7]

# <span id="page-28-0"></span>**2.3.2 Skulptování**

Uživatelé v Blenderu mohou také tvarovat pomocí velkého množství nástrojů různé tvary a postavy. Zde jim tuto práci ulehčuje velký výběr štětců, které topologii objektů dokážou velmi snadno přeměnit pár tahy. [4]

#### *Dynamická topologie*

Tento nástroj umožňuje dynamicky přidávat nebo ubírat detail objektu, tímto umožňuje tvarovat složitější tvary z jednoduchého síťového modelu. [7]

#### *Maskování*

Tímto nástrojem se dá zvýšit efektivita práce v Blenderu. Maskování poskytuje uživatelům možnost skrýt určitou část tvarovaného objektu. To se může využít například při práci v místě, které zakrývá jiný objekt nebo ve špatně dostupných místech. Uživatel si tak může vybrat, co bude viditelné, a s čím chce pracovat. Výhodou tohoto může být také snížení zátěže na hardware. [7]

#### <span id="page-29-0"></span>**2.3.3 Animace**

Blender poskytuje nástroje pro vytvoření animací postav a dalších objektů pro synchronizování zvuků a také možnost modelu zanimovat pohyblivý. Uživatelé zde mohou přidat samotnému modelu skeleton, který následně pak mohou použít k vytvoření animací pomocí klíčových snímků na časové ose. [4]

# <span id="page-29-1"></span>**2.3.4 Grease Pencil**

*Grease Pencil* je velmi unikátní nástroj v Blenderu. Umožňuje kombinovat 2D a 3D prostor. Je možné s tímto nástrojem kreslit v 3D prostoru a následně z toho kreslení vytvářet animace. Odemyká se tím velké množství možností pro umělce, kteří můžou používat vizuální efekty, modifikátory a animace na svoje výtvory. [14]

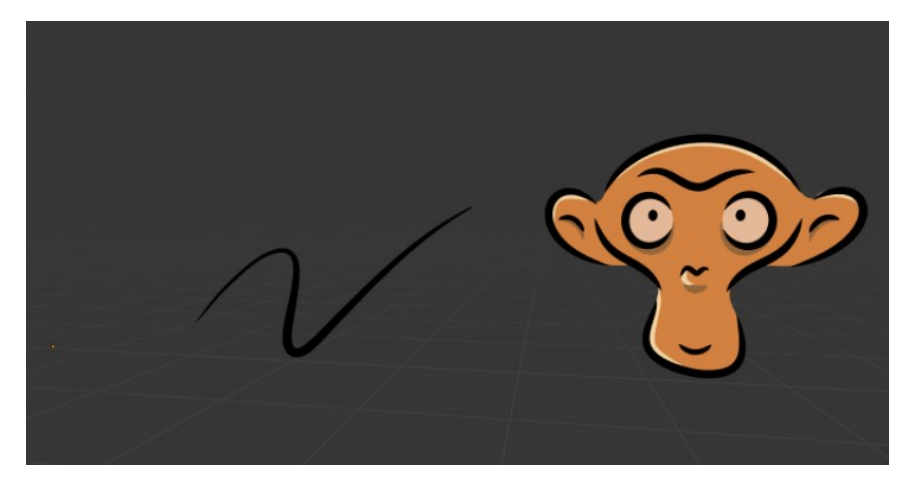

Obrázek 20. *Grease Pencil*

# <span id="page-29-2"></span>**2.3.5 Renderování**

Blender využívá svůj vlastní vykreslovací engine Cycles, který podporuje GPU vykreslování s NVidia CUDA a AMD OpenCL. Také podporuje Multi-GPU support, takže je zde možnost zrychlení vykreslování s více grafickými kartami. Kromě Cycles v Blenderu můžeme najít i jiné vykreslovací engines, jako jsou například: Eevee, Radeon ProRender nebo LuxCoreRender. V následující části je jich pár popsaných. Všechny níže popisované engines jsou bezplatné a volně dostupné. [4,16]

# *Cycles*

Engine cycles je path-tracing engine, což znamená, že je dobrý hlavně ve vykreslování odrazů paprsků od objektů ve scéně. Nabízí také velké množství nastavení pro vylepšení dané scény. Byl použitý dokonce při televizní nebo filmové produkci, jako je například Next Gen film vytvořený Kanadským studiem TangentAnimation. [16]

#### *Eevee*

Eevee je rasterizační renderovací engine Blenderu v reálném čase, který následně nahradil Internal renderer programu ve verzi 2.80. I přesto, že tento engine nedokáže porazit path-tracing engines, jako jsou Cycles nebo LuxCoreRender, jeho síla mimo množství různých funkcí spočívá ve velké rychlosti vykreslování. V současné době se vývojáři snaží více rozvinout seznam funkcí tohoto enginu, aby byl vhodný plně pro produkční tvorbu. [16]

# *Radeon ProRender*

Tento engine je AMD path-tracing vykreslovací engine. Je unikátní v tom, že při vykreslování kombinuje Cycles a Eevee engine. Používá rastrování stejně jako Eevee a také používá ray-tracing stejně jako Cycles. Obě tyto funkce následně spojuje při vykreslování dohromady. Díky tomuto umožňuje vytvářet unikátní scény. [16]

#### *LuxCoreRender*

Tento engine má otevřený zdrojový kód a je to jeden z nejpřesnějších vykreslovacích enginů. Snaží se dosáhnout co nejpřesnějších výsledků. V porovnání s Cycles je tento path-tracing engine mnohem lepší, ale je to na úkor času, který render zabere. Hlavně jeho funkce odstranění šumu ze scény dokáže čas na vykreslení velmi navýšit. [16]

#### <span id="page-30-0"></span>**2.3.6 Simulace**

Program Blender poskytuje velké množství simulací, jako jsou například: simulace kapalin, simulace větru, animace oblečení na postavách nebo simulace částic, jako je déšť a sníh. [4]

#### <span id="page-30-1"></span>**2.3.7 Editace videí**

V samotném programu se nachází editor pro úpravu videí, který dovede, jak základní funkce, jako je stříhání videa, tak i mnohem složitější funkce, jako je například maskování. [4]

# <span id="page-31-0"></span>**2.4 Nástroje pro optimalizaci topologie mesh objektů**

## <span id="page-31-1"></span>**2.4.1 Charakteristika topologie**

Topologii můžeme definovat jako síťový model, který je tvořený z mnoha trojúhelníků. Důvod, proč se pro model používají právě trojúhelníky je, že se dají velmi lehce rozdělovat a díky tomu, může vznikat mnohem detailnější a složitější síťový model s více uzly.  $[6]$ 

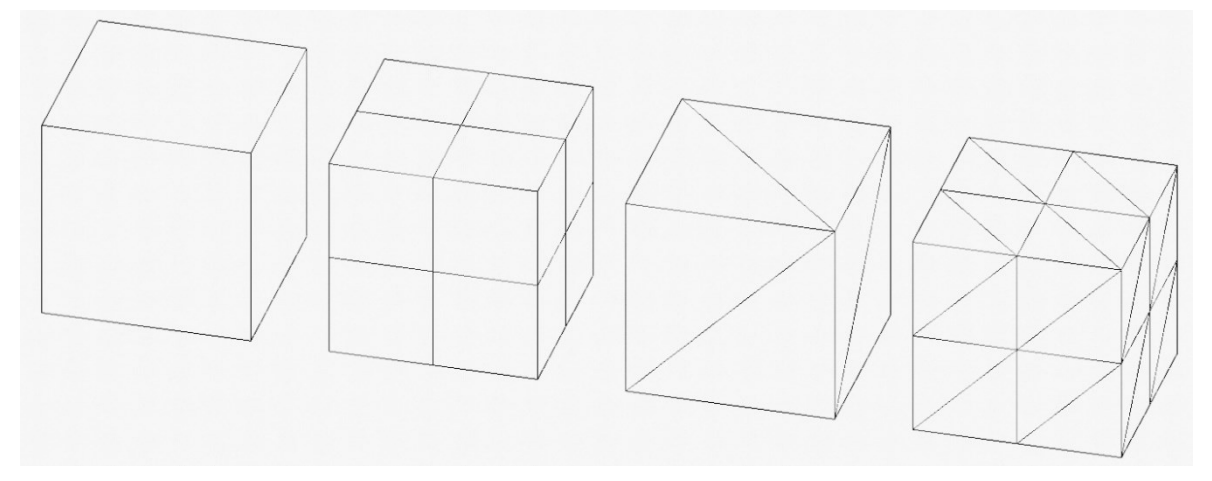

Obrázek 21. Síťový model

# <span id="page-31-2"></span>**2.4.2 Retopologie**

Retopologie je proces, který se snaží síťový model objektu zjednodušit tak, aby byl čistší a dalo se s ním mnohem lépe v programech pracovat. Síť je často potřeba retopologizovat pokud se objekt bude nějakým způsobem deformovat. Příkladem pro toto může být rozpohybování objektu nebo fyzické simulace, jako jsou třeba látky. Retopologie se může provádět ručně v programu anebo pomocí automatizovaných metod. [7]

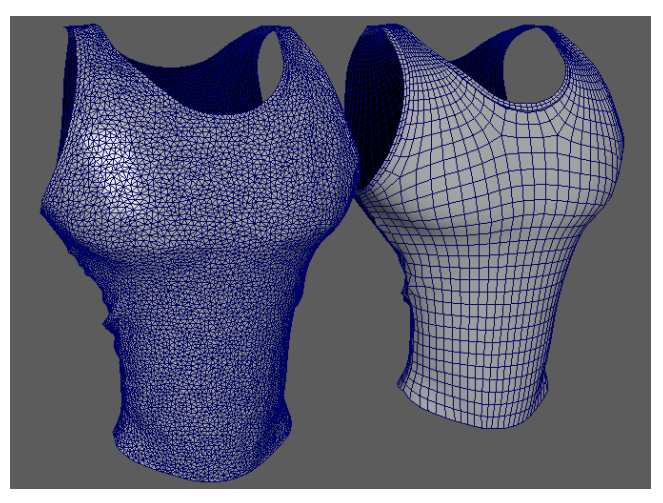

Obrázek 22. Objekt před a po provedení retopologie [10]

## <span id="page-32-0"></span>**2.4.3 Poly Build Tool**

Poly Build Tool je nástroj pro manuální úpravu modelů, který je velmi užitečný pro retopologii. Tento způsob je více pracný v porovnání s automatickými nástroji, ale určitě výsledek může být více přesný, pokud si s tím uživatel dá záležet. [7]

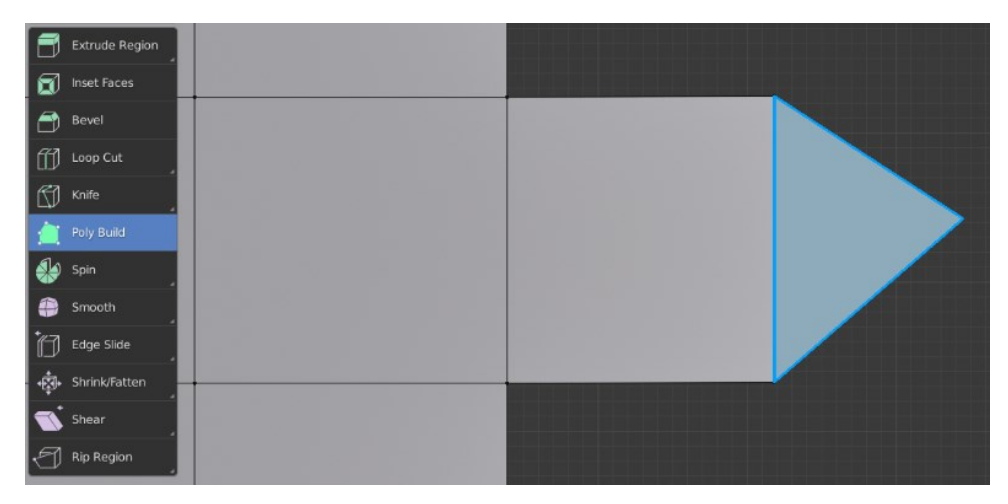

Obrázek 23. Poly Build Tool [17]

# <span id="page-32-1"></span>**2.4.4 Remeshing**

Remeshing je metoda automatického předělání topologie složitého síťového modelu na mnohem jednotnější topologii. Tato metoda může přidávat nebo odebírat různé části topologie podle zvoleného rozlišení. Narozdíl od předělávání celé topologie ručně, je tato metoda mnohem rychlejší. Na druhou stránku manuálně vytvořený síťový model, pokud je možný, zaručuje mnohem lepší výsledky oproti automaticky vygenerovanému, ale zabere mnohem více času. [8]

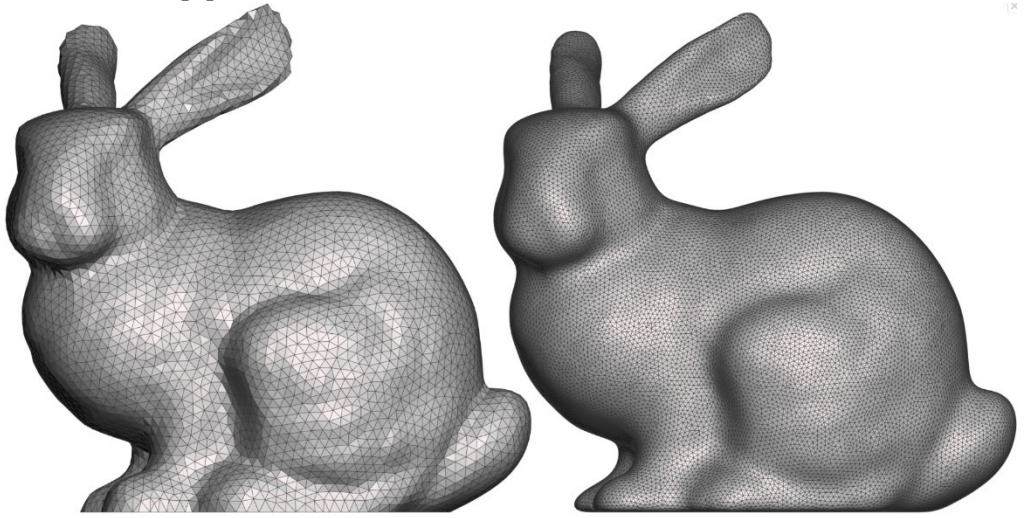

Obrázek 24. Remeshing objektu [28]

#### *Voxel*

Metoda Voxel se primárně používá při skulptování. S tímto nástrojem si uživatel může manuálně nastavit úroveň detailů pomocí hodnoty *Voxel size*. Touto metodou je možné docílit jemných detailů při stálém zachování objemu a tvaru původního objektu. [8]

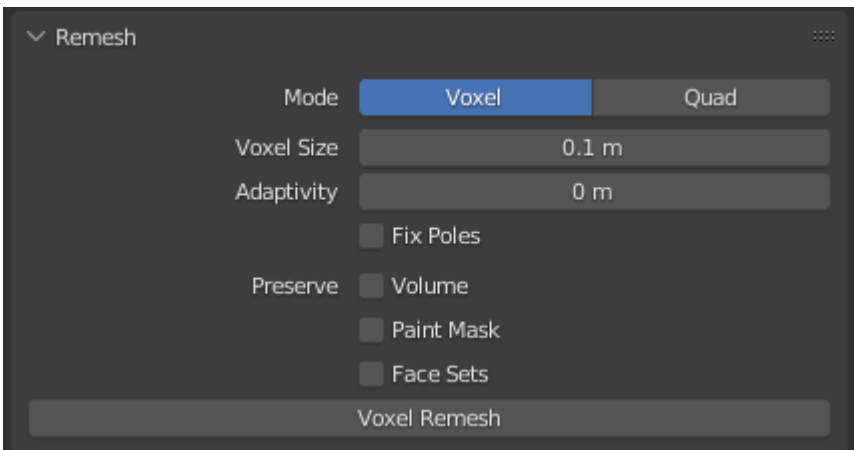

Obrázek 25. Remeshing metodou Voxel

#### *QuadriFlow*

Metoda QuadriFlow se snaží při předělávání topologie mnohem více následovat tvar objektu. Zachováváním mnohem lepších okrajů objektu, než je to například u předešlé metody Voxel. Tato metoda poskytuje uživatelům možnost upravit kolik by mělo být ve výsledku geometrie. Je možné zde také nastavit počet ploch nebo použít dynamičtější postup a vybrat délku hran, podle které metoda QuadriFlow dokáže určit počet ploch ve finální síti. [8]

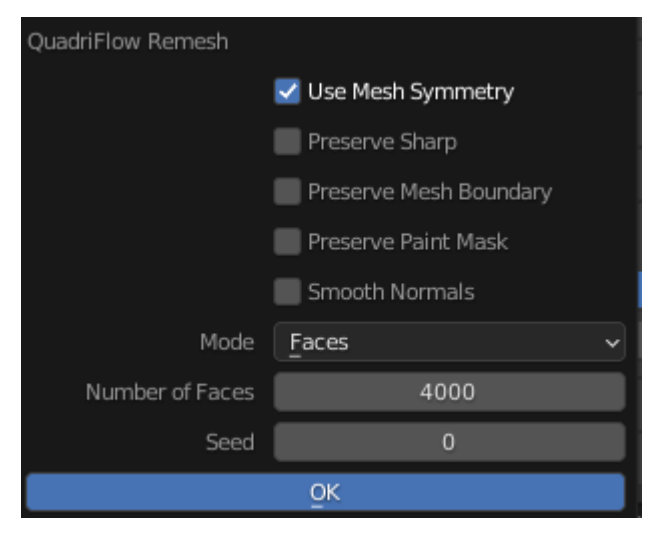

Obrázek 26. Remeshing metodou QuadriFlow

#### *Remesh modifikátor*

Tato metoda obsahuje čtyři různé režimy a to *Blocks*, *Smooth*, *Sharp* a *Voxel*. Všechny tyto režimy používají stejný základní algoritmus. Jednotlivé metody se liší pouze v rozdílném množství použitého vyhlazování.

První *Blocks* metoda může být užitečná při vytváření specifického stylu umění pomocí bloků. Metody *Sharp* a *Smooth* jsou zastaralé a momentálně je nahrazují mnohem lepší metody *Voxel* a *QuadriFlow*. Najdou se ale situace, kdy jsou ještě tyto zastaralé metody k užitku, a to z toho důvodu, že se jedná o modifikátor, který je nedestruktivní. [8]

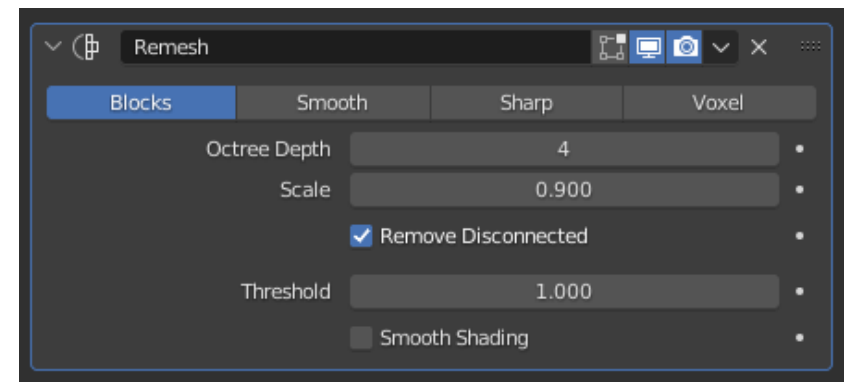

Obrázek 27. Remesh modifikátor

# <span id="page-34-0"></span>**2.4.5 Decimate modifikátor**

Účelem tohoto modifikátoru je snížit počet ploch skulptovaných nebo 3D naskenovaných objektů. Jsou zde na výběr tři metody: *Collapse*, *Un-Subdivide* a *Planar*. [9]

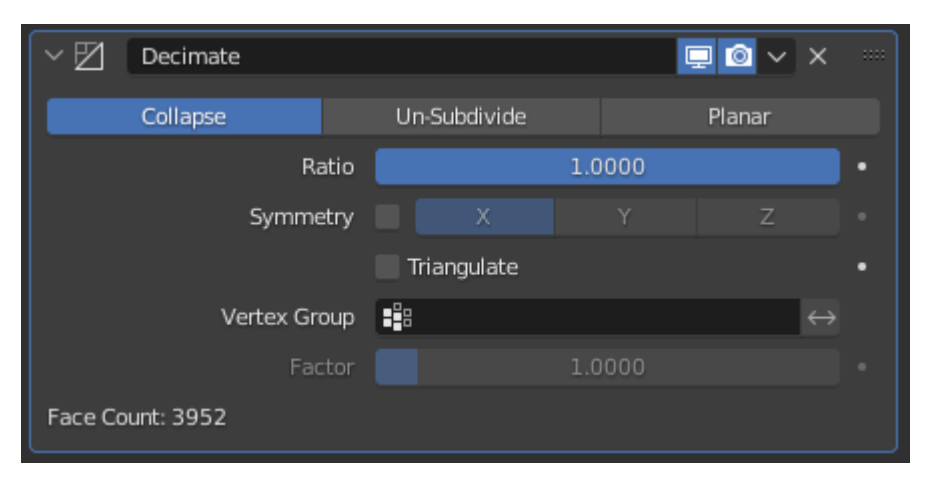

Obrázek 28. *Decimate* modifikátor

Pro nejběžnější účely se používá první metoda *Collapse*. Tato metoda umožňuje nastavit poměr snížení počtu ploch, při kterém se metoda bude snažit co nejlépe zachovávat původní tvar objektu. Možnost *Triangulate* zaručuje, že se jednotlivé plochy změní na trojúhelníky. Další následuje možnost *Symmetry*, která poskytuje symetrickou topologii buď podle osy x, y nebo z. Jako poslední možnost je zde možnost zvolit si pouze určitou skupinu vertexů, kterých se modifikátor bude týkat. [9]

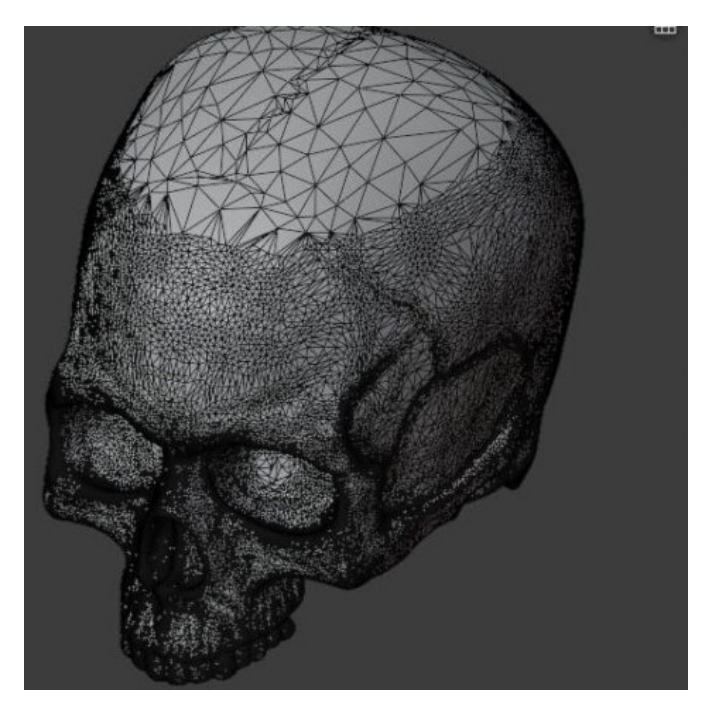

Obrázek 29. Metoda *Collapse* použitá na skupinu vertexů [9]

Dále jsou tu zbylé dvě metody. *Un-Subdivide* dokáže navrátit změny, které vytvořil *Subdivision Surface* modifikátor. Jinými slovy navrací 3D model na nižší úroveň dělení. [9]

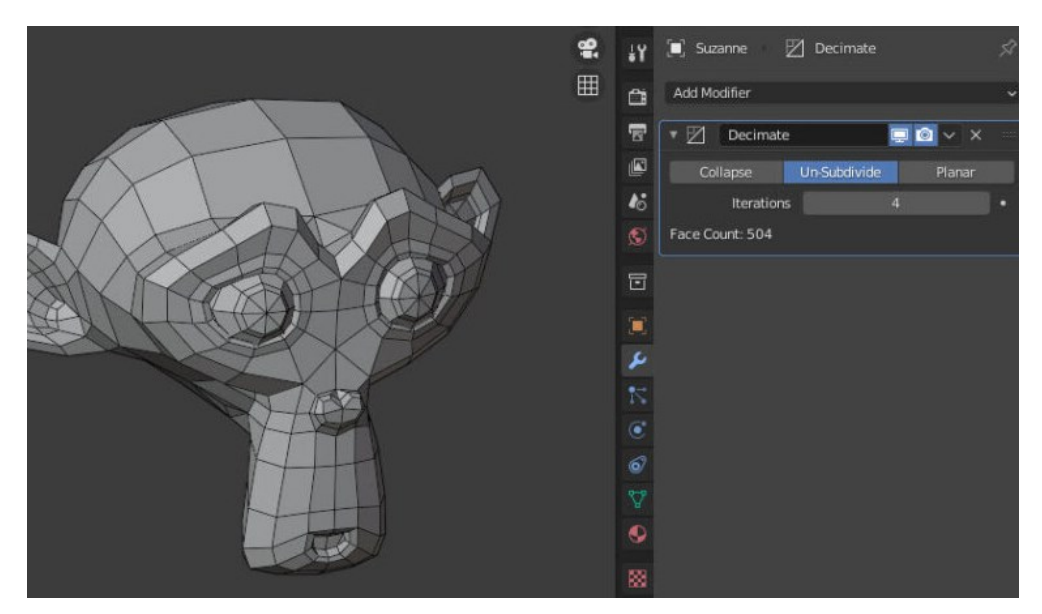

Obrázek 30. *Un-Subdivide* metoda [9]
Jako poslední je zde metoda *Planar*, která dokáže vytvářet jednu plochu ze všech okolních ploch, které mají stejný nebo menší než specifikovaný v nastavení úhel. [9]

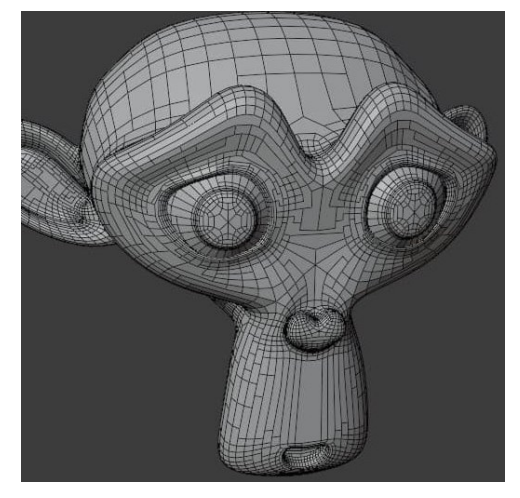

Obrázek 31. *Planar* metoda [9]

### **2.4.6 Merge by Distance**

Tento užitečný nástroj se používá pro zjednodušení sítě tak, že dokáže sloučit vrcholy, které jsou od sebe blíže než uživatelem zadaná vzdálenost. Tento nástroj může sloužit také jako alternativa pro již zmíněný *Decimate* modifikátor. [7]

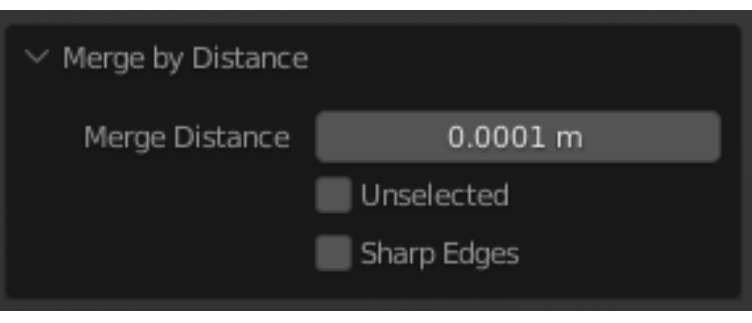

Obrázek 32. Merge by Distance

# **II. PRAKTICKÁ ČÁST**

# **3 POŘÍZENÍ FOTOGRAFIÍ**

Pro zhodnocení, jak přesný program Meshroom dokáže být, jsem se rozhodl vyfotografovat a následně v něm zrekonstruovat dva velké objekty a pár malých objektů. Tímto budu moci zhodnotit, jak dobře si program dokáže poradit s rekonstruováním velkých budov a také naopak malých věcí a objektů.

## **3.1 Výběr objektů pro rekonstrukci**

Při výběru vhodných objektů pro rekonstrukci v programu Meshroom jsem musel zvažovat několik faktorů. Prvním z nich u velkých objektů bylo, že budovy nemohly být nijak moc velké. Nejsem vlastníkem dronu, takže kdyby byla budova hodně velká, nedokázal bych ji dostatečně zachytit fotoaparátem. Nehledě na velké množství povolení, které bych musel získat při momentálním omezování zón, kde se s drony dá létat i kdybych dron vlastnil. Z tohoto důvodu mi přišlo nejvíce logické zaměřit se u velkých objektů na dřevěné kostely, které jsou veřejnosti volně přístupné a nehrozí zde, že by mě někdo zažaloval za narušení soukromí, když bych někde fotil cizí dům.

Dřevěných kostelů v mém okolí je velká spousta, proto bylo určitě z čeho vybírat. Hledal jsem převážně menší kostely, které mají nějaký unikátní styl střechy, abych byl schopen program dostatečně otestovat. Také musel být kostel viditelný ze všech stran, abych ho byl schopen vyfotografovat ze všech úhlů.

Jako první velký objekt jsem našel Kostel svatého Ondřeje v obci nedaleko ode mě v Hodslavicích. Tento kostel je veřejnosti volně přístupný a nacházel se vedle zdejší základní školy.

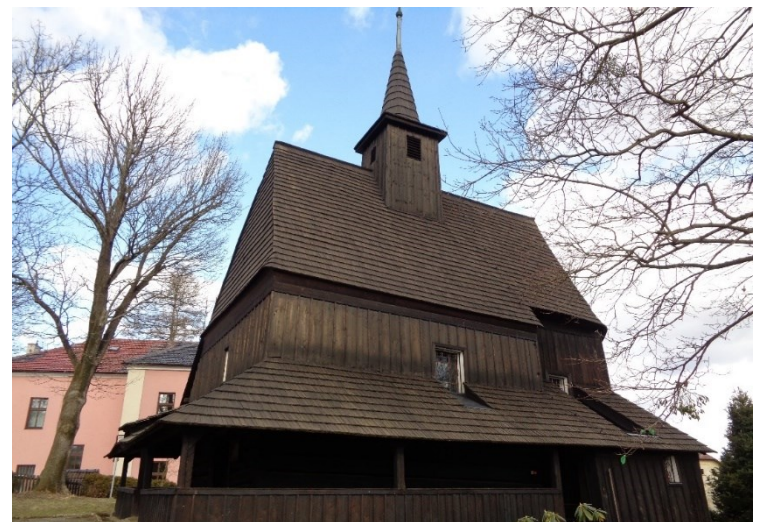

Obrázek 33. Kostel svatého Ondřeje

Jako druhý velký objekt jsem si našel Dřevěný kostel sv. Prokopa a sv. Barbory v Kunčicích pod Ondřejníkem. Tento kostel byl rozměrově mnohem menší oproti prvnímu a nacházel se na zdejším hřbitově ve vesnici.

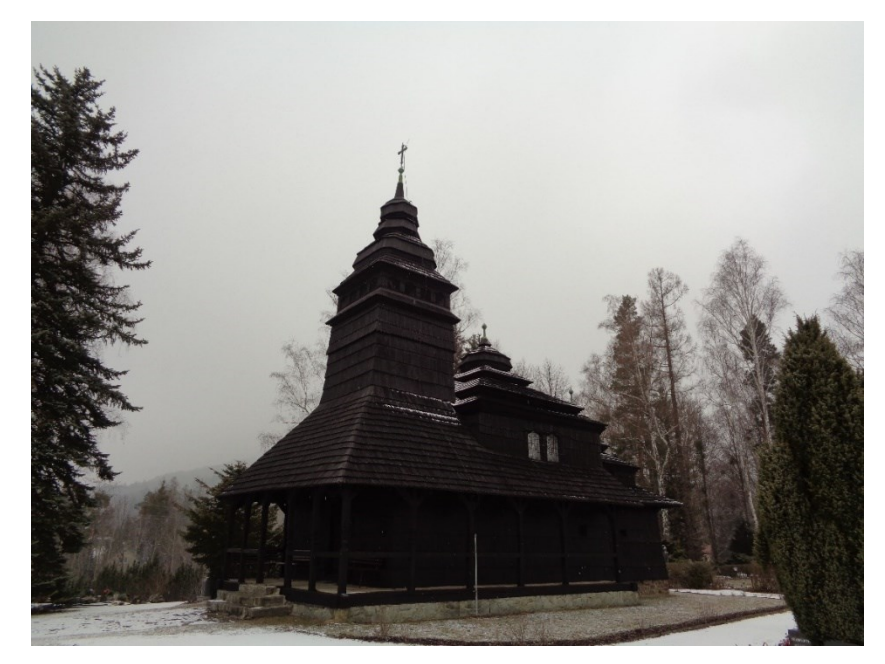

Obrázek 34. Dřevěný kostel sv. Prokopa a sv. Barbory

Jakmile jsem měl dva velké objekty vybrané, zaměřil jsem se na pár menších objektů abych mohl porovnat, jak dobře si program vede i při malých objektech. Jako první objekt jsem si zvolil poskládanou dřevěnou Eiffelovu věž, která měla velké množství výřezů a byl jsem zvědavý, jak si s tím program poradí v rekonstrukci.

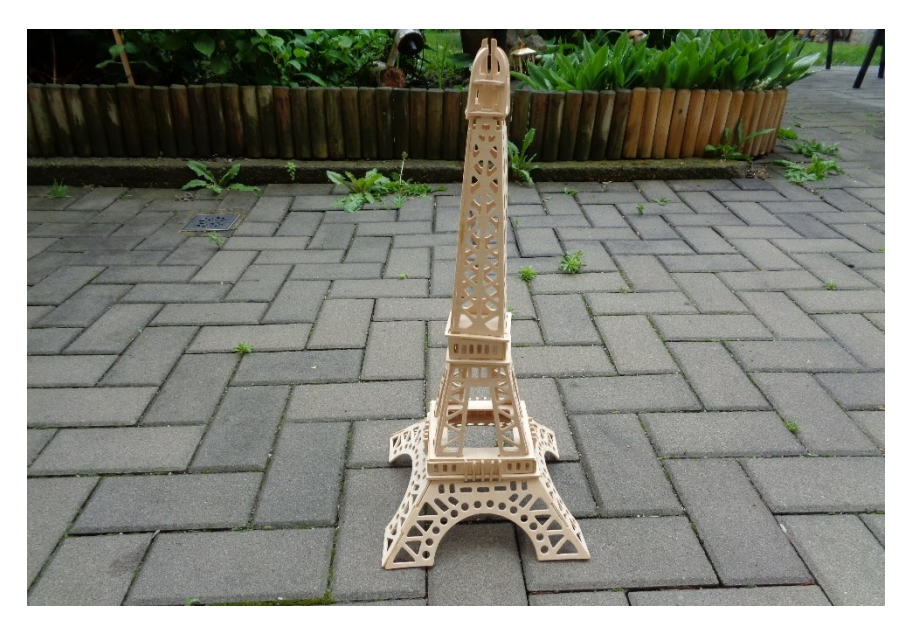

Obrázek 35. Dřevěná Eiffelova věž

Další z malých objektů, co jsem se rozhodl zkusit v programu zrekonstruovat byl automobil. Zde jsem chtěl vyzkoušet, jak si program Meshroom poradí s rekonstrukcí hladkých a lesklých povrchů.

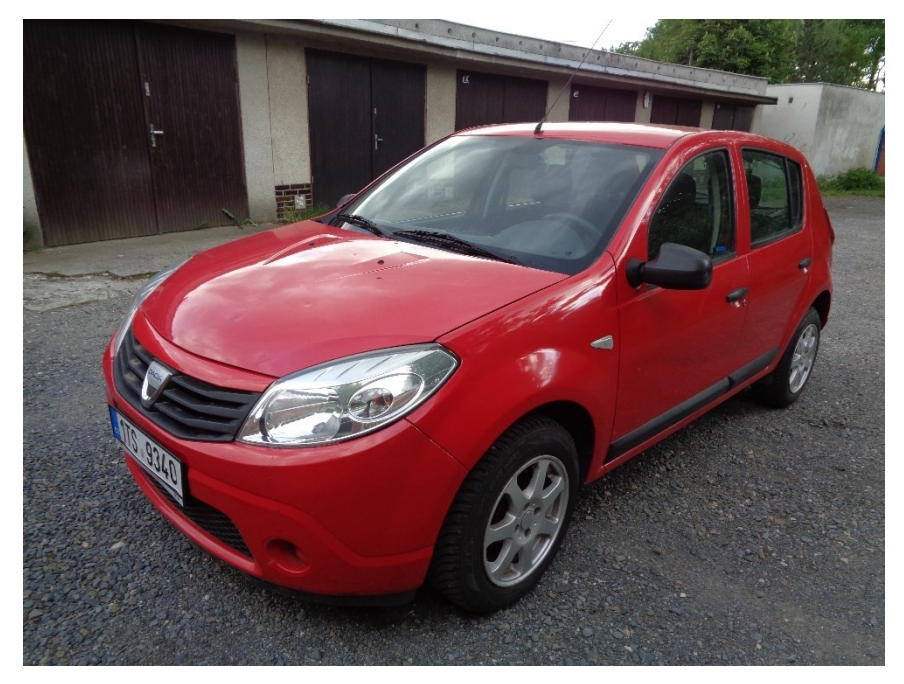

Obrázek 36. Červený automobil určený k rekonstrukci

Jako poslední z malých objektů, co jsem se pokusil z programu zrekonstruovat, bylo elektrokolo. Tento objekt byl ale opravdu jenom zkušební, protože bylo jasné, že s ním program bude mít největší problémy s jeho rekonstrukcí. Důvodem proto bylo, že kolo má příliš velký počet malých částí a je tak velmi náročné na rekonstrukci.

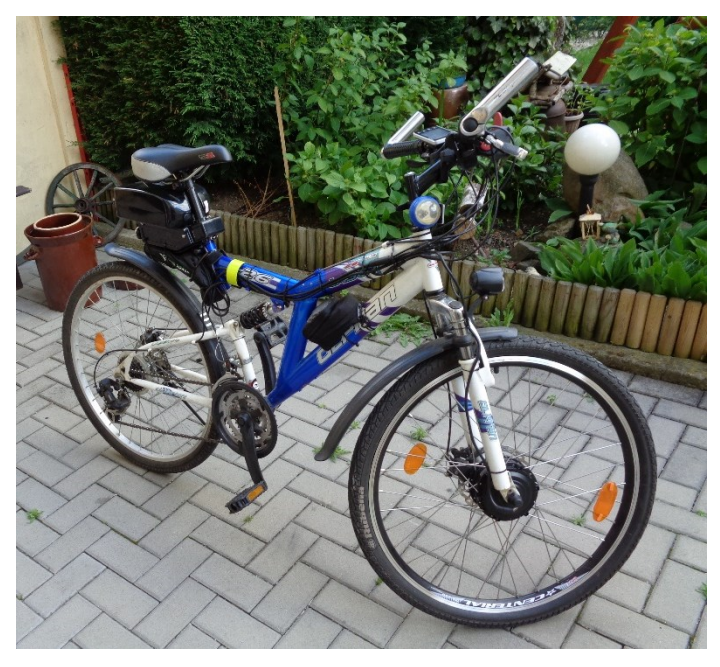

Obrázek 37. Elektrokolo určené k rekonstrukci

#### **3.2 Příprava na fotografování**

Jakmile jsem byl spokojený s výběrem velkých i malých objektů, musel jsem se připravit na samotné fotografování. Nastudoval jsem si na internetu návody, jak na fotogrammetrii, abych byl schopný pořídit co nejvíc kvalitní fotografie. Vyhodnotil jsem, že nejlepší čas pro focení objektů bude kolem oběda, protože v této době je nejvíce světla. Dále jsem vyhodnotil, že pro ideální fotografie musí být zataženo, abych docílil co nejmenších viditelných stínů na fotografiích. Také, co jsem zjistil po pár nepodařených pokusech, je sledování předpovědi počasí, aby v průběhu fotografování nezačalo sněžit. Sněhové vločky, o čem jsem se sám dokázal přesvědčit, dokážou výrazně snížit kvalitu fotografií.

#### **3.2.1 Nastavení fotoaparátu**

K fotografování jsem použil svůj digitální fotoaparát *Nikon Coolpix Cybershot*. V nastavení fotoaparátu jsem se snažil co nejvíce omezit automatické funkce. Tím jsem se snažil docílit, aby se jednotlivé fotografie od sebe co nejméně lišily a tím zvýšil pravděpodobnost, že program dokáže najít podobnost mezi fotografiemi focenými pod jinými úhly. Parametr ISO jsem dal na nejmenší hodnotu, jakou mi tento fotoaparát dovolil, což byla hodnota 80. Dále jsem vyvážení bílé dal z automatického režimu na režim oblačno, abych fotoaparátu pomohl lépe nastínit podmínky, v kterých budu fotit.

#### **3.3 Fotografování prvního velkého objektu**

Jakmile se naskytl vhodný den na fotografování, vydal jsem se vyfotografovat Kostel svatého Ondřeje. Odhadoval jsem, že pořídím maximálně 150 fotografií, protože jak jsem se dočetl v dokumentaci programu Meshroom, čím více fotografií té samé části objektu, tím větší je zde šance, že program se nedokáže rozhodnout jaká fotografie je nejlepší a dojde k vytvoření nepřesností v objektu. To samé je, pokud se nafotí příliš malé množství fotografií. V tom případě se zde vyskytne problém, kdy program nemá dostatek fotografií o daném objektu, a buď oznámí uživateli chybné hlášení, že program není schopný vytvořit rekonstrukci anebo vytvoří rekonstrukci, která je velmi nepřesná.

Při fotografování jsem si vytvořil systém, kdy vyfotím nejdříve objekt celý dokola na šířku s rozestupy kolem 2 metrů od jednotlivých míst focení. Také se snažím udržovat stále stejnou vzdálenost od daného objektu. Jakmile jsem tímto způsobem nafotil celou budovu, udělal jsem pár kroků blíže k budově a opět jsem celou budovu takto z blízka obešel a nafotil. S jediným rozdílem a to, že jsem vždy fotil z jednoho místa dvě fotografie: spodní

část a vrchní část. K tomu, abych dokázal vyfotit detailněji vrchní část, jsem použil půl metrovou tyč, na kterou jsem fotoaparát připevnil. Snažil jsem se také zachovat úhel, pod kterým jsem objekt fotografoval, aby to měl program jednodušší nacházet podobnosti mezi jednotlivými fotografiemi.

Jakmile jsem takto měl nafocenou celou budovu, zaměřil jsem se na prostor pod malou střechou, protože zde nebylo moc světla, a proto jsem usoudil, že program v těchto místech bude mít problém s rekonstrukcí. Také jsem musel vyfotografovat dvě místa, které z části zakrývaly dva keře. Celkově jsem nafotil 114 fotografií po vytřízení nepovedených kusů.

### **3.4 Fotografování druhého velkého objektu**

Po nafocení prvního velkého objektu a jeho zrekonstruování v programu, které budu popisovat v následující čtvrté kapitole, jsem udělal pár změn v mém systému focení. Zjistil jsem, že metoda focení objektu dvakrát ale s rozdílným rozestupem (jednou zblízka a podruhé z dálky) není tak efektivní, jak jsem se domníval. Proto jsem provedl menší změny.

Místo opakovaného focení stejného místa z jiné vzdálenosti jsem pořizoval fotografie pouze z jedné vzdálenosti, takže jsem budovu kostela obešel pouze jednou a ne dvakrát, jak to bylo u předchozího objektu. Dále jsem si sehnal výsuvnou malířskou tyč a na její konec jsem přivázal můj fotoaparát. Díky tomu jsem byl schopný pořídit fotografie objektu pod úplně jiným úhlem, než kdybych ji pořizoval pouze s mojí výškou. Při úplném vysunutí tyč dosahovala délky 3 metrů, což se ukázalo být mnohem více efektivní než moje původní metrová tyč z prvního focení.

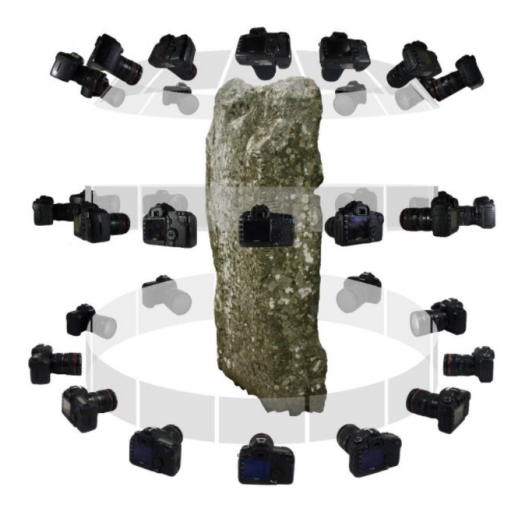

Obrázek 38. Ukázka pořizování fotografií [15]

Abych to shrnul, celý objekt jsem obešel dokola pouze jednou. Snažil jsem se udržovat od objektu stejnou vzdálenost, a rozestupy od jednotlivých míst, z kterých jsem fotografoval. Ty rozestupy byly zhruba dva metry a z každého místa jsem pořídil dvě fotografie. Jedna fotografie byla vždy z úrovně mých očí a druhá fotografie byla pořízena s pomocí malířské tyče zhruba 3 metry nad zemí pod mírně jiným úhlem. Celkově jsem po menším vytříděním nepovedených rozmazaných fotografií pořídil 148 fotografií.

## **3.5 Fotografování malých objektů**

Jakmile jsem měl pořízený dostatečný počet fotografií velkých objektů, zaměřil jsem se na fotografování menších objektů. Všechny nabrané zkušenosti z fotografování budov jsem následně využil pro pořízení kvalitních fotografií těchto menších objektů. Jediné, co jsem zde při tomto fotografování nepoužil, byla dlouhá tyč pro pořízení fotografií objektů z velké výšky, protože pro fotografování těchto menších objektů nebyla potřeba.

Jako první malý objekt jsem fotografoval malou dřevěnou Eiffelovu věž. Tento malý objekt jsem fotografoval bez přímého slunce a v čase kolem oběda, abych zaručil co nejvíce světla a co nejméně stínů. Nejdříve jsem objekt fotografoval ze strany s velmi malými rozestupy, aby se jednotlivé fotografie překrývaly, ale současně byly trochu z jiného úhlu. Následně jsem objekt obešel podruhé, ale nyní jsem ho fotil mírně z vrchu opět pod jiným úhlem. Celkově jsem takto pořídil pouze 54 fotografií. Tento počet se výrazně lišil počtem fotografií od velký budov.

Dalším malým objektem, co jsem se rozhodl rekonstruovat, byl červený automobil. Opět jsem tento objekt fotografoval, když bylo slunce pod mrakem, a celkově jsem pořídil 75 fotografií tohoto objektu.

Jako poslední malý objekt k rekonstrukci jsem si vybral elektrokolo. Tento objekt měl podle mého asi nejmenší šanci na úspěšnou rekonstrukci díky jeho velké složitosti a malých dílů, které elektrokolo obsahovalo. Přesto jsem se rozhodl i s tímto objektem program Meshroom otestovat. Celkově jsem pořídil 99 fotografií tohoto objektu ze všech možných úhlů pro zvýšení šance úspěšné rekonstrukce.

## **4 REKONSTRUKCE MODELŮ**

Jakmile jsem pořídil dostatečný počet fotografií objektů všech rozměrů, tak jsem fotografie importoval do programu Meshroom a pozměnil jsem některá defaultní nastavení tohoto programu pro docílení optimálních výsledků.

## **4.1 Nastavení programu Meshroom**

Program Meshroom má, jak je uvedeno v teoretické části, velké množství nastavení. Pro rekonstrukci těchto objektů jsem se rozhodl použít spíše obecné rady, které jsem se našel na internetu a oficiálních doporučeních v manuálu programu. Program totiž podle mého názoru vyžaduje pro využití pokročilých nastavení velké množství vědomostí a zkušeností potřebných pro efektivní využití těchto nastavení. U rekonstrukce většiny těchto objektů jsem použil stejné nastavení programu. V programu jsem změnil nastavení v následujících funkcí.

### *FeatureExtraction*

- *Describer Density* jsem nastavil pouze na *high*, protože možnost *ultra* způsobovala až příliš velké množství přidaných nerovností.
- *Describer Quality* jsem nastavil na *ultra,* zde se nevyskytly žádné problémy.
- Možnost *Force CPU Extraction* jsem zakázal, protože výkon mé grafické karty převažuje nad výkonem procesoru.
- *Contrast Filtering* jsem nastavil na možnost *static*, protože fotografie se mezi sebou výrazně nelišily v kontrastu, proto žádné dynamické nastavení nebylo potřeba.

### *FeatureMatching*

U této funkce jsem zkoušel u pár pokusů povolit *Guided Matching* nastavení, které mělo výrazně vylepšit přesnost rekonstrukce. Po několikahodinovém čekání na výsledek, jsem se rozhodl s tímto nastavením nepokračovat, protože po 10 hodinách nebyl znát žádný výrazný pokrok na procentuálním ukazateli pokroku. Mít toto nastavení povolené by znamenalo, že doba rekonstrukce by trvala několik dní, a to pro mě nebylo reálné.

#### *DepthMap, DepthMapFilter*

Pro tyto dvě funkce jsem použil stejné nastavení.

• Hodnotu *Max View Angle* jsem snížil ze 70 na 30. Tímto jsem programu říkal, aby se soustředil výhradně na střed fotografií a nesnažil se rekonstruovat stromy a jiné objekty, které jsem zachytil na krajích nebo v pozadí fotografií.

### **4.2 Rekonstrukce prvního velkého modelu**

Jakmile se všechny fotografie úspěšně naimportovaly do programu a učinil jsem všechny výše zmíněné nastavení programu, zahájil jsem rekonstruování kliknutím na tlačítko ,,Start". Rekonstrukce objektu proběhla úspěšně a program nezahlásil žádné chybové hlášení.

Na obrázku níže lze vidět malé indikátory kamer, které jsou rozmístěné okolo objektu. Tyto ukazatele kamer jsou spojené s příslušnou fotografií a jsou na místě odkud program vyhodnotil, že ta příslušná fotografie byla pořízená.

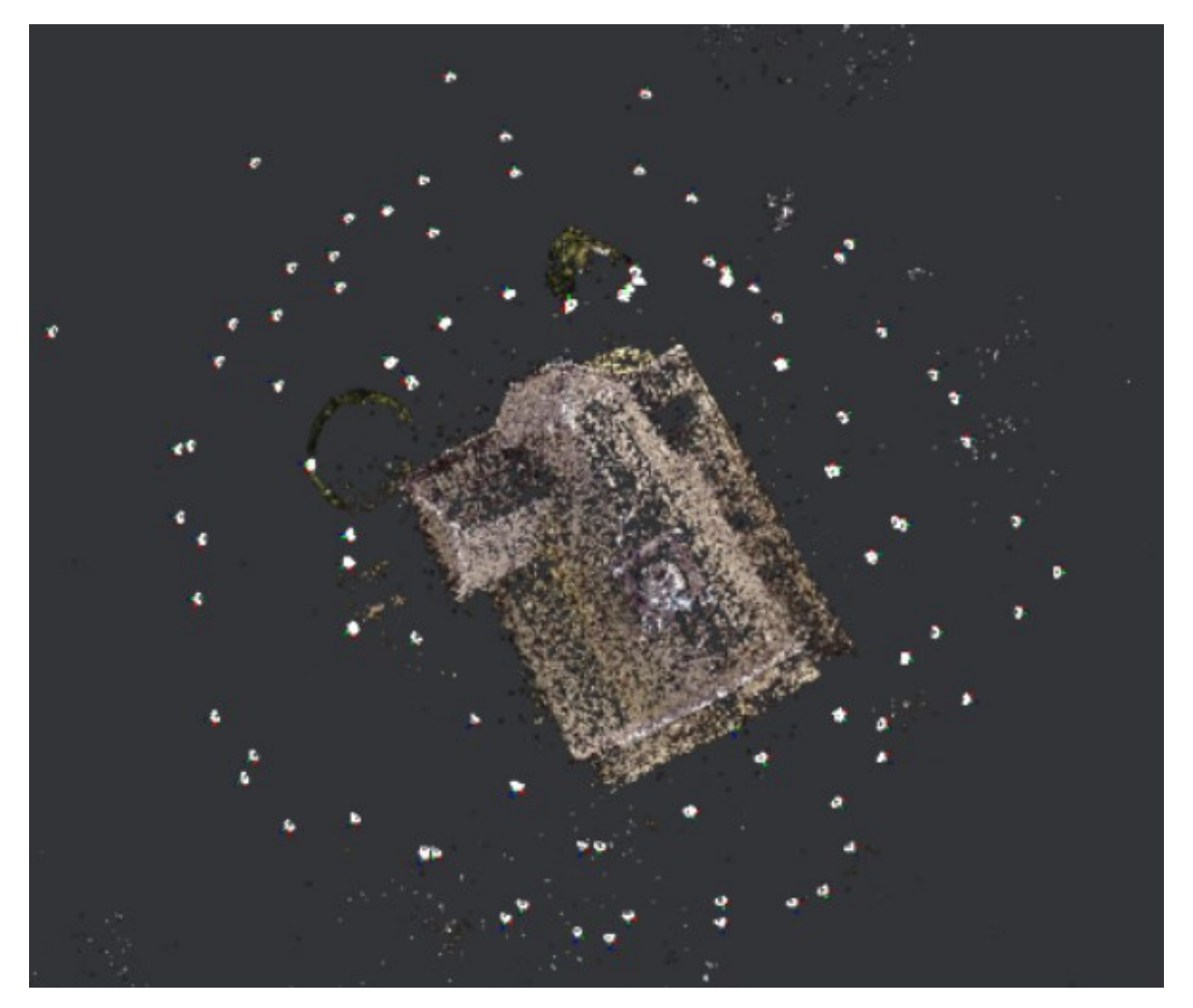

Obrázek 39. Rekonstrukce SfM pohled z výšky

Při funkci *Meshing*, která vytváří mesh objekt, se program snažil zrekonstruovat větve stromů. Zde nebyla jiná možnost, jak fotografie z určitých úhlů jinak pořídit. Větve jsou neurčité objekty viditelné nad objektem kostela na obrázku níže. Program zde dokázal využít všechny pořízené fotografie a přiřadil ke každé příslušnou kameru.

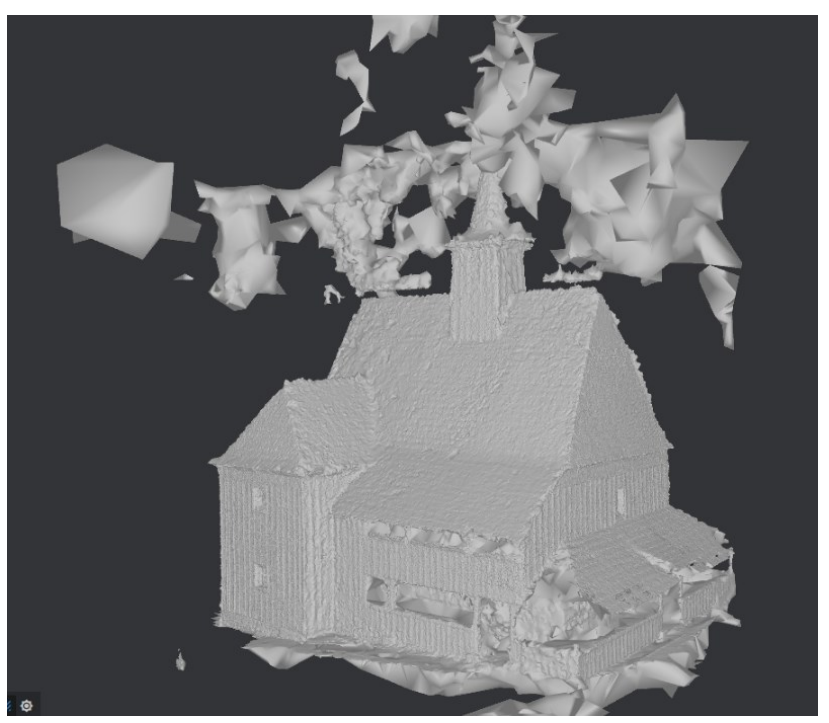

Obrázek 40. Rekonstrukce mesh modelu

Na závěr se modelu přiřadily odpovídající textury ve finální *Texturing* funkci.

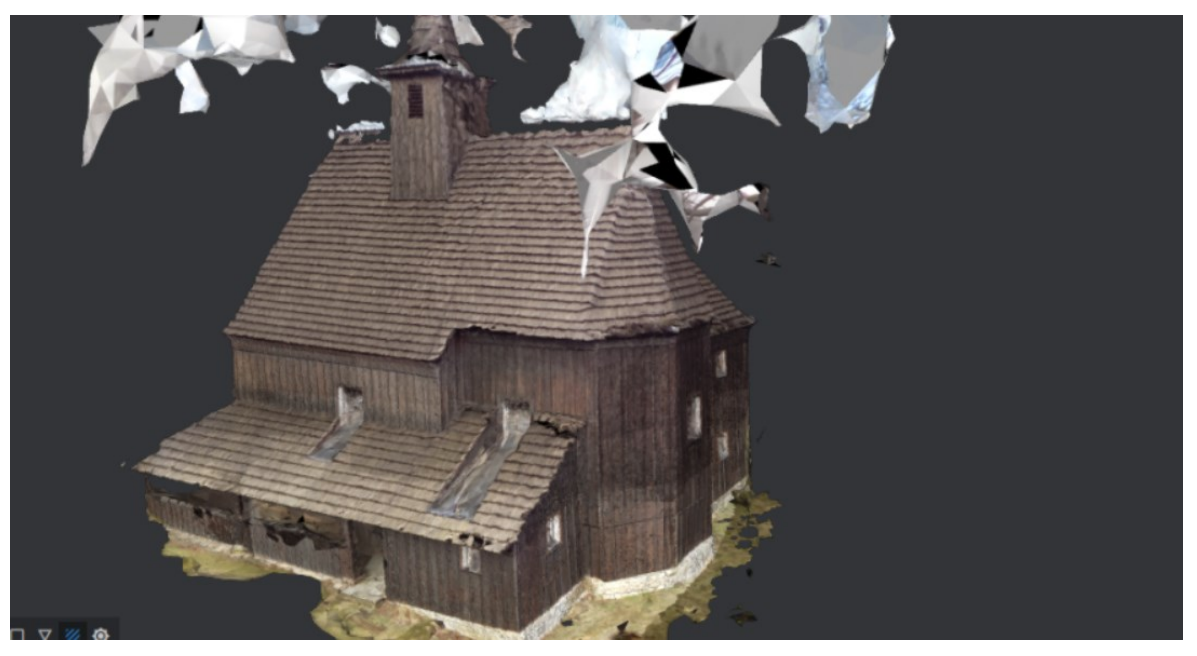

Obrázek 41. Rekonstrukce prvního velkého objektu

### **4.3 Rekonstrukce druhého velkého modelu**

Stejně, jako u prvního modelu, jsem zde naimportoval všechny pořízené fotografie a se stejným nastavením, jako při prvním objektu, jsem spustil rekonstrukci. Ta trvala v tomto případě delší dobu, protože zde měl program větší množství fotografií na zpracování. Zde jsem měl 148 fotografií připravených na zpracování. Rekonstrukce zde proběhla opět bez chybových hlášení programu. Program dokázal v tomto případě správně přiřadit všechny kamery k pořízeným fotografií.

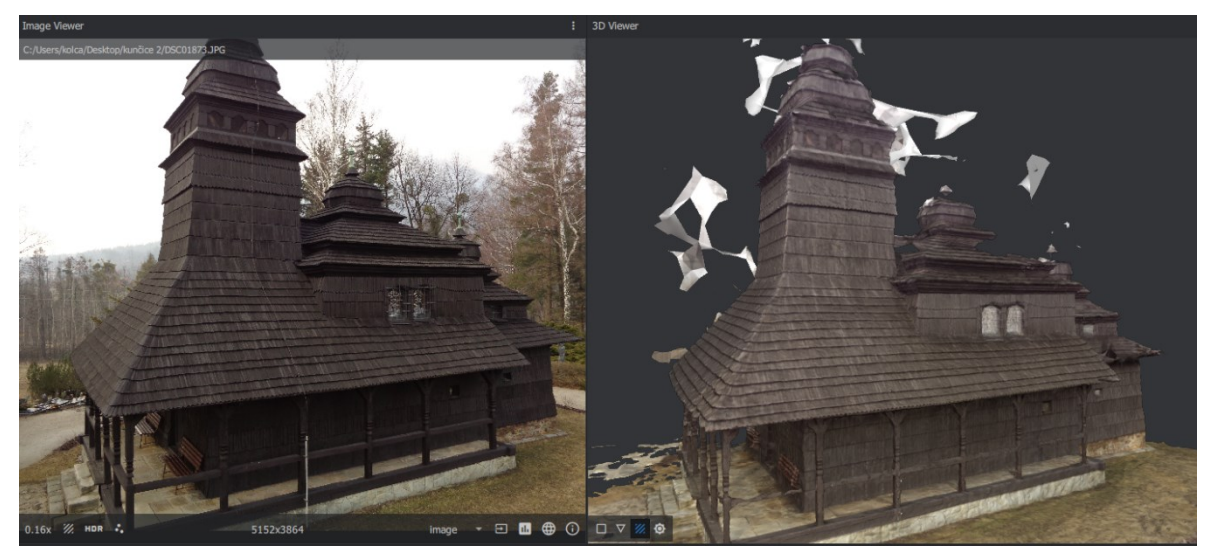

Obrázek 43. Rekonstrukce druhého velkého objektu

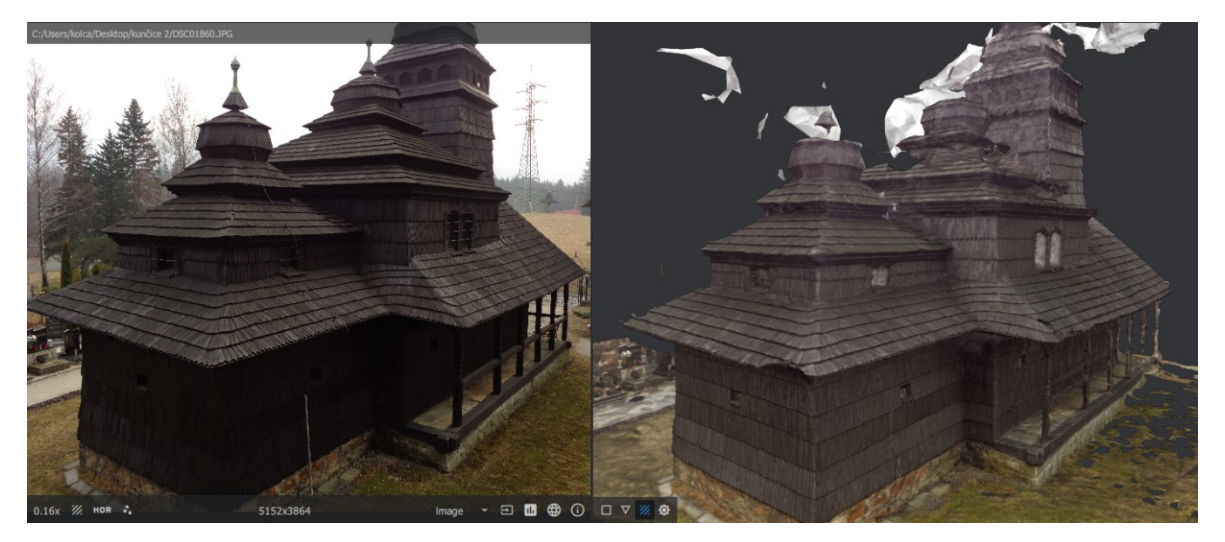

Obrázek 42. Rekonstrukce druhého velkého objektu

## **4.4 Rekonstrukce malých objektů**

Jako první malý objekt jsem rekonstruoval dřevěnou Eiffelovu věž. Zde jsem naimportoval do programu Meshroom 54 fotografií objektu a použil stejné nastavení jako při rekonstrukci dvou velkých objektů. První rekonstrukce trvala kolem jedné hodiny.

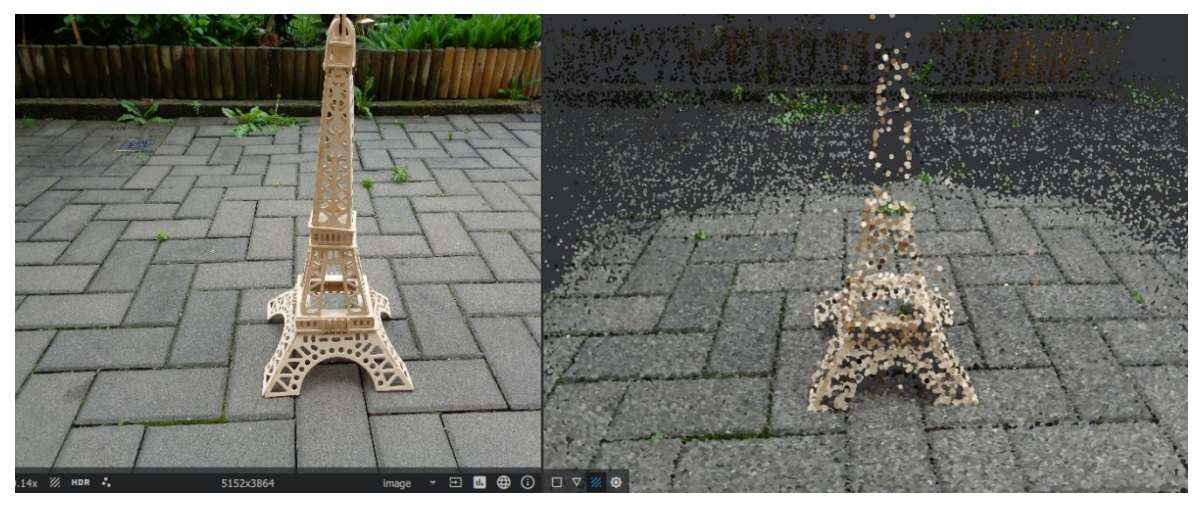

Obrázek 44. Rekonstrukce SfM dřevěné Eiffelovy věže

Následně funkce *Meshing* nedokázala zrekonstruovat špičku Eiffelovy věže, pouze její základy a dlažbu na zemi. Zkoušel jsem dát nastavení *Describer Density* z ,,*High*" na ,,*Ultra*", jelikož se jednalo o malý objekt a také u nastavení *Describer Types* zaškrnout parametr *Akaze*. Ten zvyšuje přesnost rekonstrukce, ale také dvojnásobí čas, který rekonstrukce zabere. Výsledek se ale v tomto případě nezměnil. Program nedokázal vrchol věže zrekonstruovat. To jde vidět na obrázku níže.

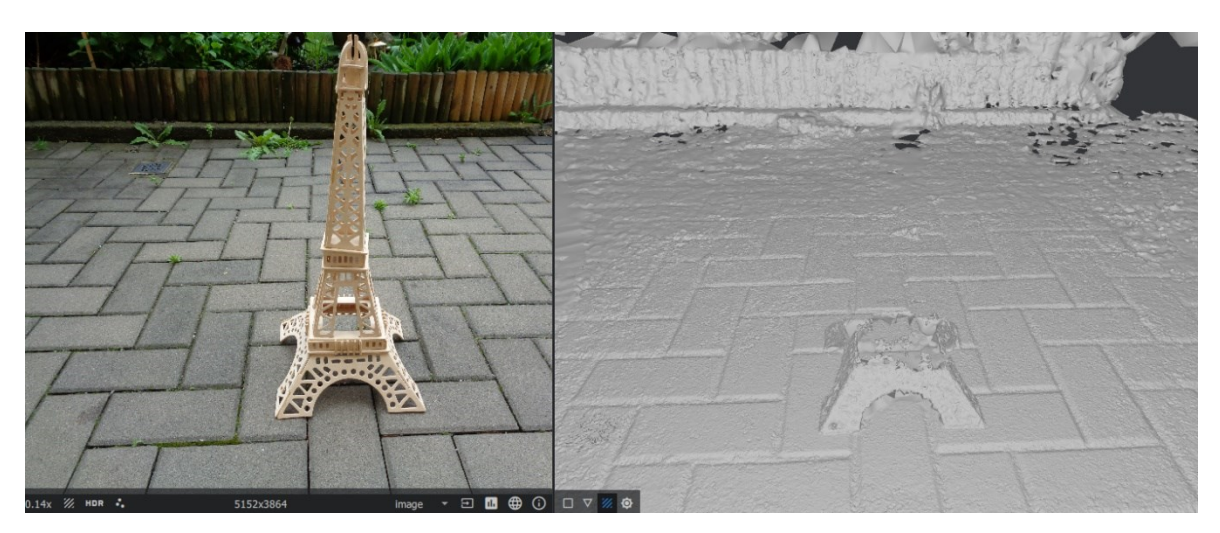

Obrázek 45. Rekonstrukce Meshing dřevěné Eiffelovy věže

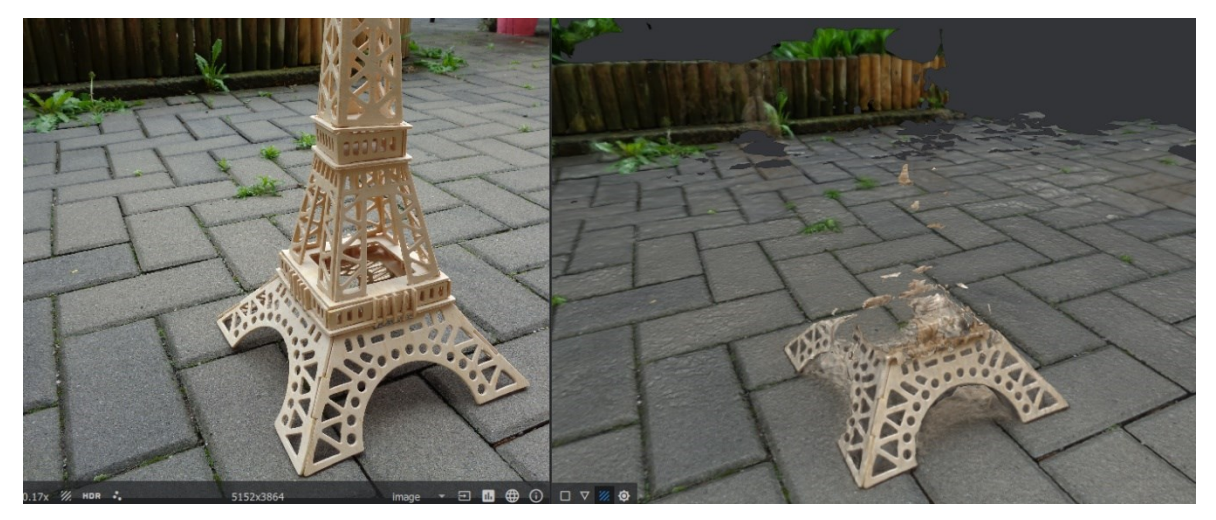

Obrázek 47. Rekonstrukce dřevěné Eiffelovy věže

Jako další malý objekt, který jsem zkusil v programu rekonstruovat, byl můj červený automobil. Naimportoval jsem všech 75 fotografií do programu a zadal výše již zmíněné nastavení, které jsem používal pro rekonstrukci velkých objektů. Program z tohoto množství dokázal použít k rekonstrukci pouze 71 fotografií. Ke zbylým čtyřem fotografiím program nedokázal rozeznat, jaký je jejich obsah, takže k nim nedokázal přiřadit patřičné kamery ve scéně.

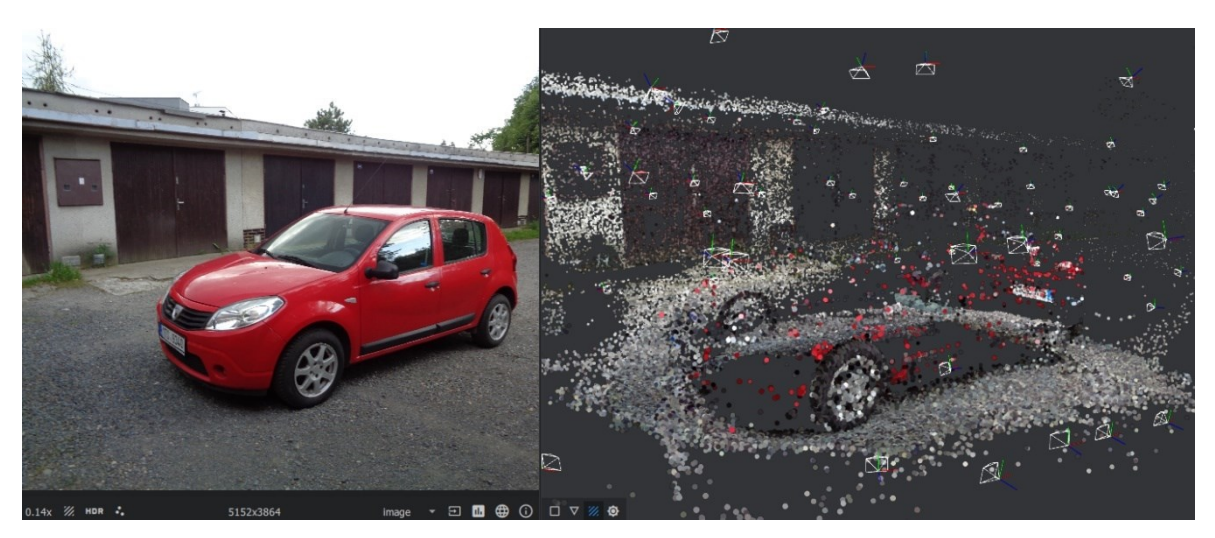

Obrázek 46. Rekonstrukce funkce SfM automobilu

Jak lze vidět na obrázku, program našel pouze minimální počet bodů automobilu. To se nedá říct o veškerém okolí automobilu, kde lze vidět mnohem větší počet nalezených bodů. V obrázcích níže lze vidět výsledky *Meshing* a *Texturing* funkce tohoto objektu.

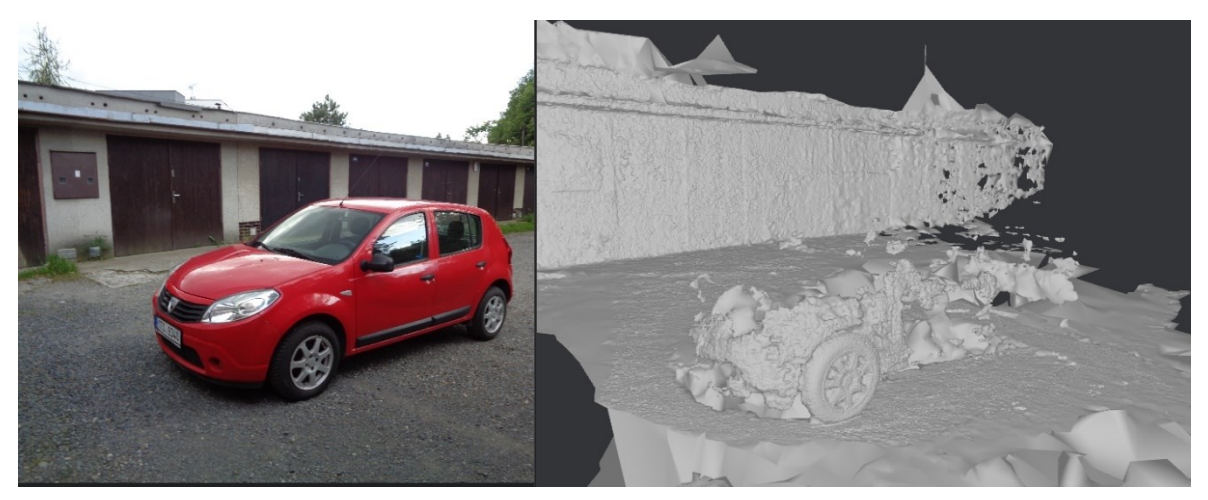

Obrázek 49. Rekonstrukce *Meshing* automobilu

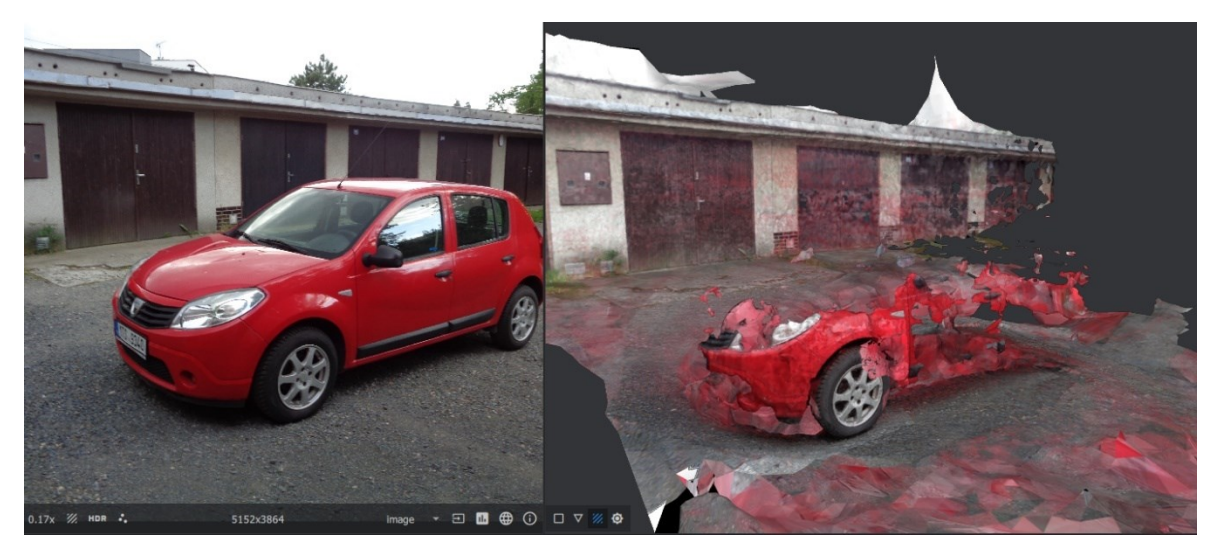

Obrázek 48. Rekonstrukce *Texturing* automobilu

Jako poslední objekt bylo otestování, jestli program dokáže zrekonstruovat elektrokolo, které jsem vyhodnotil jako velmi složité na rekonstrukci. Po importu všech obrázků elektrokola a zahájení rekonstrukce s mým standartním nastavením program došel do funkce *StructureFromMotion* a vypsal chybu, že rekonstrukce nebylo možné z poskytnutých fotografií uskutečnit. To se ale dalo očekávat vzhledem k ostatním výsledkům malých objektů, s kterými program měl problémy.

## **5 ÚPRAVA OBJEKTŮ V PROGRAMU BLENDER**

## **5.1 Odstranění nepotřebných částí**

Všechny objekty se z programu Meshroom exportovaly ve formátu ,,*Wavefront*". Po importu zrekonstruovaných modelů do programu Blender jsem postupoval následovně. Přepnul jsem se v programu do módu úprav, z levého panelu jsem vybral kruhový výběr pro jednodušší označování nepotřebných částí objektu. Dále jsem se přepnul na výběr vertexů, na pohled pro zobrazení síťových modelů a zapnul jsem ,,*X-ray*" funkci. Následně jsem označil všechny části modelů, které byly zrekonstruovány navíc, jako jsou větve stromů, keře a přebytečnou zem. Všechny tyto části jsem při držení tlačítka ,,*shift*" označil a následně zmáčknul tlačítko ,,*delete*" a vybral ze zobrazeného okna odstranění vertexů. Takto jsem postupoval u všech zrekonstruovaných objektů viz. obrázky níže.

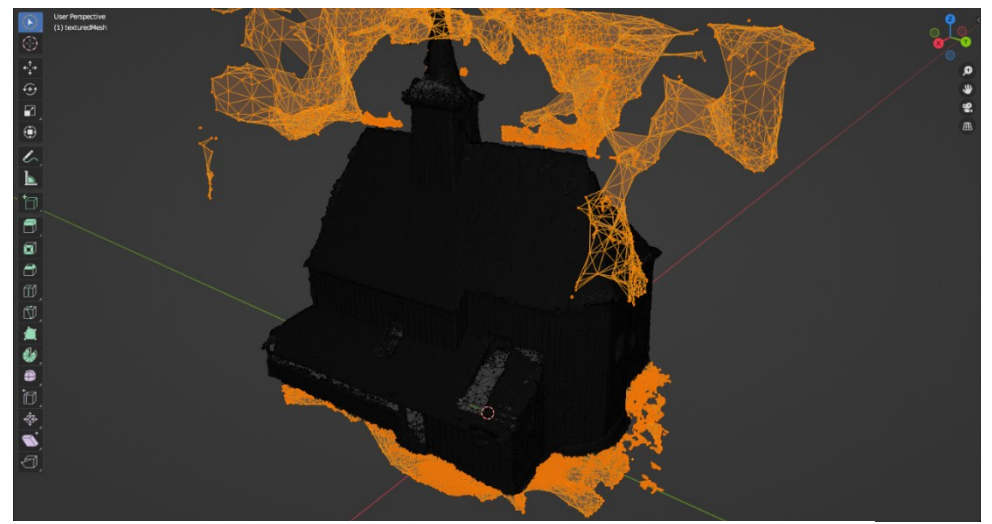

Obrázek 51. Odstranění nepotřebných částí v Blenderu

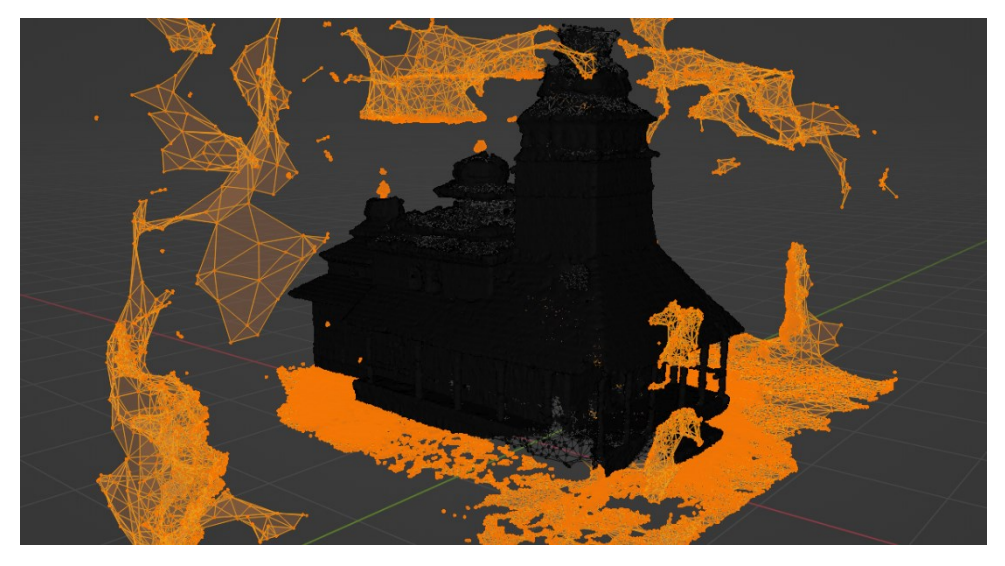

Obrázek 50. Odstranění nepotřebných částí v Blenderu

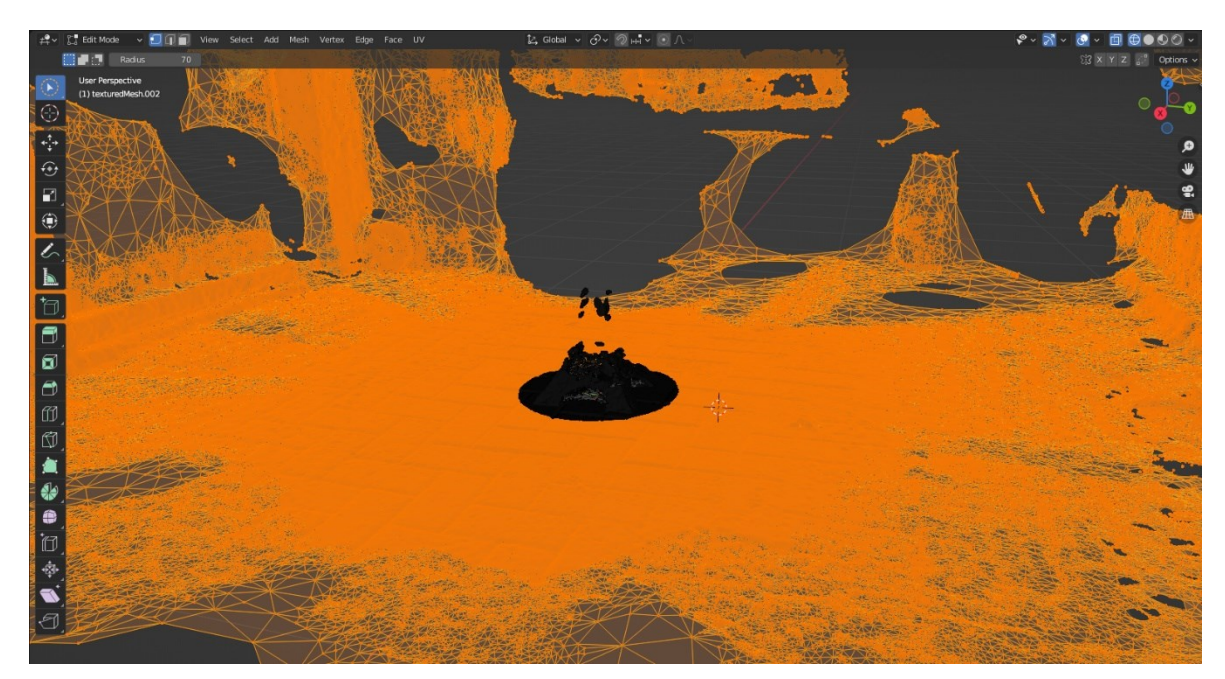

Obrázek 53. Odstranění nepotřebných částí v Blenderu

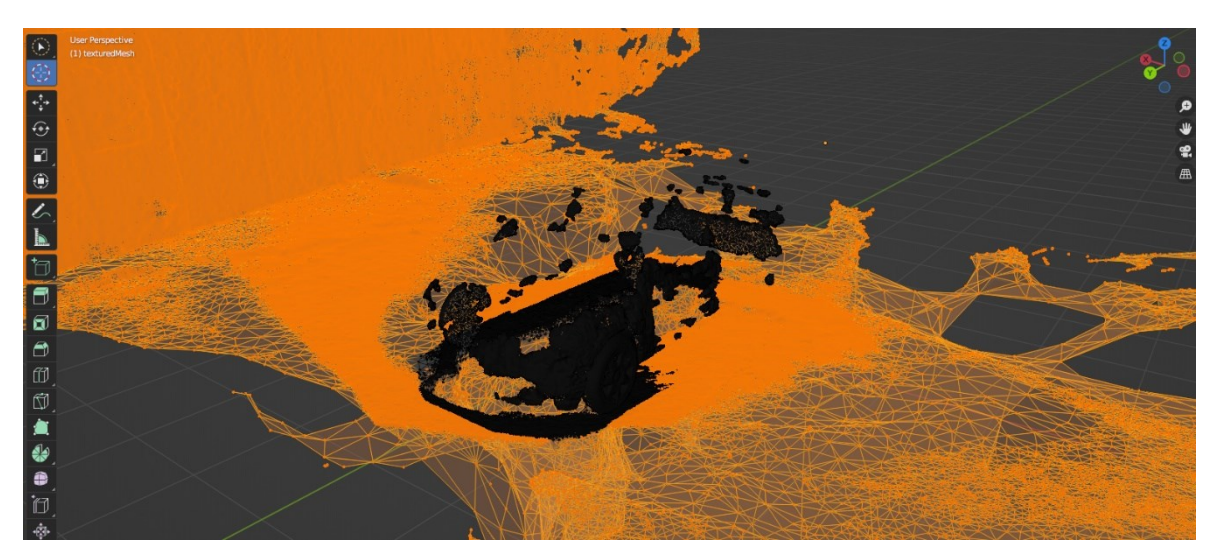

Obrázek 52. Odstranění nepotřebných částí v Blenderu

Dále jsem stále v ,,*Edit*" módu označil každý objekt, klikl na tlačíko ,,*Mesh*" vpravo nahoře a z rozbalovacího menu jsem vybral volbu ,,*Clean up*" a následně jsem použil tyto funkce: *Delete loose*, *Degenerate dissolve* a jako poslední *Merge by distance*. U funkce *Merge by distance* jsem zvolil parametr vzdálenosti 0,0015m. Tyto tři funkce jsem aplikoval u každého objektu.

Retopologii objektů jsem se po zvážení nakonec rozhodl neudělat. Důvodem pro toto rozhodnutí bylo, že po mém experimentování s nimi jsem došel k názoru, že program Blender neposkytuje ty nejlepší algoritmy pro retopologii 3D skenovaných objektů. Většina návodů na internetu odkazovala na jiné programy. Nejvíce zde zaznívalo jméno programu Instant Meshes. Tento program ale není Blender, proto jsem ho v této práci nemohl použít.

Nemyslím si, že retopologie u těchto zrekonstruovaných objektů je zcela nutná, protože tyto objekty nemají až tak příliš velký počet vertexů, ploch a trojúhelníků. Z tohoto důvodu si myslím, že má optimalizace je vystačující.

## **5.2 Údaje finálních verzí 3D objektů**

Po provedení veškerých úprav na objektech mají tyto objekty následující počty vertexů, ploch a trojúhelníků.

- Velký objekt č. 1 (Kostel svatého Ondřeje)
	- o Vertexy: 266 674
	- o Plochy: 534 880
	- o Trojúhelníky: 534 883
- Velký objekt č. 2 (Dřevěný kostel sv. Prokopa a sv. Barbory)
	- o Vertexy: 1 218 471
	- o Plochy: 2 433 328
	- o Trojúhelníky: 2 433 417
- Malý objekt č. 1 (Dřevěná Eiffelova věž)
	- o Vertexy: 93 361
	- o Plochy: 185 461
	- o Trojúhelníky: 185 465
- Malý objekt č. 2 (Automobil)
	- o Vertexy: 165 572
	- o Plochy: 328 585
	- o Trojúhelníky: 328 585

## **6 ZHODNOCENÍ PŘESNOSTI REKONSTRUKCE**

#### **6.1 Problémy s rekonstrukcí v programu Meshroom**

Už od samého začátku jsem se potýkal s řadou problémů s programem Meshroom, které mi práci v něm příliš neulehčily. Například, když jsem v projektu, ve kterém jsem měl importované obrázky a připravené všechna nastavení pro rekonstrukci, klikl na tlačítko ,,*Start*" pro zahájení rekonstrukce, tak mi po chvíli mi program vypsal chybu. Ať jsem se snažil jakkoliv najít vysvětlení, co způsobuje tuto chybu, mé hledání nebylo úspěšné. Jediné, co jsem našel, jak chybu obejít, bylo projekt zkrátka neuložit a zahájit rekonstrukci v neuloženém projektu. Díky tomu jsem chybu dokázal obejít, ale způsobilo to, že při každé další rekonstrukci jsem musel začínat s nastavováním projektu od znovu a ve výsledku jsem všechna nastavení znal už zpaměti. Také to způsobilo, že složka, do které se všechny zrekonstruované výsledky ukládaly, byla vždy nepojmenovaná a její název obsahoval velké množství čísel a znaků. Tak jak to bylo defaultně nastavené v programu. Ve výsledku jsem měl plnou složku složek s rekonstrukcemi s pouze číslicemi a znaky ve jménech a jediné, jak jsem se v tomto dokázal vyznat, byly data vytvoření těchto složek.

Přes tyto všechny problémy, které mi program způsoboval, jsem se snažil udržet si seznam všech nastavení, které jsem testoval pro docílení té nejlepší rekonstrukce. Snažil jsem se otestovat všechna dostupná nastavení, která měla mít podle různých doporučení, které jsem našel na internetu a v manuálech, největší dopad na finální rekonstrukci. Na konci jsem celkově provedl 22 rekonstrukcí. Do tohoto čísla se počítají i pokusy, které jsem musel předčasně zrušit z různých důvodů, které popisuji níže.

Původně, jak jsem zkoušel rekonstrukci poprvé s výchozím nastavením, výsledek nebyl ani zdaleka optimální. Bylo v tomto případě nerozpoznatelné, co přesně bylo zrekonstruováno. Musel jsem proto přemýšlet, jestli byl problém v samotných fotografiích, které jsem programu poskytnul, anebo se chyba stala v nedostatečných nastaveních programu. Po menším přemýšlení a experimentování jsem došel k názoru, že oba případy jsou zde pravdivé. Soudil jsem, že pokud je to objekt velkých rozměrů, tak budu potřebovat velký počet fotek na jeho přesnou rekonstrukci. To se ale ukázalo být nepravdivé. Méně stejných fotografií té samé části objektu, i když byly pořízeny z jiných úhlů, se ukázalo být mnohem více efektivní, než zahltit program velkým počtem takřka stejných fotografií. Došel jsem proto k názoru, že pro dosažení ideálních fotografií pro rekonstrukci, musím udržovat stejnou vzdálenost od objektu, obcházet ho postupně v kruhu a na každém místě, kde se zastavím pořídit 2 fotografie lišící se od sebe výškou a úhlem, pod kterým byly pořízeny. Jakmile jsem redukoval počet fotografií, které jsem importoval do programu, zaměřil jsem se na změnu samotných nastavení programu. Především na jedno z nejdůležitějších nastavení, které ovlivňuje rekonstrukci nejvíce, a to na *Describer Density* ve funkci *FeatureExtraction*. Zde je ve výchozím nastavení hodnota ,,*normal*". Tuto hodnotu jsem dal na maximum, v tomto případě na hodnotu ,,*ultra*", protože jsem měl problémy s rekonstrukcí, jelikož program vytvářel příliš malý počet bodů pro spojení. Jakmile jsem otestoval tato nastavení na obou velkých objektech, program mi zrekonstruoval následující rekonstrukce.

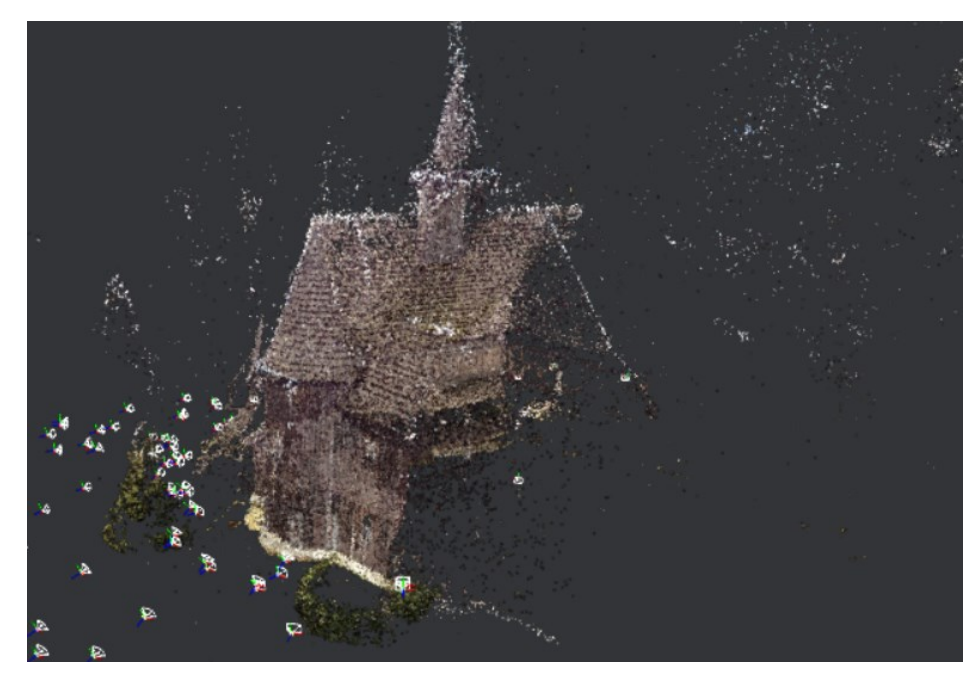

Obrázek 55. Pohled zboku – Nezdařený pokus SfM

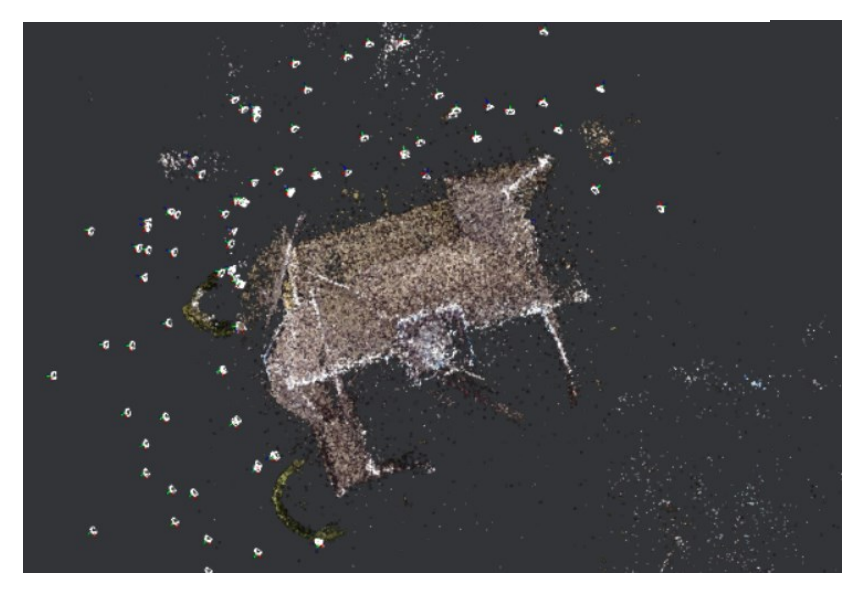

Obrázek 54. Pohled z výšky – Nezdařený pokus SfM

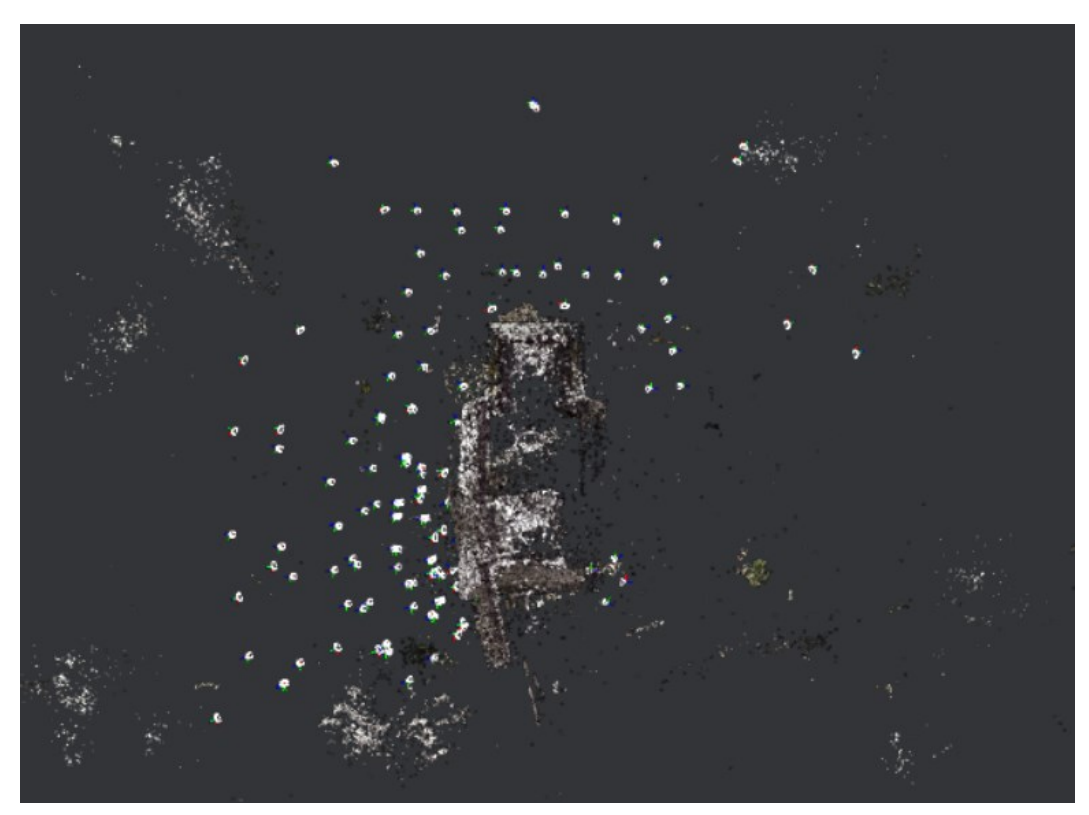

To samé se stalo při rekonstruování druhého velkého objektu.

Obrázek 57. Pohled z výšky – Nezdařený pokus SfM

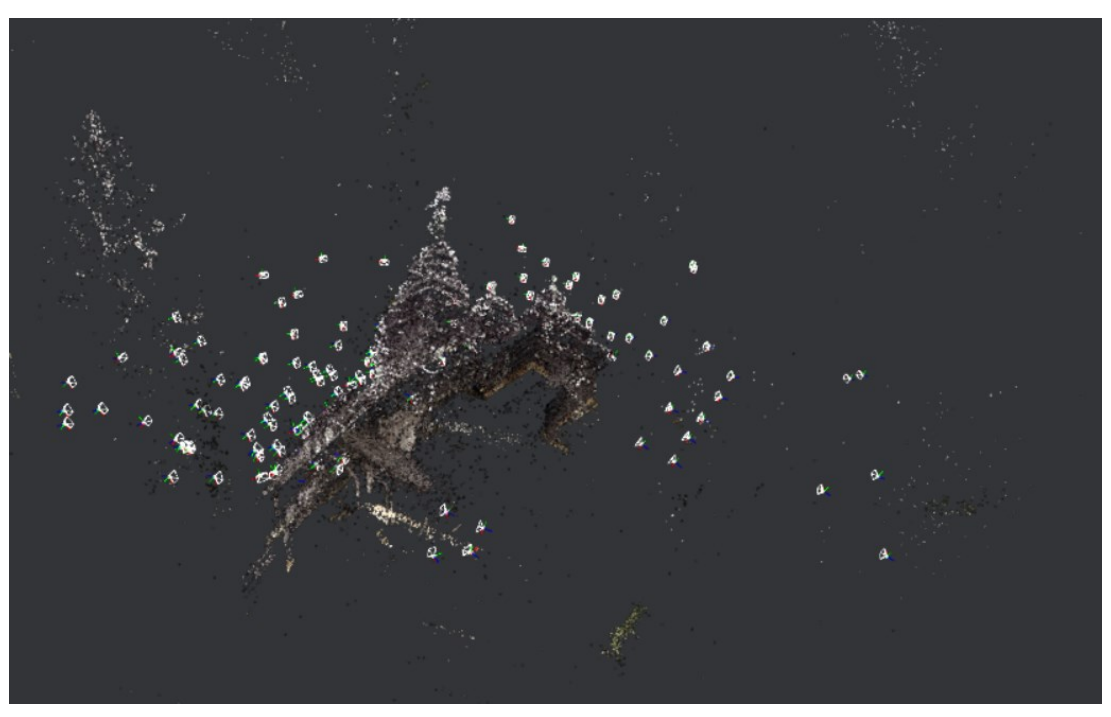

Obrázek 56. Pohled z boku – Nezdařený pokus SfM

Při použití tohoto nastavení došlo ke vzniku až příliš velkého množství přidaných bodů a docházelo k tomu, že program jakmile měl objekt obě strany symetrické, začal zaměňovat body a spojovat obě strany jedné. To můžeme vidět i na obrázcích výše, kdy na jedné straně objektu je až příliš velké množství přiřazených kamer, a naopak na opačné straně nejsou zcela žádné. Program při tomto nastavení varuje, že by se volba ,,ultra" měla používat pouze u projektů s malou datovou sadou s maximálním počtem fotografií 150. I přesto, že jsem měl méně fotografií jak uvedený počet, nedokázal jsem s tímto nastavením nic použitelného zrekonstuovat. Jakmile jsem ale použil nastavení o úroveň nižší ,,*high*", tento problém s rekontrukcí zmizel a program dokázal bez problémů přiřadit všechny kamery na správné místo. Toto nastavení jsem proto použil ve finálních rekonstrukcí.

Problémy také nastaly u tří malých objektů, jak u dřevěné Eiffelovy věže, automobilu, tak elektrokola, které mi nakonec program nedokázal ani zrekonstruovat. Program nebyl schopen vcelku zrekonstruovat ani jeden z malých objektů i když jsem v nastavení dal *Describer Density* na možnost ,,*Ultra*", výsledná rekonstrukce neměla žádný odlišný výsledek.

#### **6.2 Zhodnocení finální rekonstrukce**

Po dlouhém experimentování s programem jsem došel k patřičně slušným výsledkům u dvou velkých objektů při finální rekonstrukci. To se ale nedá říct o finálních rekostrukcí tří malých objektů, které program nedokázal zcela zrekonstruovat. Nikdy jsem s žádným podobným programem nepracoval takže jsem k samotnému hodnocení používal pouze své nabyté zkušenosti. Neměl jsem vůbec tušení, před zpracováváním této práce že je fotogrametrie tak rozšířené odvětví. Při mé úplně první rekonstrukci, jsem byl velmi skeptický a nemyslel si, že Meshroom dokáže udělat kvalitní rekonstrukce. Postupem času mě ale program dokázal příjemně překvapovat s tím vším, co byl schopný udělat. Dozvěděl jsem se, že jakmile si člověk začne dávat záležet s pořizováním fotografií a testováním všech nastavení, program dokáže nakonec udělat mnohem kvalitnější objekty.

Určitě mé finální objekty nejsou zcela dokonalé, jde to vidět hlavně na malých objektech, které program Meshroom nedokázal zcela dokončit. Jde například o dřevěnou Eiffelovu věž, kde program dokázal zrekonstruovat pouze její základy. Vrchní část pak přehlédl a nedokončil ji.

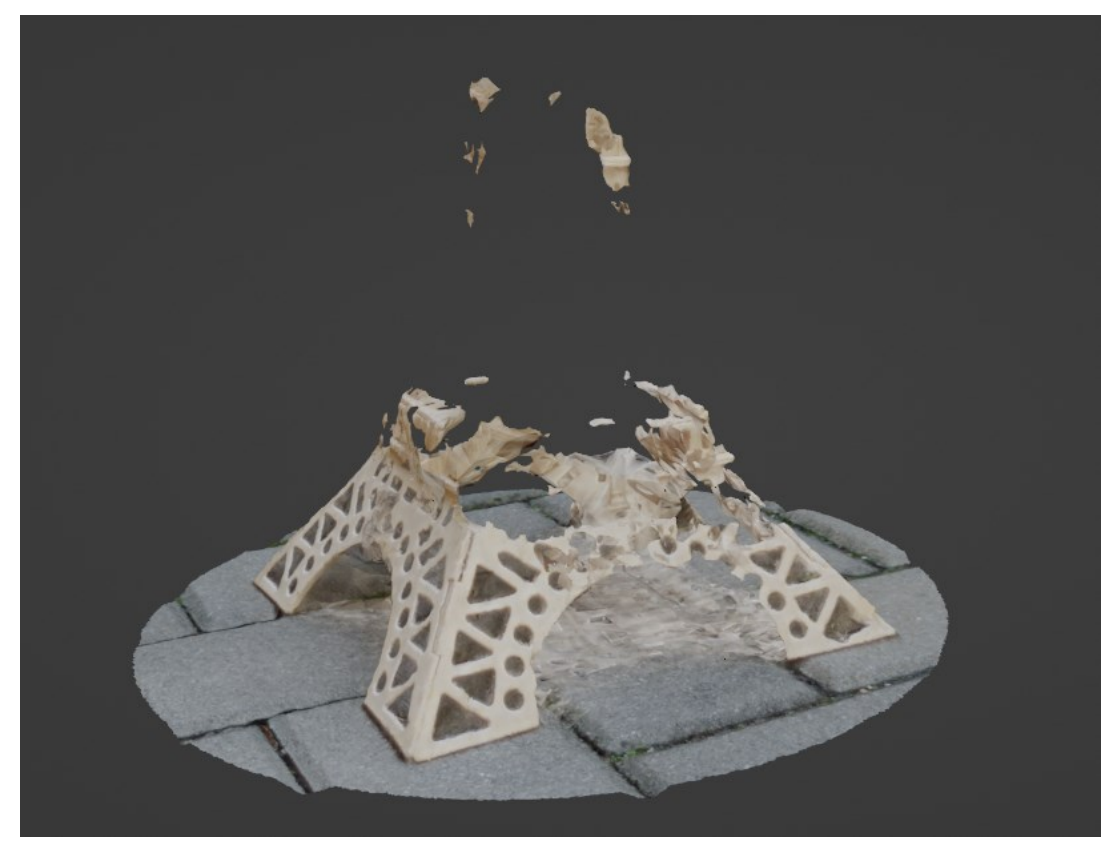

Obrázek 59. Nekompletní dřevěná Eiffelova věž

Dále je to také vidět na rekonstrukci automobilu, kterou program skoro celou v rekonstrukci vynechal a radši rekonstruoval všechno, co dokázal najít na fotografiích kolem automobilu. Zde si myslím, že byl problém v lesklém povrchu automobilu a také, že zde není velký počet nerovností, ale pouze hladký povrch. To programu dělalo velké problémy.

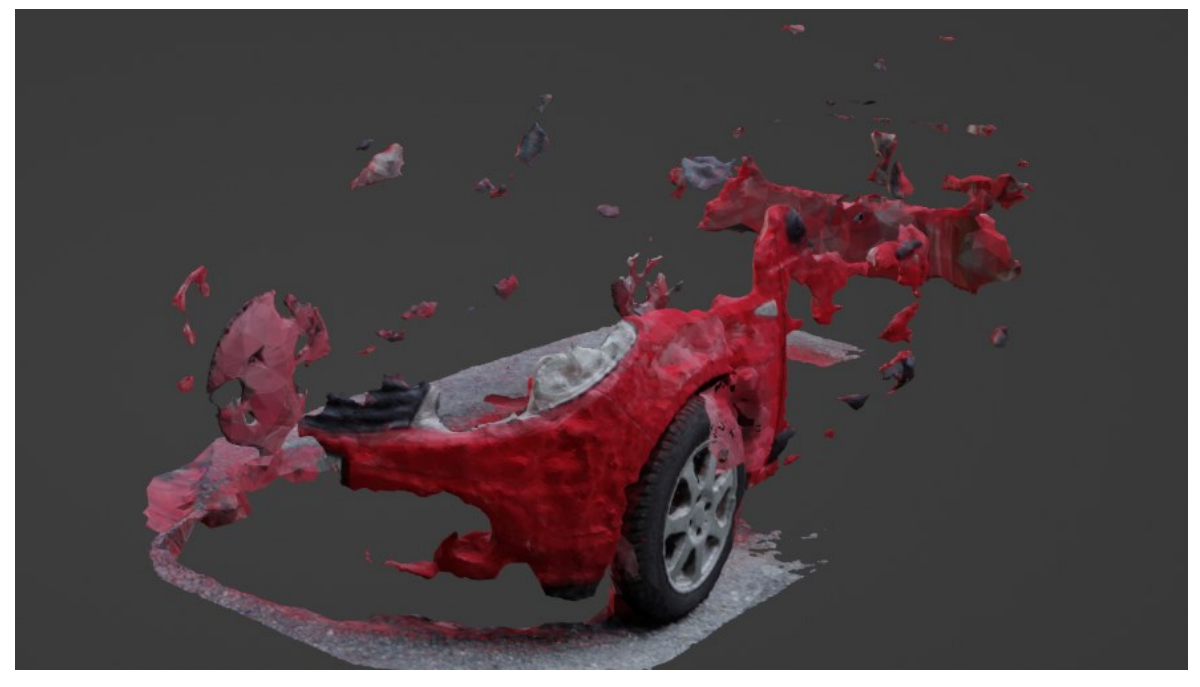

Obrázek 58. Nekompletní rekonstrukce automobilu

Jako poslední rekonstrukci malého objektu jsem si zvolil elektrokolo, které program nedokázal ani zrekonstruovat a zobrazil mi chybové hlášení.

Z těchto důvodů musím uznat, že slabá stránka programu jsou objekty malých rozměrů. U těchto objektů začíná mít program problémy s rekonstrukcí. Ty nastávají jakmile má objekt lesklý hladký povrch nebo nějaké tenké části, které jsou těžké na vyfotografování. Nemusí to ale být pouze u malých objektů, jde to vidět i například u dvou velkých objektů. Zde měl program problém s rekonstrukcí příliš tmavých částí a nebo s rekonstrukcí tenkých dřevěných sloupků.

Celkově se mi zdá, že rekonstrukce druhého velkého objektu kostela se povedla o trochu lépe než prvního. Může to mít za následek i o trochu horší přístupnost k prvnímu objektu, protože mi výhled k focení velmi často zakrývaly keře a ve fotografiích se také, i přes moji snahu se jim vyhnout, často nacházely větve stromů. Právě ty mohly program plést a mohlo se stát, že nevěděl, co má přesně rekonstruovat.

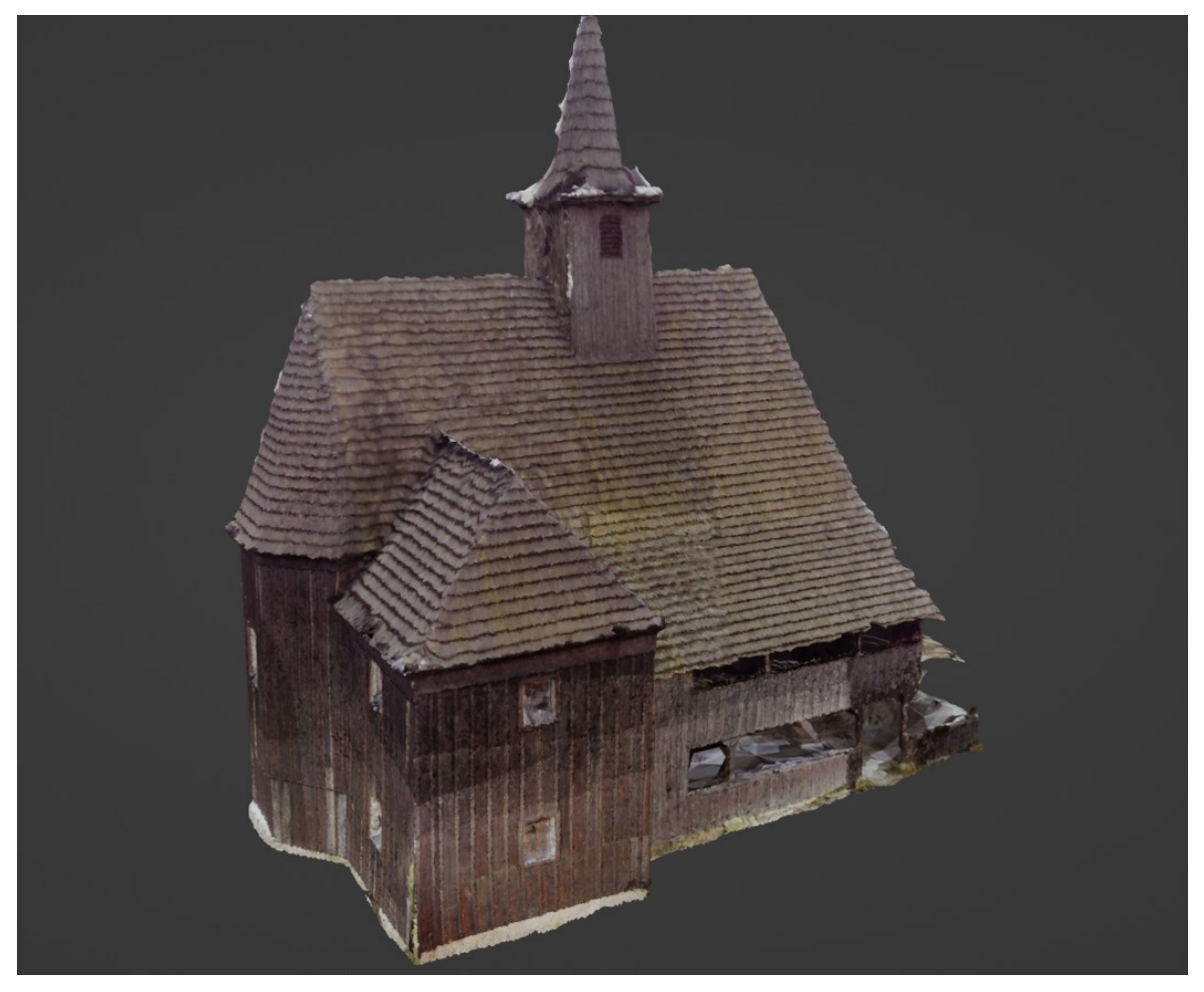

Obrázek 60. Finální rekonstrukce – Objekt č.1

Myslím si, že program odvedl dostatečně slušnou práci vzhledem k tomu, že je program zdarma. Kvalita a úhly pořízených fotografií zde hrají mnohem větší roli, než jsem se původně domníval na začátcích této práce. Z mých finálních rekonstrukcí mohu vyhodnotit, že program zvládá mnohem lépe rekonstruovat velké objekty, jako jsou třeba budovy.

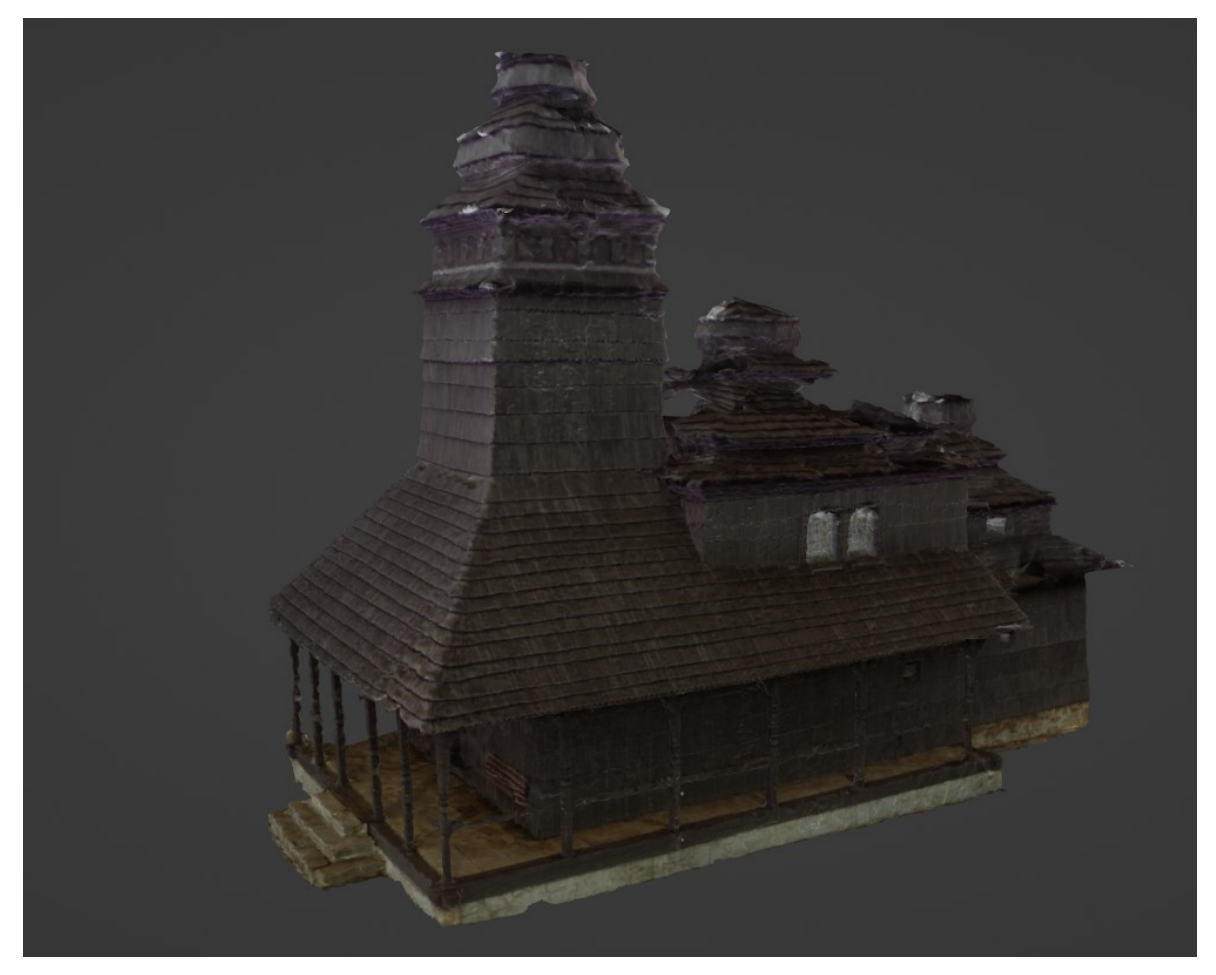

Obrázek 61. Finální rekonstrukce – Objekt č. 2

## **ZÁVĚR**

V první kapitole se tato práce zaměřila na teorii k programu Meshroom. Popisuje se zde základní charakteristika programu, výhody a nevýhody tohoto programu a jednotlivé funkce, kde ty nejdůležitější jsou detailně popsány. U každé této funkce se nachází velké spektrum nastavení, které uživatel může měnit, proto pod každou podkapitolou jsou také vypsány nastavení příslušných funkcí, které mají největší dopad na finální rekonstrukci.

Následující kapitola se věnuje teorii programu Blender. Je zde vypsán stručný popis tohoto programu, jeho výhody a nevýhody, a také je zde stručně popsáno, jaké funkce program Blender uživatelům poskytuje. Hlavní oblastí tohoto programu, na kterou se tato práce zaměřila, byly nástroje pro optimalizaci topologie mesh objektů, které tento program nabízí. Některé z těchto nástrojů byly využity pro optimalizování finálních rekonstruovaných 3D objektů z programu Meshroom.

V praktické části první kapitola seznamuje čtenáře o postupu, jak počínat při vybírání správných objektů a veškeré problematice, která je s tímto krokem ve fotogrammetrii spojená. Práce zde popisuje faktory, které se musely zvážit při výběru objektů. Navazující kapitola následně popisuje přípravu fotoaparátu a myšlenkový postup, jak bylo fotografování daných objektů naplánované a jakým způsobem byly fotografie jednotlivých objektů pořizovány.

Další kapitola v praktické části této práce se věnuje už samotné rekonstrukci modelů v programu Meshroom. Práce zde popisuje všechna nastavení, které byly otestovány pro zajištění nejlepší finální rekonstrukce. Zde jsou vypsány finální nastavení, které byly po velkém počtu pokusů vyhodnoceny za nevhodnější pro rekonstrukci. Jakmile byla rekonstrukce obou 3D objektů hotová, práce následně popisuje postup při úpravách v programu Blender, který byl na objekty použit.

Předposlední kapitola této práce se zaměřuje na veškeré problémy, které se při práci s tímto programem vyskytly. Jsou zde vypsány všechny technické problémy, které se při řešení problematiky této práce objevily. Dále jsou v této kapitole vypsány nedostatky a překážky programu, které program nedokázal obejít.

Závěrečná kapitola praktické části obsahuje zhodnocení finálních zrekonstruovaných objektů. Je zde napsán názor na tento bezplatný program Meshroom a jakých výsledků je běžný uživatel schopen dosáhnout bez toho, aniž by musel do tohoto odvětví fotogrammetrie nějak investovat.

Cílem této bakalářské práce bylo dostatečně otestovat možnosti programu Meshroom a otestovat v něm různě členité objekty malých i velkých velikostí. Objekty byly dostatečně členité pro otestování všech možností tohoto programu a dokázaly jasně objevit silné a slabé stránky programu.

Práce v programu Meshroom a plánování, jak získat co nejlepší fotografie pro rekonstrukci byla pro mě velice přínosná díky tomu, že jsem byl schopen zkombinovat dva mé zájmy: fotografování a práci s počítačem. Fotogrammetrie je ve světě stále se rozvíjející věda, na kterou se vyvíjí čím dál tím více kvalitních programů, které se rok od roku zlepšují paralelně s rozvíjející se výpočetní technikou.

## **SEZNAM POUŽITÉ LITERATURY**

- [1] AliceVision Meshroom. *AliceVision* [online]. [cit. 2022-03-15]. Dostupné z: https://alicevision.org/#meshroom
- [2] Fotogrammetrie 2-3D skenovani. *Josef Průša* [online]. [cit. 2022-03-15]. Dostupné z: https://josefprusa.cz/fotogrammetrie-2-3d-skenovani-jednodussi-nez-kdy-driv
- [3] 3D Scan objektů pomocí fotogrammetrie. *VR APPS* [online]. [cit. 2022-03- 15]. Dostupné z: https://www.vrapps.cz/blog/meshroom-3d-scan-objektu-pomoci-fotogrammetrie#proc-meshroom
- [4] Blender About Software. *Blender* [online]. [cit. 2022-03-15]. Dostupné z: <https://www.blender.org/about/>
- [5] Blender 3D Background, Advantage and Disadvantage. *Medium.com* [online]. [cit. 2022-03-15]. Dostupné z: https://medium.com/@ipbsforum/blender-3d-background-advantage-and-disadvantage-bde0f86fedf7
- [6] BAECHLER, Oscar a Xury GREER. *Blender 3D By Example*. 2nd Edition. Birmingham: Packt Publishing, 2020. ISBN 9781789617993
- [7] Blender 3.0. *Reference Manual* [online]. [cit. 2022-03-15]. Dostupné z: https://docs.blender.org/manual/en/latest/index.html
- [8] Remeshing in Blender. *ArtisticRender* [online]. [cit. 2022-03-15]. Dostupné z:<https://artisticrender.com/remeshing-in-blender/>
- [9] Decimate Modifier in Blender. *Create3dArt* [online]. [cit. 2022-03-15]. Dostupné z: https://create3dart.com/how-to-use-decimate-modifier-inblender/
- [10] Object retopology. *Polycount* [online]. [cit. 2022-03-15]. Dostupné z: https://polycount.com/discussion/217172/marvelous-designer-to-mayaretopology-for-simulations
- [11] Meshroom Manual. *Meshroom* [online]. [cit. 2022-03-15]. Dostupné z: https://meshroom-manual.readthedocs.io/en/latest/index.html
- [12] Meshroom 2021.1.0. *Dr Peter L. Falkingham* [online]. [cit. 2022-03-15]. Dostupné z: https://peterfalkingham.com/2021/03/02/meshroom-2021- 1-0-whats-new-and-what-parameters-to-tweak/
- [13] N-gon in Blender. *ArtisticRender* [online]. [cit. 2022-03-15]. Dostupné z: https://artisticrender.com/blender-n-gon-guide/3D modeling. *Elementza* [online]. [cit. 2022-03-15]. Dostupné z: [https://ele](https://elementza.com/quads-triangles-and-n-gons-in-3d-modeling/)[mentza.com/quads-triangles-and-n-gons-in-3d-modeling/](https://elementza.com/quads-triangles-and-n-gons-in-3d-modeling/)
- [14] BLAIN, John M. The Complete Guide to Blender Graphics: Computer Mode*ling & Animation*. 5th Edition. New York: A K Peters/CRC Press, 2019. ISBN 9780429196522
- [15] SfM Capture Guide. *Photogrammetry - Advanced Capture* [online]. [cit. 2022-03-15]. Dostupné z: [https://www.cinecommunities.org/photogram](https://www.cinecommunities.org/photogrammetry-advanced/)[metry-advanced/](https://www.cinecommunities.org/photogrammetry-advanced/)
- [16] Best Renderers for Blender in 2022. *CGDirector* [online]. [cit. 2022-04- 15]. Dostupné z: [https://www.cgdirector.com/best-renderers-render-en](https://www.cgdirector.com/best-renderers-render-engines-for-blender/)[gines-for-blender/](https://www.cgdirector.com/best-renderers-render-engines-for-blender/)
- [17] Whats new in Blender 2.81. *CGCookie* [online]. [cit. 2022-04-26]. Dostupné z: [https://cgcookie.com/posts/whats-new-in-blender-281-chan](https://cgcookie.com/posts/whats-new-in-blender-281-changes-updates#question_11)[ges-updates#question\\_11](https://cgcookie.com/posts/whats-new-in-blender-281-changes-updates#question_11)
- [18] *Fotogrammetrie* [online]. [cit. 2022-05-25]. Dostupné z: [https://cs.wiki](https://cs.wikipedia.org/wiki/Fotogrammetrie)[pedia.org/wiki/Fotogrammetrie](https://cs.wikipedia.org/wiki/Fotogrammetrie)
- [19] Meshroom CL The best free photogrammetry software now works without Nvidia. *Dr Peter L. Falkingham* [online]. [cit. 2022-05-25]. Dostupné z:<https://peterfalkingham.com/2021/09/26/meshroom-cl/>
- [20] MeshroomCL. *GitHub* [online]. [cit. 2022-05-25]. Dostupné z: <https://github.com/openphotogrammetry/meshroomcl>
- [21] The Best Photogrammetry Software of 2022. *All3DP* [online]. [cit. 2022- 05-25]. Dostupné z: [https://all3dp.com/1/best-photogrammetry-soft](https://all3dp.com/1/best-photogrammetry-software/)[ware/](https://all3dp.com/1/best-photogrammetry-software/)
- [22] *COLMAP* [online]. [cit. 2022-05-25]. Dostupné z: [https://col](https://colmap.github.io/index.html)[map.github.io/index.html](https://colmap.github.io/index.html)
- [23] Comparison of photogrammetry software. *Wikipedia* [online]. [cit. 2022-05-25]. Dostupné z: [https://en.wikipedia.org/wiki/Compari](https://en.wikipedia.org/wiki/Comparison_of_photogrammetry_software)[son\\_of\\_photogrammetry\\_software](https://en.wikipedia.org/wiki/Comparison_of_photogrammetry_software)
- [24] 3DF ZEPHYR Pricing. *3DFLOW* [online]. [cit. 2022-05-25]. Dostupné z: <https://www.3dflow.net/3df-zephyr-photogrammetry-software/>
- [25] RealityCapture Pricing. *CapturingReality* [online]. [cit. 2022-05-25]. Dostupné z:<https://www.capturingreality.com/realitycapture>
- [26] Free and Commercial Photogrammetry software review. *Dr Peter L. Falkingham* [online]. [cit. 2022-05-25]. Dostupné z: [https://peterfalkin](https://peterfalkingham.com/2020/07/10/free-and-commercial-photogrammetry-software-review-2020/)[gham.com/2020/07/10/free-and-commercial-photogrammetry-soft](https://peterfalkingham.com/2020/07/10/free-and-commercial-photogrammetry-software-review-2020/)[ware-review-2020/](https://peterfalkingham.com/2020/07/10/free-and-commercial-photogrammetry-software-review-2020/)
- [27] Best photogrammetry software in 2022: The ultimate guide. *Sculpteo* [online]. [cit. 2022-05-25]. Dostupné z: [https://www.sculpteo.com/en/3d-learning-hub/3d-printing-soft](https://www.sculpteo.com/en/3d-learning-hub/3d-printing-software/photogrammetry-software/)[ware/photogrammetry-software/](https://www.sculpteo.com/en/3d-learning-hub/3d-printing-software/photogrammetry-software/)
- [28] Remeshing and Mesh Constraints. *GRADIENTSPACE* [online]. [cit. 2022- 05-29]. Dostupné z: http://www.gradientspace.com/tutorials/2018/7/5/remeshing-and-constraints

# **SEZNAM POUŽITÝCH SYMBOLŮ A ZKRATEK**

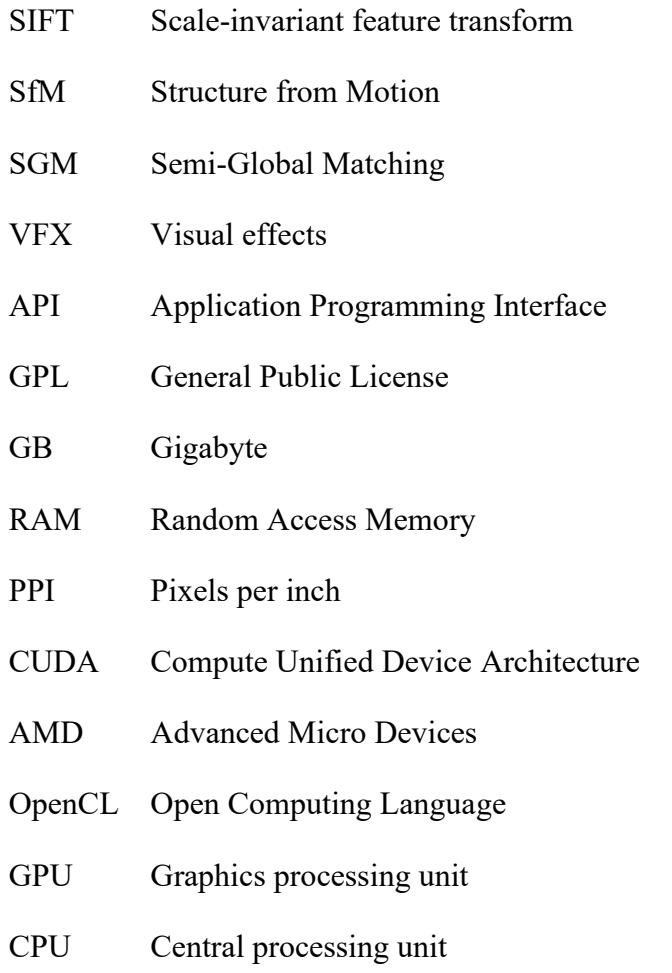

ISO The International Organization for Standardization

# **SEZNAM OBRÁZKŮ**

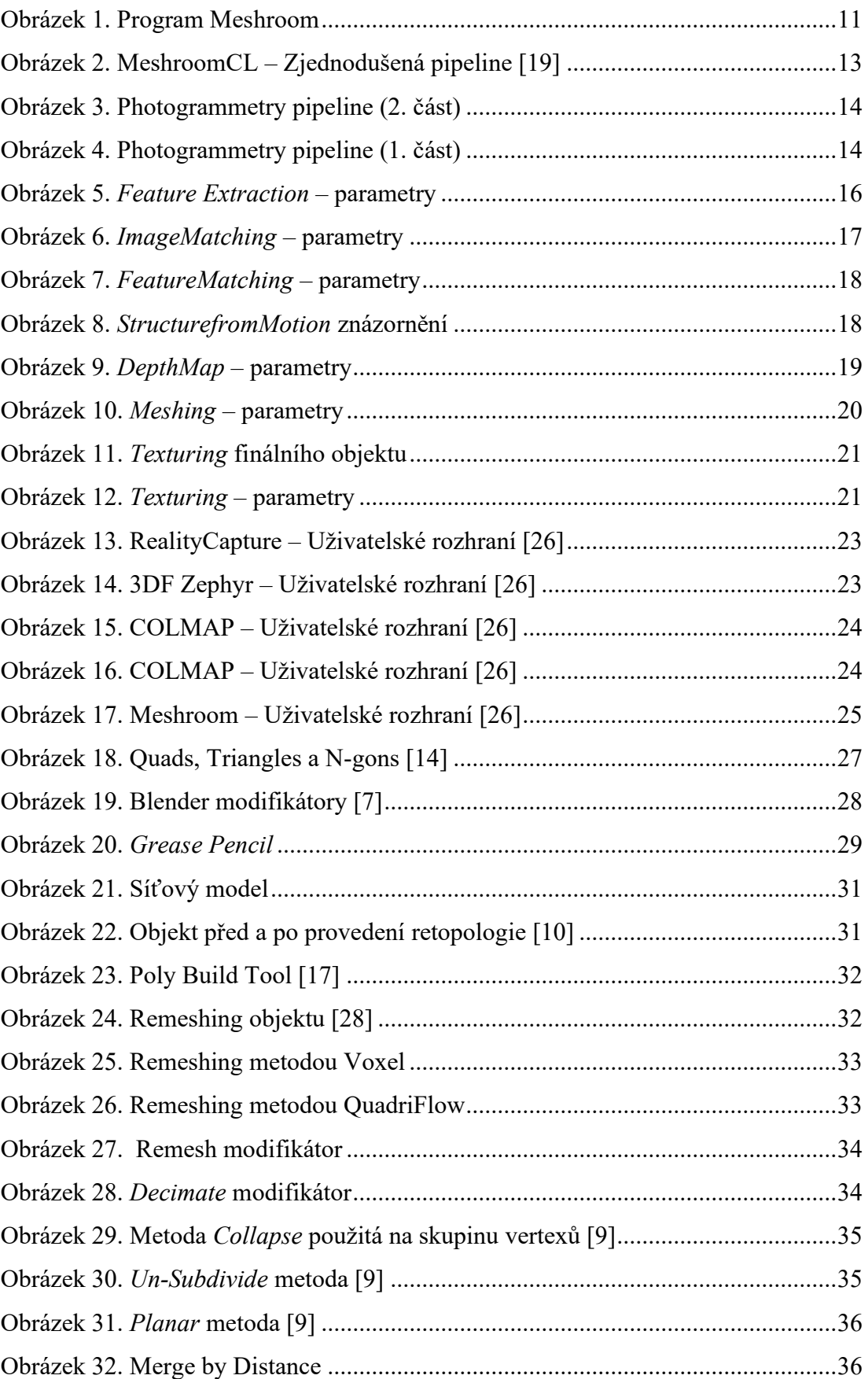

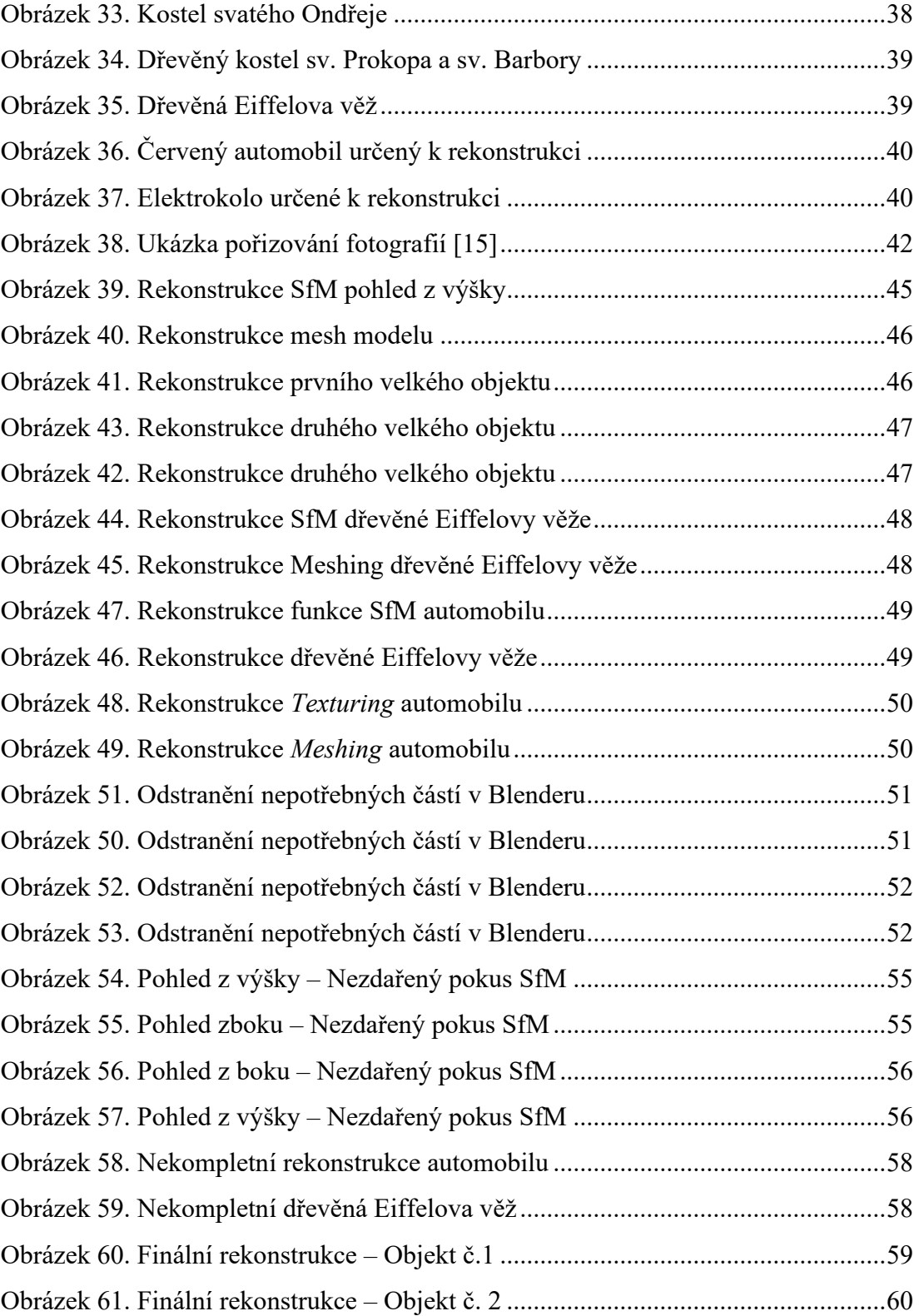

## **SEZNAM TABULEK**

[Tabulka 1. Porovnání programů \[21 ,22, 23, 1, 24, 25\]](#page-22-0)..............................................22

# **SEZNAM PŘÍLOH**

Příloha P I: CD

# **PŘÍLOHA P I: CD**

Adresář CD: *fulltext.pdf zrekonstruované objekty automobil automobil.mtl automobil.obj textury eiffelova věž eiffelova věž.mtl eiffelova věž.obj textury velký model 1 kostel1.mtl kostel1.obj textury velký model 2 kostel2.mtl kostel2.obj textury*